$\frac{1}{2} \left[ \frac{1}{2} \ln \left| \frac{1}{2} \right| \right]$ **CISCO** 

# Cisco NSO T-SDN 機能パックバンドル インストレーション ガイド

バージョン 4.1.0

このマニュアルに記載されている仕様および製品に関する情報は、予告なしに変更されることがあります。このマニュアルに記載されている表現、情 報と推奨事項は、すべて正確であると考えていますが、明示的であれ黙示的であれ、一切の保証の責任を負わないものとします。このマニュアルに記 載されている製品の使用は、すべてユーザー側の責任となります。

対象製品のソフトウェア ライセンスと限定保証は、製品に添付された『Information Packet』に記載されています。添付されていない場合には、代理店 にご連絡ください。

シスコが導入する TCP ヘッダー圧縮は、カリフォルニア大学バークレー校(UCB)により、UNIX オペレーティング システムの UCB パブリック ドメ イン バージョンの一部として開発されたプログラムを適応したものです。All rights reserved. Copyright © 1981, Regents of the University of California.

ここに記載されている他のいかなる保証にもよらず、各社のすべてのマニュアルとソフトウェアは、障害も含めて「現状のまま」として提供されま す。シスコおよびこれら各社は、商品性の保証、特定目的への準拠の保証、および権利を侵害しないことに関する保証、あるいは取引過程、使用、取 引慣行によって発生する保証をはじめとする、明示されたまたは黙示された一切の保証の責任を負わないものとします。

いかなる場合においても、シスコおよびその供給者は、このマニュアルの使用または使用できないことによって発生する利益の損失やデータの損傷を はじめとする、間接的、派生的、偶発的、あるいは特殊な損害について、あらゆる可能性がシスコまたはその供給者に知らされていても、それらに対 する責任を一切負わないものとします。

このマニュアルで使用している IP アドレスと電話番号は、実際のアドレスと電話番号を示すものではありません。マニュアル内の例、コマンド表示出 力、ネットワーク トポロジ図、およびその他の図は、説明のみを目的として使用されています。説明の中に実際のアドレスおよび電話番号が使用され ていたとしても、それは意図的なものではなく、偶然の一致によるものです。

シスコは世界各国に 200 ヵ所を超えるオフィスを開設しています。各オフィスの住所、電話番号、FAX 番号については当社の Web サイト (www.cisco.com/go/offices/)をご覧ください。

**Cisco** および **Cisco** ロゴは、シスコまたはその関連会社の米国およびその他の国における商標または登録商標です。シスコの商標の一覧は、 **www.cisco.com/go/trademarks** でご確認いただけます。記載されている第三者機関の商標は、それぞれの所有者に帰属します。「パートナー」とい う用語の使用はシスコと他社との間のパートナーシップ関係を意味するものではありません。**(1721R)**

**Copyright** © 2022 Cisco Systems, Inc. All rights reserved.

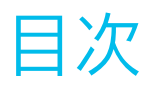

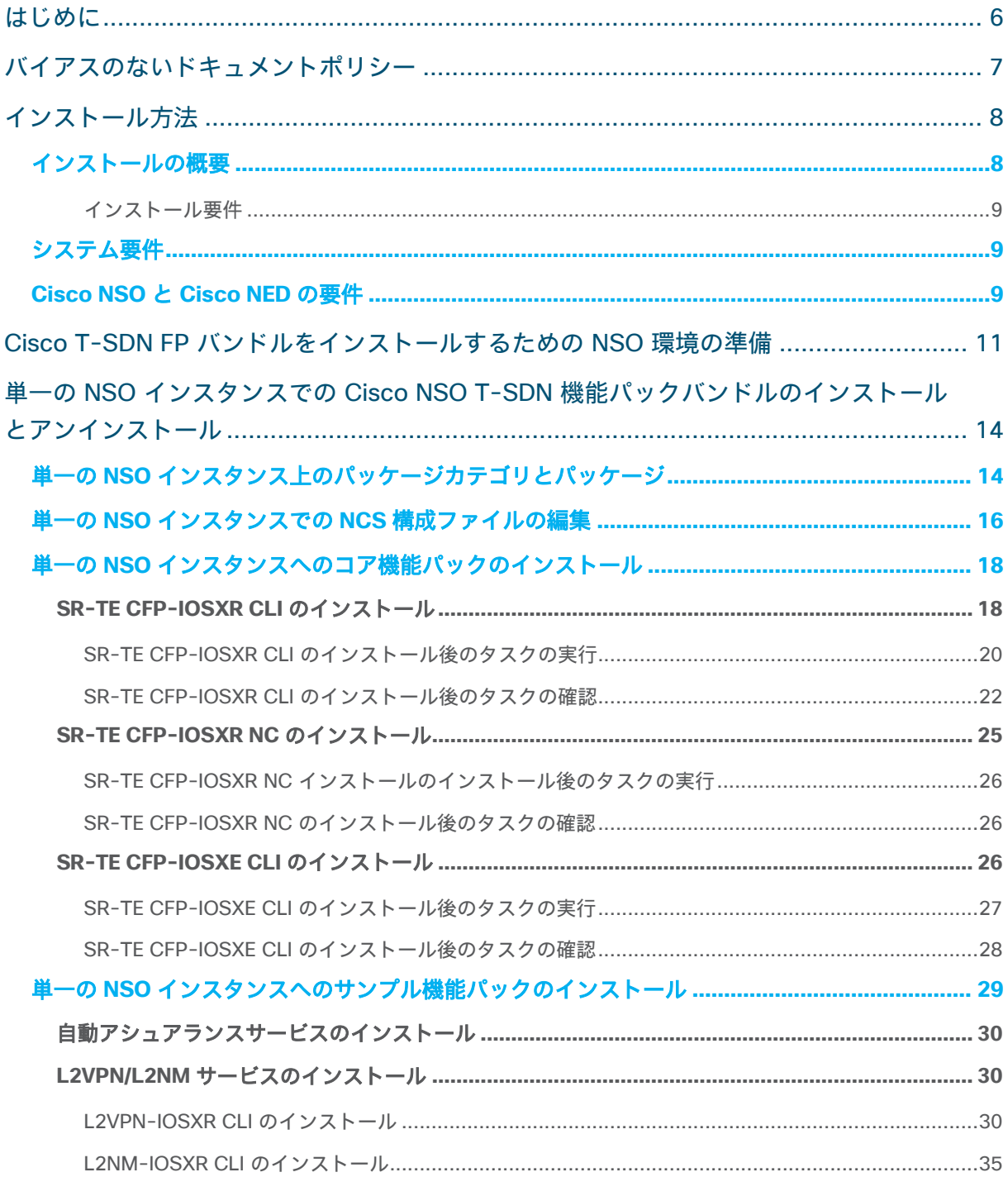

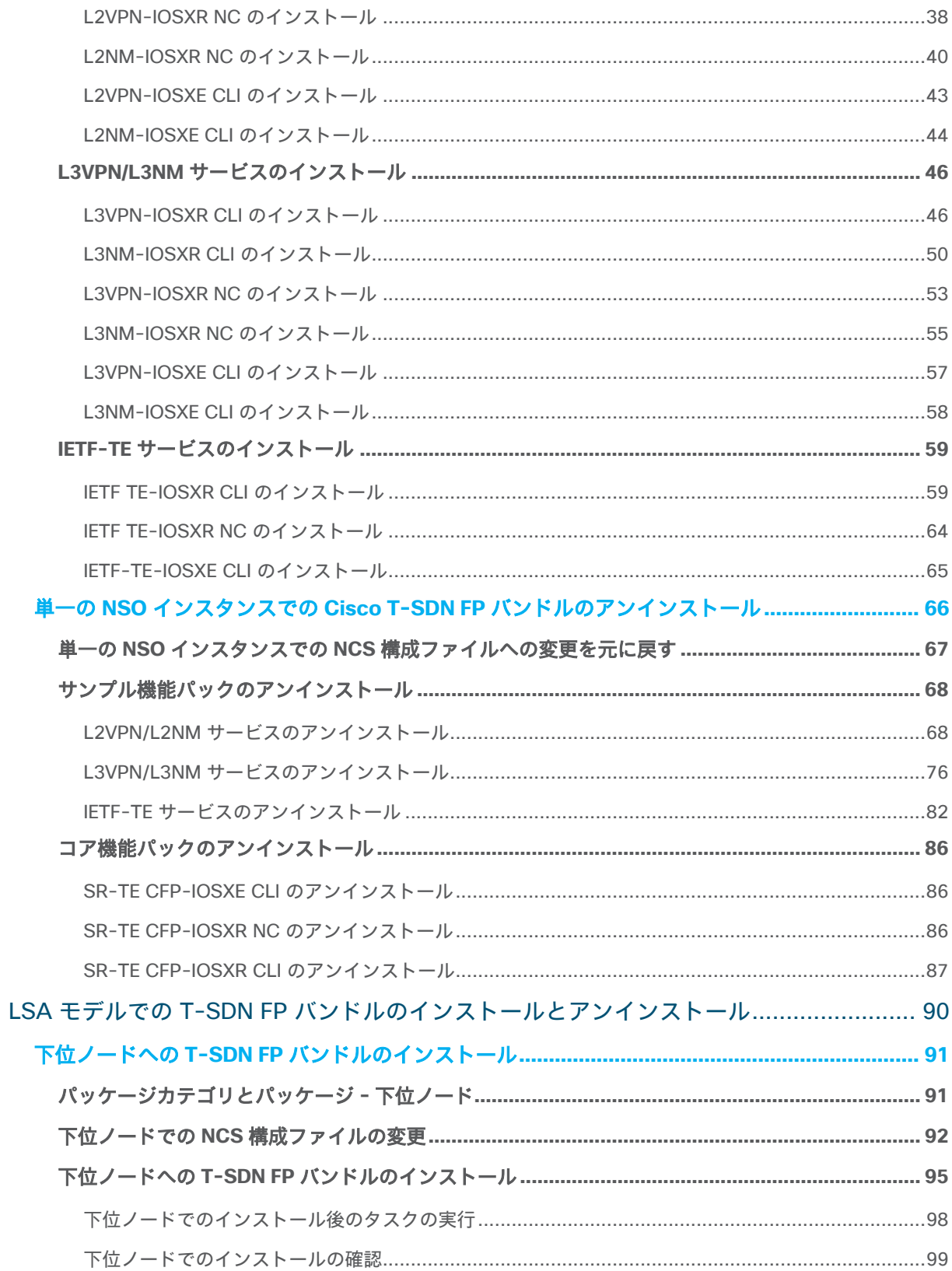

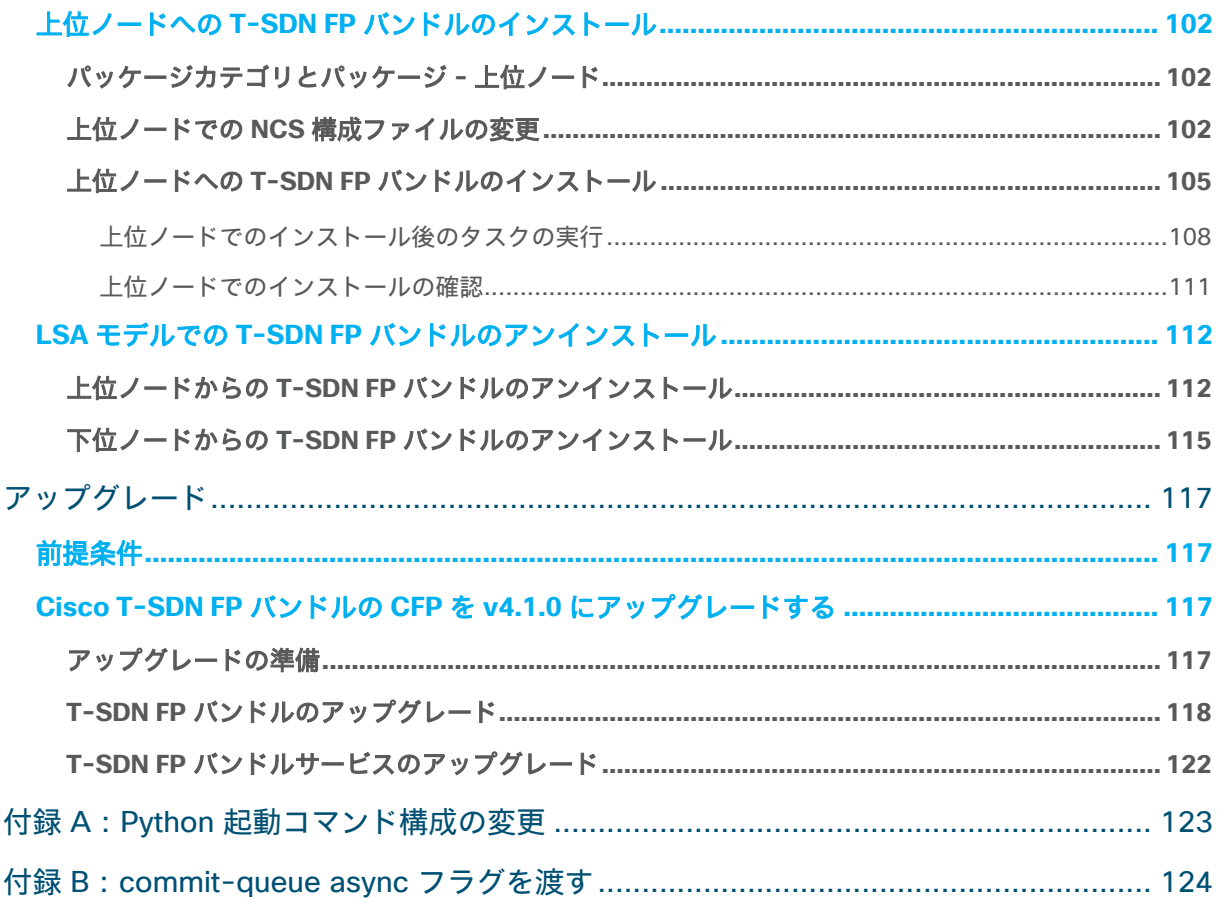

# <span id="page-5-0"></span>はじめに

# 概要

この **Cisco Network Service Orchestrator Transport-SDN** 機能パック バンドル インストー ルガイドには、Cisco NSO Transport SDN 機能パック (T-SDN FP) バンドル v4.1.0 のインス トールに役立つ情報が含まれています。

# 対象読者

このドキュメントは、T-SDN 自動化機能をシスコの顧客にインストールするシスコ アドバンス ドサービスのデベロッパー、ネットワークエンジニア、およびシステムエンジニアを対象として います。

# その他の資料

このドキュメントでは、読者が NSO と、NSO のドキュメントで説明されているその使用法につ いて十分に理解している必要があります。

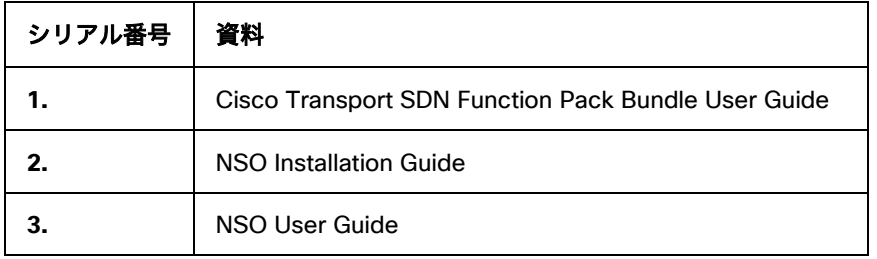

# <span id="page-6-0"></span>バイアスのないドキュメントポリシー

シスコは、バイアスのないドキュメントポリシーに従います。このポリシーに従って、シスコ は、人種、肌の色、祖先、出身国、年齢、性別、市民権、退役軍人の地位、婚姻状況、性的指 向、身体的または精神的能力、宗教的信条、または病状に関係なく、すべての人を尊重して扱い ます。他人に不快感を与える言語またはグラフィック要素は、当社のビジネス哲学および当社の ポリシーに違反します。

# <span id="page-7-0"></span>インストール方法

NSO での T-SDN FP バンドルのインストールは、次の 2 つの方法で実行できます。

- システムインストール
- ローカルインストール

システムインストールは、リアルタイムの実稼働環境用であり、推奨されるインストール方法です。 ローカルインストールは、インストールのデモバージョンです。

インストールを実行し、インストールコマンドを実行するには、**sudo** ユーザー権限が必要で す。T-SDN FP バンドルのシステムインストールは、1 台のマシンまたは複数のマシンに同時に 実行できます。システムインストールは、単一コントローラホストから複数のホスト/VM に NSO をインストールするために使用されます。

このドキュメントでは、T-SDN FP バンドルのシステムインストールを実行する方法について説 明します。ローカルインストールについては、シスコの担当者にお問い合わせください。

# <span id="page-7-1"></span>インストールの概要

NSO T-SDN FP バンドルのシステムインストールでは、SR-TE CFP サービスとサンプル機能 パックをインストールできます。

Cisco SR-TE CFP-IOSXR CLI は 製品化され、SR-TE 自動化の実装に対応しており、Cisco SR-ODN および Cisco SR-Policy サービスで構成されています。

レイヤ 2 VPN(L2VPN)、L2NM、レイヤ 3 VPN(L3VPN)、L3NM、および IETF – トラ フィック エンジニアリング (IETF-TE) のサンプル機能パックは、特定の要件に合わせてカスタ マイズすることを目的としています。

この製品の詳細な概要については、『*Cisco NSO T-SDN FP Bundle User Guide*』を参照して ください。

Layered Service Architecture(LSA)導入モデルを使用して、または単一の NSO インスタンス で、NSO T-SDN FP バンドルシステムのインストールを実行します。このドキュメントの続く トピックでは、それぞれのインストール手順について詳しく説明します。

単一の NSO インスタンスに T-SDN FP バンドルをインストールする方法については、[「単一の](#page-13-0) **NSO** インスタンスでの **Cisco NSO T-SDN** [機能パックバンドルのインストールとアンインス](#page-13-0) [トール」](#page-13-0)を参照してください。

LSA モデルで T-SDN FP バンドルをインストールする方法については、「**LSA** [モデルでの](#page-89-0) **T-SDN FP** [バンドルのインストールとアンインストール」](#page-89-0)を参照してください。

サンプル機能パック(フレーバー)は、基本フレーバー SR-TE CFP-IOSXR CLI の上にインス トールできます。

フレーバーをインストールするには、SR-TE CFP-IOSXR CLI のインストール中またはインストー ル後に、フレーバーに必要なパッケージをコピーします。さまざまなフレーバーをインストール する方法の詳細については、「単一の **NSO** [インスタンスへのサンプル機能パック」](#page-28-0)を参照してく ださい。

この章では、各フレーバーに必要なパッケージカテゴリと、基本フレーバー(SR-TE CFP-IOSXR CLI)をインストールする手順について説明します。

#### <span id="page-8-0"></span>インストール要件

このトピックでは、T-SDN FP バンドルをインストールするために必要なシステム要件、NSO バージョン、および NED バージョンについて説明します。

# <span id="page-8-1"></span>システム要件

このセクションでは、Cisco NSO T-SDN FP バンドル v4.1.0 を NSO v5.7.6 に正常にインス トールするためのハードウェア要件、ソフトウェア要件、およびプラットフォームの依存関係に ついて概説します。

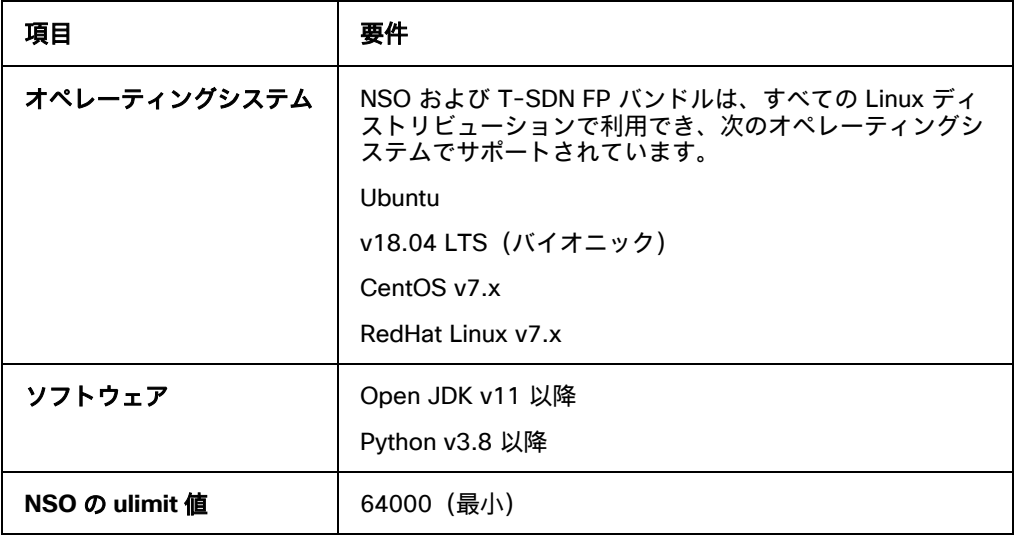

# <span id="page-8-2"></span>**Cisco NSO** と **Cisco NED** の要件

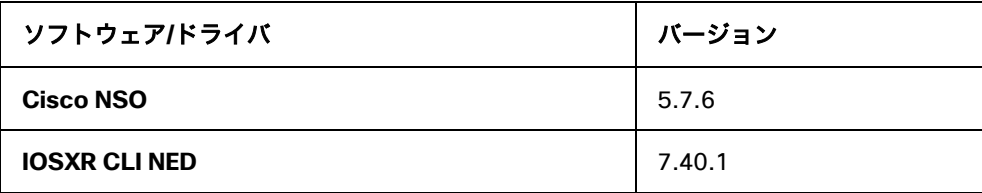

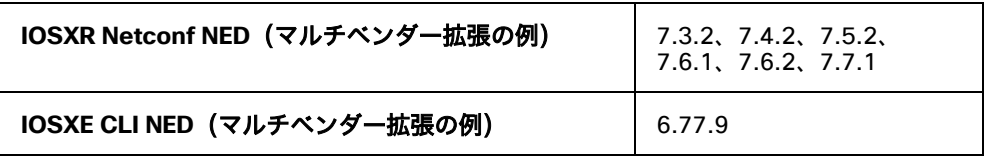

# <span id="page-10-0"></span>Cisco T-SDN FP バンドルをインストールするための

# NSO 環境の準備

NSO 5.7.6 に T-SDN FP バンドルをインストールするには、最初に NSO 環境を準備する必要 があります。

#### **NSO** 環境を準備するには、次の手順を実行します。

- 1. NSO 5.7.6 インストール bin ファイルを取得し、システムインストールガイド「*NSO Installation Guide*」に記載されている手順に従って NSO をインストールします。
- 2. NSO 5.7.6 をインストールして確認します。

```
$ ncs --version
5.7.6
```
3. Python および Python 3 のバージョンが 3.8 以上であることを確認してください。以下の手順に 従って Python のバージョンを確認します。

```
$ python --version
3.8
```
デフォルトの Python は Python 3 を指す必要があります。デフォルトの Python を Python 3 に変更できない場合は、Python スタートアップ コマンド コンフィギュレーションを変更し ます。詳細については、「付録 **A**:**Python** [起動コマンド構成の変更」](#page-122-0)を参照してください。

CentOS を使用している場合は、次の手順を実行して Python 3.8 をインストールします。

注:CentOS が正しく機能するには、Python 2 が必要です。したがって、Python の代替 を使用して Python 2 および Python 3.8 を登録してから、使用する Python バージョンを選 択する必要があります。

a. 列挙モジュール Enum 34 がシステムに存在することを確認します。

```
$ pip install enum34
```
モジュールがシステムに存在する場合、要件が満たされていることを示すメッ セージが表示されます。モジュールがシステムに存在しない場合、コマンドはモ ジュールに必要なパッケージをダウンロードしてインストールします。

b. 代替として Python 2 を登録します。

\$ alternatives --install /usr/bin/python python /usr/bin/python2 50

c. 代替として Python 3.8 を登録します。

```
$ alternatives --install /usr/bin/python python /usr/bin/python3.8 
60
```
Cisco T-SDN FP バンドルをインストールするための NSO 環境の準備

d. 次のコマンドを実行し、使用する Python バージョンを選択します。NSO T-SDN FP バンドルには Python 3.8 が必要です。

\$ alternatives --config python

4. OpenJDK 11 以降がインストールされていることを確認します。以下の手順に従って OpenJDK のバージョンを確認します。

```
$ Java --version
openjdk 11.0.7
```
- 5. インストールを実行するための **sudo** ユーザー権限があることを確認します。このユーザーは、 **ncsadmin** グループにも属している必要があります。
- 6. (LSA インストールの場合のみ) Network Time Protocol (NTP) を設定します。
- 7. 次のように、NSO とオペレーティングシステムの ulimit レベル値を **/etc/init.d/ncs** に追加し ます。

```
ncsdir=/opt/ncs/current
confdir=/etc/ncs
rundir=/var/opt/ncs
logdir=/var/log/ncs
```

```
ncs=${ncsdir}/bin/ncs
ulimit -n 65535
prog=ncs
conf="-c ${confdir}/ncs.conf"
heart="--heart"
```

```
...
```
...

8. オペレーティングシステムの ulimit 値を追加します。次に、例を示します。

- a. /etc/security/limits.conf ファイルを編集し、次の行を追加します。
	- \* soft nproc 65535
	- \* hard nproc 65535
	- \* soft nofile 65535
	- \* hard nofile 65535
	- \* hard memlock 65536
	- \* soft memlock 65536
- b. sysctl -p スクリプトを実行してパラメータを設定します。
- c. システムからログアウトし、再度ログインして新しい値を適用します。

#### 9. ulimit 値が適用されていることを確認します。

[admin@cnso-60-52 ~]\$ ulimit -a

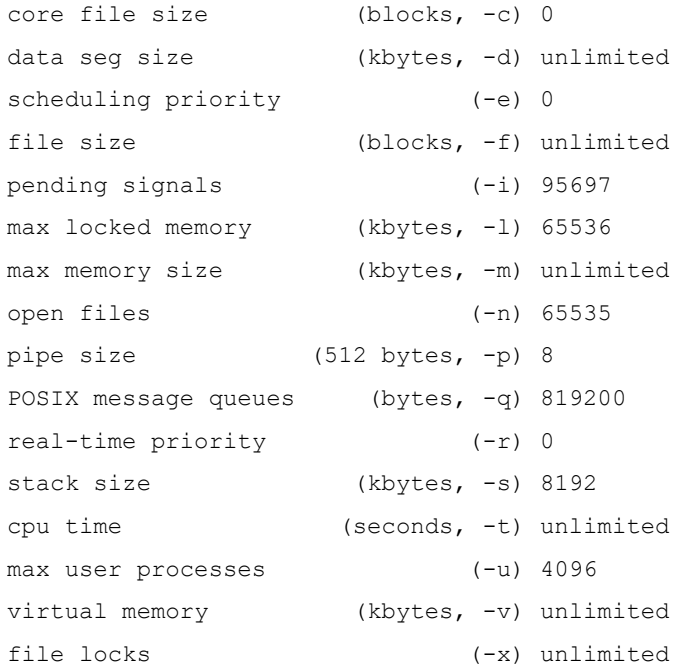

# 10.必要に応じて、ncs サービスのタイムアウト値を設定します。ncs サービスのデフォルトのタイム アウト値は 300 秒です。

sudo mkdir /etc/systemd/system/ncs.service.d echo -e "[Service]\nTimeoutStartSec=<timeout\_in\_seconds>" | sudo tee /etc/systemd/system/ncs.service.d/startup-timeout.conf sudo systemctl daemon-reload

#### 11.タイムアウト値が設定されていることを確認します。

sudo systemctl show ncs | grep ^Timeout

# <span id="page-13-0"></span>単一の NSO インスタンスでの Cisco NSO T-SDN 機能

# パックバンドルのインストールとアンインストール

このトピックでは、単一の NSO インスタンスに NSO T-SDN FP バンドルをインストールする ために必要なパッケージと、そのようなインストールに向けて NSO 環境を整えるための情報に ついて説明します。

# <span id="page-13-1"></span>単一の **NSO** インスタンス上のパッケージカテゴリとパッ ケージ

このセクションでは、必要なパッケージカテゴリと関連するパッケージについて説明します。こ れらのパッケージは、SR-TE CFP-IOSXR CLI のインストール中またはインストール後に抽出さ れます。

SR-TE CFP-IOSXR CLI のインストールの詳細については、「**[SR-TE CFP-IOSXR CLI](#page-17-1)** のインス [トール」](#page-17-1)を参照してください。

次の表は、コア機能パックカテゴリのパッケージとパッケージカテゴリの例を示しています。

SR-TE CFP をインストールするには、コア機能パックパッケージが必要です。パッケージ例に は、インストールすることを選択したサンプル機能パック (L2VPN など)のパッケージが含ま れています。

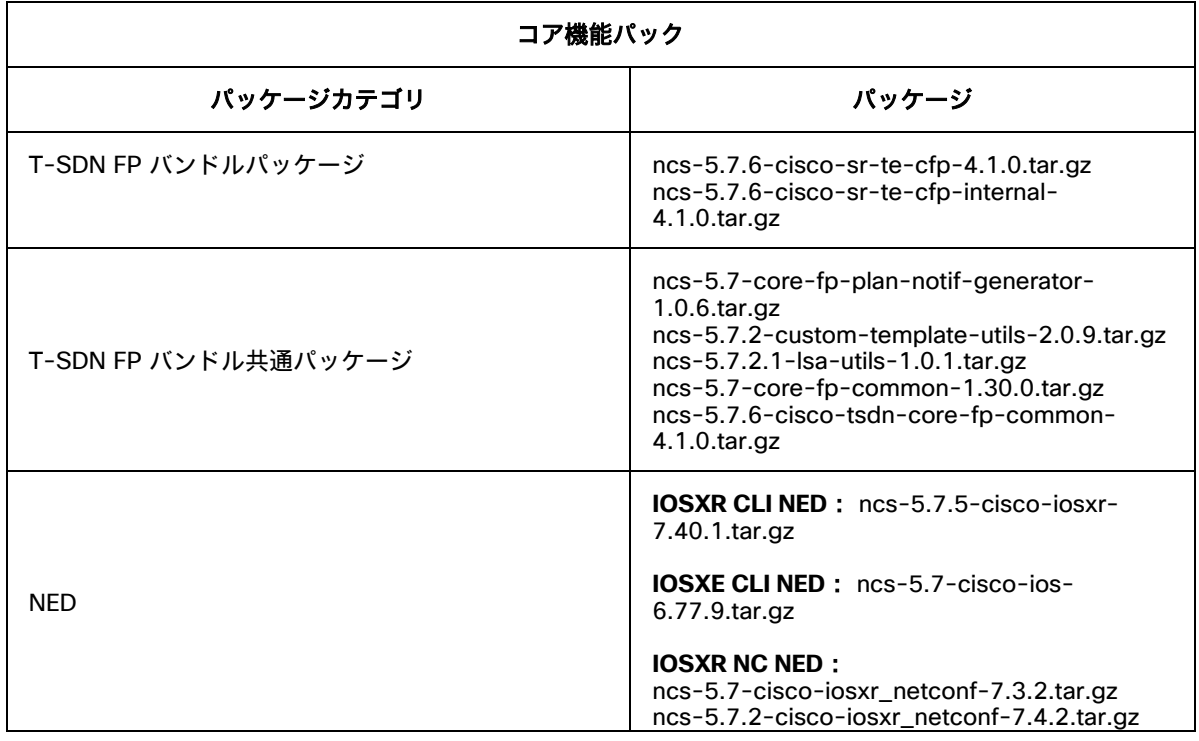

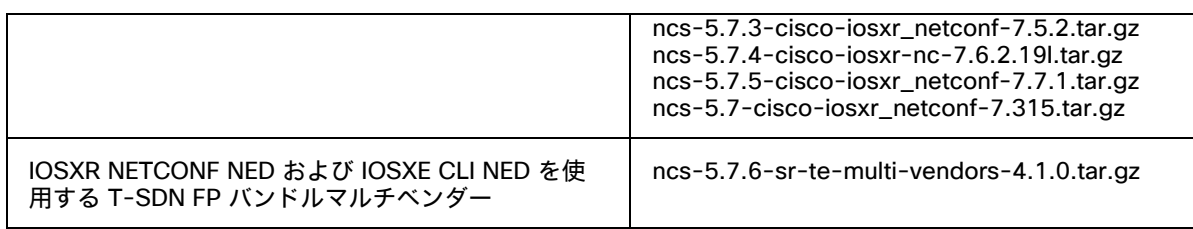

<span id="page-14-0"></span>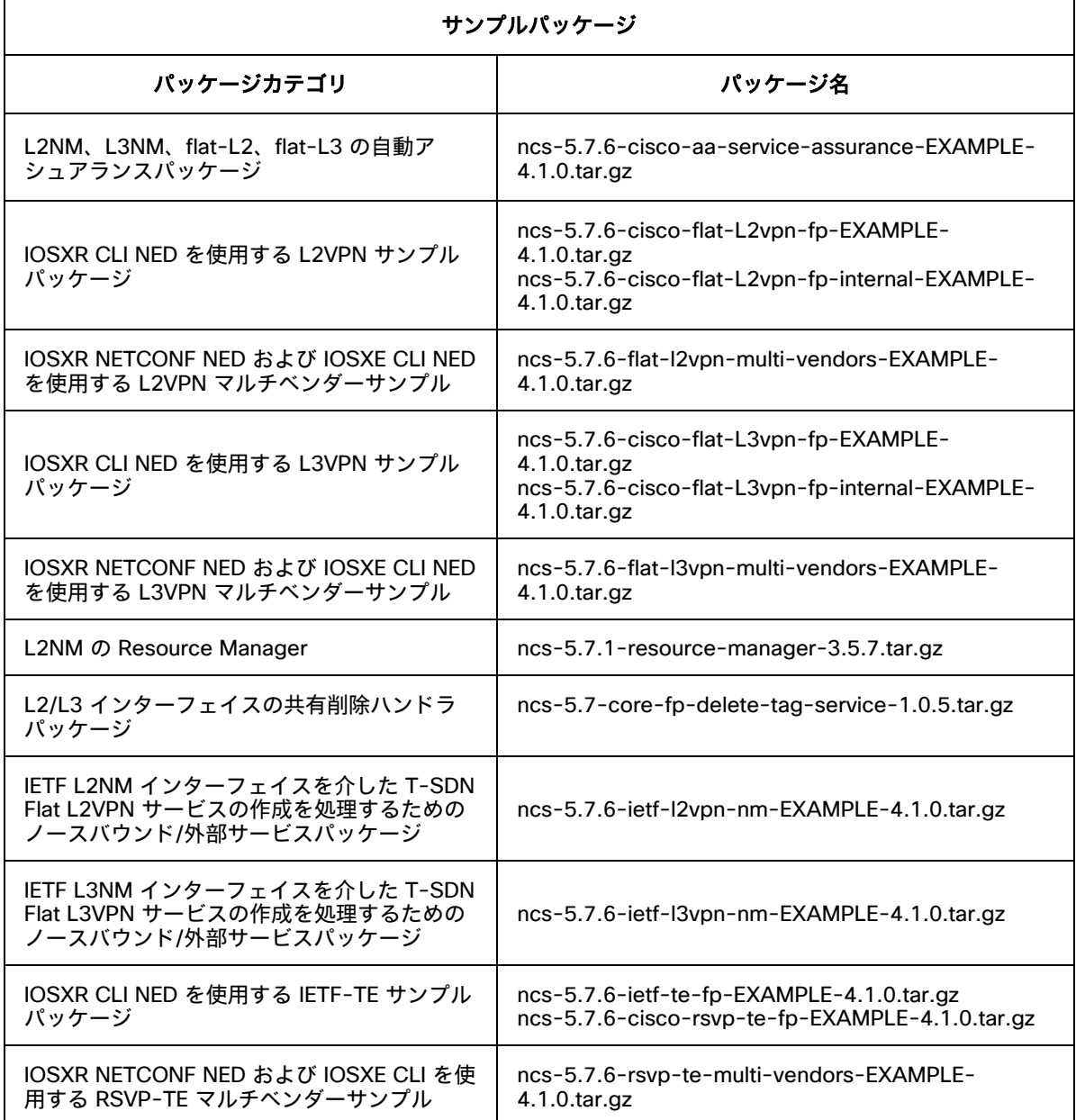

# <span id="page-15-0"></span>単一の **NSO** インスタンスでの **NCS** 構成ファイルの編集

NCS 構成ファイルを編集して、Cisco NSO T-SDN 機能パックバンドルの設定を追加または更 新します。ncs.conf ファイルの詳細については、**volume5** の **nso\_man-<version>.pdf** ドキュ メントを参照してください。

## **/etc/ncs/ncs.conf** ファイルを次のように編集します。

1. **<stream>** の下に **service-state-changes** を追加して、サービス状態の変更に関する通知を生成 します。

```
<notifications>
```
<event-streams>

<stream>

<name>service-state-changes</name>

<description>Plan state transitions according to

tailf-ncs-plan.yang</description>

<replay-support>true</replay-support>

<builtin-replay-store>

<enabled>true</enabled>

```
<dir>./state</dir>
```

```
<max-size>S10M</max-size>
```

```
<max-files>50</max-files>
```

```
</builtin-replay-store>
```

```
</stream>
```
2. 自動アシュアランス(AA)のインストールを選択した場合は、**<notifications>** -> **<event streams>** の下に AA 通知を追加して、AA 構成の変更を通知します。

```
<stream>
   <name>service-aa-changes</name>
   <description>Notifications relating to the service aa configuration 
change</description>
  <replay-support>true</replay-support>
   <builtin-replay-store>
     <enabled>true</enabled>
    <dir>./state</dir>
     <max-size>S10M</max-size>
     <max-files>50</max-files>
  </builtin-replay-store>
```
</stream>

#### 3. 次のとおりに **<hide-group>**情報を追加します。

<hide-group>

<name>debug</name>

```
</hide-group>
```
<hide-group>

<name>tsdn</name>

```
</hide-group>
```

```
<hide-group>
```
<name>fastmap-private</name>

```
</hide-group>
```
</ncs-config>

4. CLI、webui、および netconf ノースバウンドパラメータの場合、SSH ポートの設定はオプション です。これらのパラメータについて、必要に応じて SSH ポートの設定を有効または無効にするこ とができます。

デフォルトでは、これらのパラメータの SSH ポートの設定は無効になっています。これらのパラ メータの詳細については、NSO のドキュメントを参照してください。

次に、SSH ポートの設定を有効化する方法を示します。要件に応じてポート番号を指定します。

#### **CLI** の **SSH** ポート

```
<cli> <enabled>true</enabled>
   <!-- Use the builtin SSH server -->
   <ssh>
          <enabled>true</enabled>
          <ip>0.0.0.0</ip>
```

```
 <port>${North_Bound_CLI_SSH_Port}</port>
```
#### $\langle$ /ssh $\rangle$

#### **webui**

## TCP または SSL のいずれかで webui を有効にすることができます。

```
<webui>
<enabled>true</enabled>
   <transport>
     <tcp>
         <enabled>true</enabled>
          <ip>0.0.0.0</ip>
          <port>${North_Bound_Web_UI_Port}</port>
    \langle tcp \rangle
```

```
\langlessl>
```

```
<enabled>true</enabled>
            <ip>0.0.0.0</ip>
            <port>${SSL_port}</port>
            <key-file>${NCS_CONFIG_DIR}/ssl/cert/host.key</key-file>
```

```
 <cert-file>${NCS_CONFIG_DIR}/ssl/cert/host.cert</cert-file>
```
 $\langle$ /ssl $\rangle$ 

</transport>

#### **netconf northbound**

<netconf-north-bound>

```
 <enabled>true</enabled>
      <transport>
\langlessh\rangle<enabled>true</enabled>
<ip>0.0.0.0</ip>
<port>${Netconf_North_Bound_port}</port>
 \langle/ssh\rangle
```
5. <python-vm> の下の **ncs.conf** に start-timeout を追加/更新します。

```
<python-vm>
```

```
 <start-timeout>PT300S</start-timeout>
```

```
</python-vm>
```
# <span id="page-17-0"></span>単一の **NSO** インスタンスへのコア機能パックのインストール

Cisco NSO T-SDN FP バンドルをインストールするには、SR-TE CFP-IOSXR CLI をインス トールする必要があります。SR-TE CFP-IOSXR CLI は、プライマリ CFP または T-SDN FP バ ンドルの主要コンポーネントです。これは、他の CFP(SR-TE CFP-IOSXR NC および SR-TE CFP IETF-TE)とサンプル機能パックがインストールされる基本フレーバーです。

このトピックでは、コア機能パックをインストールする手順について説明します。サンプル機能 パックのインストール方法については、「単一の NSO [インスタンスへのサンプル機能パック」](#page-28-0) を参照してください。

# <span id="page-17-1"></span>**SR-TE CFP-IOSXR CLI** のインストール

このセクションの情報を使用して、SR-TE CFP-IOSXR CLI をインストールします。このインス トールは、他のすべてのフレーバーのベースです。

## **SR-TE CFP-IOSXR CLI** をインストールするには:

- 1. 次のセクションで説明されているタスクをすでに実行したことを確認してください。
	- 。 **Cisco T-SDN FP** [バンドルをインストールするための](#page-10-0) **NSO** 環境の準[備](#page-14-0)
	- 。 単一の **NSO** インスタンスでの **NCS** [構成ファイルの編集](#page-14-0)
- 2. **ncsadmin** ユーザーグループのメンバーでもある **sudo** ユーザーとしてホストマシンにログイン します。

3. 署名付き bin ファイル **nso-<version>-tsdn-<version>.signed.bin** パッケージをシスコの Web サイトから入手してダウンロードし、ホストサーバーにコピーします。

たとえば、**nso-5.7.6-tsdn-4.1.0.signed.bin** パッケージをシスコの Web サイトから入手してダ ウンロードし、ホストサーバーにコピーします。

4. bin ファイルの内容を現在のディレクトリに抽出します。

\$ sh nso-<version>-tsdn-<version>.signed.bin

これにより、製品の真正性が確認されます。ネットワーク接続の問題が発生した場合は、次 のコマンドを実行してこの検証をスキップします。

\$ sh nso-<version>-tsdn-<version>.signed.bin --skip-verification

5. T-SDN FP バンドルインストーラの **tar.gz** ファイルを現在のディレクトリに展開します。フォル ダがすでに存在する場合は、既存のフォルダのバックアップを作成してください。

\$ tar -xvf nso-<version>-tsdn-<version>.tar.gz

6. パッケージディレクトリに移動します。

\$ cd nso-<version>-tsdn-<version>/tsdn/core-fp-packages/

7. 次のパッケージをコピーしてリンクし、SR-TE CFP-IOSXR CLI をインストールします。他のパッ ケージは、さまざまなインストールフレーバー用です。

sudo cp ncs-xxx-cisco-sr-te-cfp-xxx.tar.gz /opt/ncs/packages/

sudo ln -s /opt/ncs/packages/ncs-xxx-cisco-sr-te-cfp-xxx.tar.gz /var/opt/ncs/packages/ncs-xxx-cisco-sr-te-cfp-xxx.tar.gz

sudo cp ncs-xxx-cisco-sr-te-cfp-internal-xxx.tar.gz /opt/ncs/packages/

sudo ln -s /opt/ncs/packages/ncs-xxx-cisco-sr-te-cfp-internal-xxx.tar.gz /var/opt/ncs/packages/ncs-xxx-cisco-sr-te-cfp-internal-xxx.tar.gz

sudo cp ncs-xxx-custom-template-utils-xxx.tar.gz /opt/ncs/packages/

sudo ln -s /opt/ncs/packages/ncs-xxx-custom-template-utils-xxx.tar.gz /var/opt/ncs/packages/ncs-xxx-custom-template-utils-xxx.tar.gz

sudo cp ncs-xxx-cisco-tsdn-core-fp-common-xxx.tar.gz /opt/ncs/packages/

sudo ln -s /opt/ncs/packages/ncs-xxx-cisco-tsdn-core-fp-common-xxx.tar.gz /var/opt/ncs/packages/ncs-xxx-cisco-tsdn-core-fp-common-xxx.tar.gz

sudo cp ncs-xxx-core-fp-common-xxx.tar.gz /opt/ncs/packages/

sudo ln -s /opt/ncs/packages/ncs-xxx-core-fp-common-xxx.tar.gz /var/opt/ncs/packages/ncs-xxx-core-fp-common-xxx.tar.gz

sudo cp ncs-xxx-cisco-iosxr-xxx.tar.gz /opt/ncs/packages/

sudo ln -s /opt/ncs/packages/ncs-xxx-cisco-iosxr-xxx.tar.qz /var/opt/ncs/packages/ncs-xxx-cisco-iosxr-xxx.tar.gz

sudo cp ncs-xxx-core-fp-plan-notif-generator-xxx.tar.gz /opt/ncs/packages/

sudo ln -s /opt/ncs/packages/ncs-xxx-core-fp-plan-notif-generator-xxx.tar.gz /var/opt/ncs/packages/ncs-xxx-core-fp-plan-notif-generator-xxx.tar.gz

sudo cp ncs-xxx-lsa-utils-xxx.tar.gz /opt/ncs/packages/ sudo ln -s /opt/ncs/packages/ncs-xxx-lsa-utils-xxx.tar.gz /var/opt/ncs/packages/ncs-xxx-lsa-utils-xxx.tar.gz

注:1 つ以上のインストールフレーバーをインストールするには、そのフレーバーに必要 なパッケージを **EXAMPLE** フォルダからコピーしてリンクします。フレーバーと必要なパッ ケージの詳細については、「単一の **NSO** [インスタンス上のパッケージカテゴリとパッケー](#page-13-1) [ジ」](#page-13-1)を参照してください。

# 8. (オプション)300 秒のデフォルトのタイムアウト後に NCS サービスが失敗した場合、NCS サービスのデフォルトのタイムアウトを変更します。

sudo mkdir /etc/systemd/system/ncs.service.d

echo -e "[Service]\nTimeoutStartSec=<timeout\_in\_seconds>" | sudo tee /etc/systemd/system/ncs.service.d/startup-timeout.conf

sudo systemctl daemon-reload

#### 新しいタイムアウトが適用されていることを確認します。

sudo systemctl show ncs | grep ^Timeout

#### 9. パッケージの再読み込みで NSO を再起動します。

\$ sudo NCS RELOAD PACKAGES=force /etc/init.d/ncs restart

Restarting ncs (via systemctl):

[ OK ]

T-SDN FP バンドルのインストールが完了し、SR-TE CFP-IOSXR CLI がシステムにインス トールされました。

#### 10.インストールを確認し、パッケージが稼働していることを確認します。

admin@ncs> show packages package package-version | select build-info ncs version | select build-info file | select build-info package sha1 | select oper-status error-info | select oper-status up | tab

11.SR-TE CFP-IOSXR CLI のインストールはこれで完了です。インストール後のタスクを実行 します。

# <span id="page-19-0"></span>**SR-TE CFP-IOSXR CLI** のインストール後のタスクの実行 **SR-TE CFP-IOSXR CLI** をインストールした後、次を実行します。

#### 1. 現在のディレクトリを次のディレクトリに変更します。

\$ cd nso-<version>-tsdn-<version>/tsdn/bootstrap-data

2. **SR-plan-notification-settings.xml** ファイルを load-merge して、通知をアクティブにし ます。

```
$ ncs_cli -u admin
admin@ncs> configure
admin@ncs% load merge SR-plan-notification-settings.xml
admin@ncs% commit
```
3. **SR-status-codes.xml** ファイルを load-merge して、ステータスコードをアクティブにします。

```
$ ncs_cli -u admin
admin@ncs> configure
admin@ncs% unhide debug
admin@ncs% load merge SR-status-codes.xml
admin@ncs% commit
```
4. **SR-cfp-configuration-kicker.xml** ファイルを load-merge して、キッカーをアクティブに します。

```
$ ncs_cli -u admin
admin@ncs> configure
admin@ncs% unhide debug
admin@ncs% load merge SR-internal-plan-kicker.xml
admin@ncs% load merge SR-cfp-configuration-kicker.xml
admin@ncs% commit
```
# 5. 次のブートストラップデータを設定します。

## a. commit-queue 設定

admin@ncs% load merge commit-queue-settings.xml admin@ncs% commit

b. AA 通知設定

#### AA パッケージをインストールした場合は、この設定を構成します。

unhide tsdn

```
load merge config/IETF-L2NM-AA-notification-settings.xml
load merge config/IETF-L3NM-AA-notification-settings.xml
load merge config/L2VPN-AA-notification-settings.xml
load merge config/L3VPN-AA-notification-settings.xml
commit
hide tsdn
```
#### c. ユーザーの NACM ルールを設定します。

ユーザーは、**ncsadmin** グループのメンバーでもある **sudo** ユーザーである必要 があります。

admin@ncs% set nacm groups group ncsadmin user-name [ <user name> private ] admin@ncs% commit

d. SSH-RSA アルゴリズムの公開キーを設定します。このアルゴリズムは、グローバル レベルで、またはオンボーディングされる特定のデバイスに対して設定できます。

# アルゴリズムをグローバルに設定する

% show devices global-settings ssh-algorithms public-key public-key [ ssh-ed25519 ecdsa-sha2-nistp256 ecdsa-sha2-nistp384 ecdsa-sha2-nistp521 rsa-sha2-512 rsa-sha2-256 ];

% set devices global-settings ssh-algorithms public-key [ sshed25519 ecdsa-sha2-nistp256 ecdsa-sha2-nistp384 ecdsa-sha2-nistp521 rsa-sha2-512 rsa-sha2-256 ssh-rsa ] % commit

% show device global-settings ssh-algorithms public-key public-key [ ssh-ed25519 ecdsa-sha2-nistp256 ecdsa-sha2-nistp384 ecdsa-sha2-nistp521 rsa-sha2-512 rsa-sha2-256 ssh-rsa ];

# アルゴリズムを特定のデバイスに対して設定する

```
% set devices device <DEVICE_NAME> ssh-algorithms public-key [ ssh-
rsa ]
% commit
% show device device <DEVICE NAME> ssh-algorithms public-key
public-key [ ssh-rsa ];
```
# <span id="page-21-0"></span>**SR-TE CFP-IOSXR CLI** のインストール後のタスクの確認

実行したインストール後のタスクが正しいことを確認します。

# 次の手順を実行します。

## 1. キッカーの構成を確認します。

admin@ncs% show kickers

data-kicker sr-te-cfp-configuration-kicker { monitor /cisco-sr-te-cfp:cfp-configurations; kick-node /cisco-sr-te-cfp:sr-te; action-name update-internal-cfp-configurations;

```
}
data-kicker sr-te-odn-internal-plan-kicker {
    monitor /cisco-sr-te-cfp-internal:sr-te/cisco-sr-te-cfp-sr-odn-
internal:odn/cisco-sr-te-cfp-sr-odn-internal:odn-template-plan;
     kick-node /cisco-sr-te-cfp:sr-te/cisco-sr-te-cfp-sr-odn:odn/cisco-sr-
te-cfp-sr-odn:actions;
     action-name internal-plan-change-handler;
}
data-kicker sr-te-policy-internal-plan-kicker {
     monitor /cisco-sr-te-cfp-internal:sr-te/cisco-sr-te-cfp-sr-policies-
internal:policies/cisco-sr-te-cfp-sr-policies-internal:policy-plan;
     kick-node /cisco-sr-te-cfp:sr-te/cisco-sr-te-cfp-sr-
policies:policies/cisco-sr-te-cfp-sr-policies:actions;
     action-name internal-plan-change-handler;
}
```
# 2. ステータスコードを確認します。

```
admin@ncs% show status-codes
core-function-pack SR {
    status-code-enum-path cisco-tsdn-core-fp-
common/python/cisco_tsdn_core_fp_common/status_codes/sr_te_status_codes;
    status-code 301 {
        reason "Device unreachable";
        category device;
       severity ERROR;
        recommended-actions "Check device connectivity from NSO and perform 
recovery steps.";
    }
    status-code 302 {
        reason "Device out of sync";
        category device;
       severity ERROR;
        recommended-actions "Check sync between device and NSO, and perform 
recovery steps.";
    }
…
…
     }
\lambda[ok]
```
# 3. プラン通知を確認します。

admin@ncs% run show configuration services plan-notifications

```
subscription sr-odn-notif {
     service-type /cisco-sr-te-cfp:sr-te/cisco-sr-te-cfp-sr-odn:odn/cisco-sr-
te-cfp-sr-odn:odn-template;
}
subscription sr-policy-notif {
     service-type /cisco-sr-te-cfp:sr-te/cisco-sr-te-cfp-sr-
policies:policies/cisco-sr-te-cfp-sr-policies:policy;
}
[ok]
admin@ncs% run show configuration plan-path-for-notification
plan-path-for-notification /cisco-sr-te-cfp:sr-te/cisco-sr-te-cfp-sr-
odn:odn/odn-template-plan {
     service-path /cisco-sr-te-cfp:sr-te/cisco-sr-te-cfp-sr-
odn:odn/odn-template;
    service-key-elements [ name ];
}
plan-path-for-notification /cisco-sr-te-cfp:sr-te/cisco-sr-te-cfp-sr-
policies:policies/policy-plan {
     service-path /cisco-sr-te-cfp:sr-te/cisco-sr-te-cfp-sr-
policies:policies/policy;
    service-key-elements [ name ];
}
```
4. デバイスリストを確認してください。リストに設定されているデバイスが表示されます。このリ ストのデバイスは、ディスパッチマップにも入力する必要があります。デバイスが設定されてい ない場合、リストは空です。

admin@ncs> show devices list

5. ブートストラップデータが正常にロードされたことを確認します。

#### a. AA 通知設定

admin@ncs% unhide tsdn admin@ncs% run show service-path-for-subscription  **LSA LSA DEVICE CUSTOMER PLAN CONFIG SERVICE PATH DEVICES SERVICES SERVICES DEVICES SERVICES SERVICES LIST SERVICE LOCATION ID STATUS NAME TIME DATA ERROR WHEN TYPE LEVEL MESSAGE ---------------------------------------------------------------------------------------------------- /cisco-flat-L2vpn-fp:flat-L2vpn - - - - - - - - - /cisco-flat-L3vpn-fp:flat-L3vpn - - - - - - - - - /l2vpn-ntw:l2vpn-ntw/vpn-services/vpn-service - - - - - - - - - /l3vpn-ntw:l3vpn-ntw/vpn-services/vpn-service - - - - - - - - - [ok]**

admin@ncs% hide tsdn

b. ディスパッチマップを確認します。ディスパッチマップには、デバイスリストからデ バイスが読み込まれます。デバイスリストにデバイスがない場合、ディスパッチマッ プは空です。

c. 以下は、2 つの PIOSXR デバイス用に正しく構成されたディスパッチマップのサンプ ル出力です。

```
admin@ncs% show devices lsa dispatch-map PIOSXR-0 {
     ned-id cisco-iosxr-cli-7.33:cisco-iosxr-cli-7.33;
}
dispatch-map PIOSXR-1 {
     ned-id cisco-iosxr-cli-7.33:cisco-iosxr-cli-7.33;
}
```
#### 6. commit-queue 設定の構成を確認します。

```
admin@ncs% show devices global-settings commit-queue
enabled-by-default false;
async;
atomic false;
retry-attempts 0;
retry-timeout 30;
error-option stop-on-error;
[ok]
```
# <span id="page-24-0"></span>**SR-TE CFP-IOSXR NC** のインストール

このセクションでは、SR-TE CFP-IOSXR NC をインストールして検証するためにコピーする必 要があるパッケージについて説明します。

SR-TE CFP-IOSXR NC では、SR-TE CFP-IOSXR CLI をインストールする必要があります。 SR-TE CFP-IOSXR CLI のインストール方法の詳細については、「**[SR-TE CFP-IOSXR CLI](#page-17-1)** のイ [ンストール」](#page-17-1)を参照してください。

## **SR-TE CFP-IOSXR NC** をインストールするには:

- 1. NETCONF 7.3 NED を取得して NCS にロードします。
- 2. パッケージディレクトリに移動します。

\$ cd nso-<version>-tsdn-<version>/tsdn/core-fp-packages/

3. 次のパッケージをコピーしてリンクし、SR-TE CFP-IOSXR NC をインストールします。

```
sudo cp ncs-xxx-sr-te-multi-vendors-xxx.tar.gz /opt/ncs/packages/
sudo ln -s /opt/ncs/packages/ncs-xxx-sr-te-multi-vendors-xxx.tar.gz 
/var/opt/ncs/packages/ncs-xxx-sr-te-multi-vendors-xxx.tar.gz
```
sudo cp ncs-xxx-cisco-iosxr netconf-xxx.tar.gz /opt/ncs/packages/

sudo ln -s /opt/ncs/packages/ncs-xxx-cisco-iosxr netconf-xxx.tar.gz /var/opt/ncs/packages/ncs-xxx-cisco-iosxr\_netconf-xxx.tar.gz

4. パッケージの再読み込みで NSO を再起動します。

```
$ sudo NCS RELOAD PACKAGES=force /etc/init.d/ncs restart
Restarting ncs (via systemctl): 
                      [ OK ]
```
SR-TE CFP-IOSXR NC はこれで完了です。

5. インストールを確認し、パッケージが稼働していることを確認します。

admin@ncs% run show packages package package-version | select build-info ncs version | select build-info file | select build-info package sha1 | select oper-status error-info | select oper-status up | tab

6. SR-TE CFP-IOXR NC のインストールはこれで完了です。インストール後のタスクを実行し ます。

# <span id="page-25-0"></span>**SR-TE CFP-IOSXR NC** インストールのインストール後のタスクの実行 **SR-TE CFP-IOSXR NC** をインストールした後、次を実行します。

1. 現在のディレクトリを次のディレクトリに変更します。

\$ cd nso-<version>-tsdn-<version>/tsdn/bootstrap-data

2. **SR-multi-vendor-iosxr-netconf.xml** ファイルを load-merge して、動的マッピングを構成し ます。

\$ /opt/ncs/current/bin/ncs\_cli -u admin admin@ncs> configure admin@ncs% load merge SR-multi-vendor-iosxr-netconf.xml admin@ncs% commit

# <span id="page-25-1"></span>**SR-TE CFP-IOSXR NC** のインストール後のタスクの確認 次のように動的マッピングを確認します。

```
admin@ncs% show cisco-sr-te-cfp:cfp-configurations
dynamic-device-mapping cisco-iosxr-nc-7.3:cisco-iosxr-nc-7.3 {
    python-impl-class-name sr_te_multi_vendors.NativeXR;
}
dynamic-device-mapping cisco-iosxr-nc-7.4:cisco-iosxr-nc-7.4 {
    python-impl-class-name sr_te_multi_vendors.NativeXR;
}
…
[ok]
```
# <span id="page-25-2"></span>**SR-TE CFP-IOSXE CLI** のインストール

このセクションでは、必要なパッケージをコピーし、SR-TE CFP-IOSXE CLI をインストールし て検証する手順について説明します。

SR-TE CFP-IOSXE CLI をインストールする前に、SR-TE CFP-IOSXR CLI がインストールされ ていることを確認してから、このトピックで説明されているタスクを続行します。SR-TE CFP-

IOSXR CLI のインストール方法の詳細については、「**[SR-TE CFP-IOSXR CLI](#page-17-1)** のインストール」 を参照してください。

#### **SR-TE CFP-IOSXE CLI** をインストールするには:

- 1. IOSXE CLI 6.77 NED を取得して NCS にロードします。
- 2. パッケージディレクトリに移動します。

\$ cd nso-<version>-tsdn-<version>/tsdn/core-fp-packages/

#### 3. 次のパッケージをコピーしてリンクし、SR-TE CFP-IOSXE CLI をインストールします。

sudo cp core-fp-packages/ncs-xxx-sr-te-multi-vendors-xxx.tar.gz /opt/ncs/packages/

sudo ln -s /opt/ncs/packages/ncs-xxx-sr-te-multi-vendors-xxx.tar.gz /var/opt/ncs/packages/ncs-xxx-sr-te-multi-vendors-xxx.tar.gz

sudo cp core-fp-packages/ncs-xxx-cisco-ios-xxx.tar.gz /opt/ncs/packages/

sudo ln -s /opt/ncs/packages/ncs-xxx-cisco-ios-xxx.tar.gz

/var/opt/ncs/packages/ncs-xxx-cisco-ios-xxx.tar.gz

#### 4. パッケージの再読み込みで NSO を再起動します。

\$ sudo NCS RELOAD PACKAGES=force /etc/init.d/ncs restart Restarting ncs (via systemctl):  $[$  OK  $]$ 

SR-TE CFP-IOSXE CLI はこれで完了です。

#### 5. インストールを確認し、パッケージが稼働していることを確認します。

admin@ncs% run show packages package package-version | select build-info ncs version | select build-info file | select build-info package sha1 | select oper-status error-info | select oper-status up | tab

6. SR-TE CFP-IOSXE CLI のインストールはこれで完了です。インストール後のタスクを実行 します。

# <span id="page-26-0"></span>**SR-TE CFP-IOSXE CLI** のインストール後のタスクの実行 **SR-TE CFP-IOSXE CLI** をインストールした後、次を実行します。

1. 現在のディレクトリを次のディレクトリに変更します。

\$ cd nso-<version>-tsdn-<version>/tsdn/bootstrap-data

#### 2. **SR-multi-vendor-iosxe-cli.xml** ファイルを load-merge して、動的マッピングを構成します。

\$ /opt/ncs/current/bin/ncs\_cli -u admin admin@ncs> configure admin@ncs% load merge SR-multi-vendor-iosxe-cli.xml admin@ncs% commit

# <span id="page-27-0"></span>**SR-TE CFP-IOSXE CLI** のインストール後のタスクの確認

次のように動的マッピングを確認します。

admin@ncs% show cisco-sr-te-cfp:cfp-configurations

dynamic-device-mapping cisco-ios-cli-6.77:cisco-ios-cli-6.77 {

```
 python-impl-class-name sr_te_multi_vendors.IosXE;
```
} [ok]

# <span id="page-28-0"></span>単一の **NSO** インスタンスへのサンプル機能パックのインス トール

SR-TE CFP-IOSXR-CLI は基本フレーバーであり、スタンドアロンサービスを除き、サンプル機 能パック(フレーバー)をインストールするための前提条件です。

基本フレーバー SR-TE CFP-IOSXR CLI の上に 1 つ以上のフレーバーをインストールすること を選択できます。フレーバーをインストールするには、SR-TE CFP-IOSXR CLI のインストール 中またはインストール後に、フレーバーのパッケージをコピーします。

さらに、サービス(L2VPN/L3VPN/IETF-TE)の IOSXR-NC フレーバーまたは IOSXE-CLI フ レーバーには、そのサービスの IOSXR-CLI フレーバーが必要です。たとえば、L2VPN-IOSXR NC フレーバーをインストールするには、次のことを行う必要があります。

1. 基本フレーバー(SR-TE CFP-IOSXR CLI)をインストールする

2. 基本フレーバーに L2VPN-IOSXR CLI フレーバーをインストールする

3. L2VPN-IOSXR NC フレーバーをインストールする

このトピックでは、次のフレーバーをインストールする手順について説明します。

- IOSXR-CLI/IOSXR-NC/IOSXE-CLI を使用する L2VPN サービス
	- ➢ IOSXR-CLI/IOSXR-NC/IOSXE-CLI を使用する L2NM サービス
- IOSXR-CLI/IOSXR-NC/IOSXE-CLI を使用する L3VPN サービス

➢ IOSXR-CLI/IOSXR-NC/IOSXE-CLI を使用する L3NM サービス

● IOSXR-CLI/IOSXR-NC/IOSXE-CLI を使用する IETF-TE サービス

注:L2VPN サービスおよび L3VPN サービスについては、これらのサービスの管理に使用す るモデルを確認してください。L2VPN サービスまたは L3VPN サービスを作成する前に、ネイ ティブモデルの実装または IETF の実装を選択します。サービス間でこれらの実装モデルを切り 替えないでください。

## スタンドアロンのフレーバー

スタンドアロンインストールを実行する場合は、SR-TE CFP-IOSXR CLI のインストール中に **cisco-sr-te-cfp** パッケージをコピーしないでください。IOSXR-CLI、IOSXR-NC、または IOSXE-CLI をスタンドアロンサービスとして使用して、L2VPN サービス、L3VPN サービス、お よび IETF-TE サービスをインストールできます。

IOSXR-CLI を使用したサービスのスタンドアロンインストールは基本であり、IOSXR-NC また は IOSXE-CLI フレーバーを使用したサービスのスタンドアロンインストールを実行するための 前提条件です。

たとえば、L2VPN-IOSXR NC をスタンドアロンサービスとしてインストールするには、最初に L2VPN-IOSXR CLI をスタンドアロンサービスとしてインストールしてから、L2VPN-IOSXR NC サービスをインストールする必要があります。

# <span id="page-29-0"></span>自動アシュアランスサービスのインストール

自動アシュアランス機能はオプション機能であり、Flat L2VPN、L2NM、Flat L3VPN、および L3NM にのみ適用されます。この機能は、**ncs-xxx-cisco-aa-service-assurance-EXAMPLE-<version>.tar.gz** パッケージが抽出され、サンプルサービスをインストールする パッケージと共にコピーされた場合にインストールされます。

# <span id="page-29-1"></span>**L2VPN/L2NM** サービスのインストール

このセクションでは、SR-TE CFP-IOSXR CLI の上に、またはスタンドアロンフレーバーとして L2VPN/L2NM サービスをインストールするために必要なパッケージと、それを確認する手順に ついて説明します。

## <span id="page-29-2"></span>**L2VPN-IOSXR CLI** のインストール

基本フレーバーに L2VPN-IOSXR CLI をインストールするには、SR-TE CFP-IOSXR CLI がイン ストールされていることを確認してから、このトピックで説明されているタスクを続行します。 SR-TE CFP-IOSXR CLI のインストール方法の詳細については、「**[SR-TE CFP-IOSXR CLI](#page-17-1)** のイ [ンストール」](#page-17-1)を参照してください。

L2VPN-IOSXR CLI をスタンドアロンフレーバーとしてインストールするには、「**[SR-TE CFP-](#page-17-1)IOSXR CLI** [のインストール」](#page-17-1)セクションのステップ **1** からステップ **5** のタスクを実行してか ら、このトピックで説明されているタスクを続行します。

# **L2VPN-IOSXR CLI** をインストールするには:

1. パッケージディレクトリに移動します。

\$ cd nso-<version>-tsdn-<version>/tsdn/example-packages

- 2. 必要に応じて次のいずれかの作業を行います。
	- a. SR-TE CFP-IOSXR CLI の上に L2VPN-IOSXR CLI をインストールするには、以下の パッケージをコピーしてリンクします。

注:AA 機能をインストールするには、AA パッケージをコピーしてリンクし ます。ただし、AA パッケージのロードはオプションです。

```
sudo cp example-packages/ncs-xxx-cisco-flat-L2vpn-fp-EXAMPLE-
xxx.tar.gz /opt/ncs/packages/
sudo ln -s /opt/ncs/packages/ncs-xxx-cisco-flat-L2vpn-fp-EXAMPLE-
xxx.tar.gz /var/opt/ncs/packages/ncs-xxx-cisco-flat-L2vpn-fp-
EXAMPLE-xxx.tar.gz
sudo cp example-packages/ncs-xxx-cisco-flat-L2vpn-fp-internal-
EXAMPLE-xxx.tar.gz /opt/ncs/packages/
```
sudo ln -s /opt/ncs/packages/ncs-xxx-cisco-flat-L2vpn-fp-internal-EXAMPLE-xxx.tar.gz /var/opt/ncs/packages/ncs-xxx-cisco-flat-L2vpnfp-internal-EXAMPLE-xxx.tar.gz

sudo cp example-packages/ncs-xxx-core-fp-delete-tag-servicexxx.tar.gz /opt/ncs/packages/

sudo ln -s /opt/ncs/packages/ncs-xxx-core-fp-delete-tag-servicexxx.tar.gz /var/opt/ncs/packages/ncs-xxx-core-fp-delete-tagservice-xxx.tar.gz

sudo cp example-packages/ncs-xxx-resource-manager-xxx.tar.gz /opt/ncs/packages

sudo ln -s /opt/ncs/packages/ncs-xxx-resource-manager-xxx.tar.gz /var/opt/ncs/packages/ncs-xxx-resource-manager-xxx.tar.gz

sudo cp example-packages/ncs-xxx-cisco-aa-service-assurance-EXAMPLE-xxx.tar.gz /opt/ncs/packages/

sudo ln -s /opt/ncs/packages/ncs-xxx-cisco-aa-service-assurance-EXAMPLE-xxx.tar.gz /var/opt/ncs/packages/ncs-xxx-cisco-aa-serviceassurance-EXAMPLE-xxx.tar.gz

# b. L2VPN-IOSXR CLI をスタンドアロンフレーバーとしてインストールするには、次の パッケージをコピーしてリンクします。

sudo cp example-packages/ncs-xxx-cisco-flat-L2vpn-fp-EXAMPLExxx.tar.gz /opt/ncs/packages/

sudo ln -s /opt/ncs/packages/ncs-xxx-cisco-flat-L2vpn-fp-EXAMPLExxx.tar.gz /var/opt/ncs/packages/ncs-xxx-cisco-flat-L2vpn-fp-EXAMPLE-xxx.tar.gz

sudo cp example-packages/ncs-xxx-cisco-flat-L2vpn-fp-internal-EXAMPLE-xxx.tar.gz /opt/ncs/packages/

sudo ln -s /opt/ncs/packages/ncs-xxx-cisco-flat-L2vpn-fp-internal-EXAMPLE-xxx.tar.gz /var/opt/ncs/packages/ncs-xxx-cisco-flat-L2vpnfp-internal-EXAMPLE-xxx.tar.gz

sudo cp example-packages/ncs-xxx-core-fp-delete-tag-servicexxx.tar.gz /opt/ncs/packages/

sudo ln -s /opt/ncs/packages/ncs-xxx-core-fp-delete-tag-servicexxx.tar.gz /var/opt/ncs/packages/ncs-xxx-core-fp-delete-tagservice-xxx.tar.gz

sudo cp core-fp-packages/ncs-xxx-core-fp-common-xxx.tar.gz /opt/ncs/packages/

sudo ln -s /opt/ncs/packages/ncs-xxx-core-fp-common-xxx.tar.gz /var/opt/ncs/packages/ncs-xxx-core-fp-common-xxx.tar.gz sudo cp core-fp-packages/ncs-xxx-core-fp-plan-notif-generatorxxx.tar.gz /opt/ncs/packages/

sudo ln -s /opt/ncs/packages/ncs-xxx-core-fp-plan-notif-generatorxxx.tar.gz /var/opt/ncs/packages/ncs-xxx-core-fp-plan-notifgenerator-xxx.tar.gz

sudo cp core-fp-packages/ncs-xxx-custom-template-utils-xxx.tar.gz /opt/ncs/packages/

sudo ln -s /opt/ncs/packages/ncs-xxx-custom-template-utilsxxx.tar.gz /var/opt/ncs/packages/ncs-xxx-custom-template-utilsxxx.tar.gz sudo cp core-fp-packages/ncs-xxx-cisco-iosxr-xxx.tar.gz /opt/ncs/packages/ sudo ln -s /opt/ncs/packages/ncs-xxx-cisco-iosxr-xxx.tar.gz /var/opt/ncs/packages/ncs-xxx-cisco-iosxr-xxx.tar.gz sudo cp core-fp-packages/ncs-xxx-cisco-tsdn-core-fp-commonxxx.tar.gz /opt/ncs/packages/ sudo ln -s /opt/ncs/packages/ncs-xxx-cisco-tsdn-core-fp-commonxxx.tar.gz /var/opt/ncs/ncs-xxx-cisco-tsdn-core-fp-commonxxx.tar.gz sudo cp core-fp-packages/ncs-xxx-lsa-utils-xxx.tar.gz /opt/ncs/packages/

sudo ln -s /opt/ncs/packages/ncs-xxx-lsa-utils-xxx.tar.gz /var/opt/ncs/packages/ncs-xxx-lsa-utils-xxx.tar.gz

3. パッケージの再読み込みで NSO を再起動します。

```
$ sudo NCS RELOAD PACKAGES=force /etc/init.d/ncs restart
Restarting ncs (via systemctl): 
                     [OK]
```
L2VPN-IOSXR CLI のインストールはこれで完了です。

4. インストールを確認し、パッケージが稼働していることを確認します。

admin@ncs% run show packages package package-version | select build-info ncs version | select build-info file | select build-info package sha1 | select oper-status error-info | select oper-status up | tab

注:スタンドアロン L2VPN インストールでは、cisco-sr-te-cfp パッケージは表示され ません。

5. インストール後のタスクを実行します。

# *L2VPN-IOSXR CLI* のインストール後のタスクの実行

# **L2VPN-IOSXR CLI** をインストールした後、次を実行します。

1. 現在のディレクトリを次のディレクトリに変更します。

\$ cd nso-<version>-tsdn-<release>/tsdn/bootstrap-data

- 2. (スタンドアロンインストールの場合のみ)「**[SR-TE CFP-IOSXR CLI](#page-19-0)** のインストール後のタス [クの実行」](#page-19-0)セクションの説明に従って、一般的なブートストラップデータを設定します。
- 3. **L2VPN-plan-notification-settings.xml** ファイルを load-merge して、通知をアクティブにし ます。

\$ /opt/ncs/current/bin/ncs\_cli -u admin admin@ncs> configure

admin@ncs% load merge L2VPN-plan-notification-settings.xml

admin@ncs% commit

4. **L2VPN-status-codes.xml** ファイルを load-merge して、ステータスコードをアクティブにし ます。

```
$ /opt/ncs/current/bin/ncs_cli -u admin
admin@ncs> configure
admin@ncs% unhide debug
admin@ncs% load merge L2VPN-status-codes.xml
admin@ncs% commit
```
5. **L2VPN-internal-plan-kicker.xml** ファイルと **L2VPN-cfp-configuration-kicker.xml** ファイル を load-merge して、キッカー設定をアクティブにします。

```
$ /opt/ncs/current/bin/ncs_cli -u admin
admin@ncs> configure
admin@ncs% unhide debug
admin@ncs% load merge L2VPN-internal-plan-kicker.xml
admin@ncs% load merge L2VPN-cfp-configuration-kicker.xml
admin@ncs% commit
```
6. AA がインストールされている場合は、**L2VPN-AA-notification-settings.xml** ファイルを loadmerge して AA 通知を構成します。

```
/opt/ncs/current/bin/ncs_cli -u admin
unhide tsdn
configure
load merge config/L2VPN-AA-notification-settings.xml
commit
```
#### 7. Y1731 の SMAN ID リソースプールを構成します。

```
ncs_cli -u admin
configure
load merge config/xr-sman-id-resource-pool.xml
commit
```
# *L2VPN-IOSXR CLI* のインストール後のタスクの確認

次のように、インストール後のタスクを確認します。

1. キッカーの構成を確認します。

```
unhide debug
admin@ncs% show kickers
data-kicker flat-L2vpn-internal-local-site-plan-kicker {
```

```
 monitor /cisco-flat-L2vpn-fp-internal-local-site:flat-L2vpn-internal-
  local-site/cisco-flat-L2vpn-fp-internal-local-site:flat-L2vpn-plan;
       kick-node /cisco-flat-L2vpn-fp:actions;
       action-name l2vpn-internal-plan-change-handler;
  }
  data-kicker flat-L2vpn-internal-remote-site-plan-kicker {
       monitor /cisco-flat-L2vpn-fp-internal-remote-site:flat-L2vpn-
  internal-remote-site/cisco-flat-L2vpn-fp-internal-remote-site:flat-L2vpn-
  plan;
       kick-node /cisco-flat-L2vpn-fp:actions;
       action-name l2vpn-internal-plan-change-handler;
  }
  data-kicker flat-l2vpn-cfp-configuration-kicker {
       monitor /cisco-flat-L2vpn-fp:cfp-configurations;
       kick-node /cisco-flat-L2vpn-fp:flat-L2vpn-actions;
       action-name update-internal-cfp-configurations;
  }
  [ok]2. ステータスコードを確認します。
  admin@ncs% show status-codes
  core-function-pack L2VPN {
       status-code-enum-path cisco-tsdn-core-fp-common/python/cisco_tsdn-
  core fp_common/status_codes/flat_L2vpn_status_codes;
       status-code 301 {
           reason "Device unreachable";
           category device;
          severity ERROR;
           recommended-actions "Check device connectivity from NSO and perform 
  recovery steps.";
       }
       status-code 302 {
           reason "Device out of sync";
           category device;
          severity ERROR;
           recommended-actions "Check sync between device and NSO, and perform 
  recovery steps.";
       }
   …
  …
       }
```
} [ok]

3. プラン通知を確認します。プラン通知には、AA パッケージがインストールされている場合にのみ AA モデルが表示されます。

```
admin@ncs% run show configuration services plan-notifications
subscription l2vpn-notif {
     service-type /cisco-flat-L2vpn-fp:flat-L2vpn;
}
[ok]
admin@ncs% show plan-path-for-notification
```

```
plan-path-for-notification /cisco-flat-L2vpn-fp:flat-L2vpn-plan {
    service-path /cisco-flat-L2vpn-fp:flat-L2vpn;
   service-key-elements [ name ];
```

```
}
```

```
[ok]
```
## 4. Y1731 の SMAN ID リソースプールを確認します。

```
admin@ncs% show resource-pools id-pool sman-id-pool
range {
    start 1;
     end 65535;
}
[ok]
```
# <span id="page-34-0"></span>**L2NM-IOSXR CLI** のインストール

L2NM は、L2VPN 実装の標準化された IETF バージョンを採用しています。このセクションで は、L2NM-IOSXR CLI サービスをインストールして検証するためにコピーする必要があるパッ ケージについて説明します。

L2NM をインストールするには、L2VPN-IOSXR CLI をインストールする必要があります。 L2VPN-IOSXR CLI のインストール方法の詳細については、「**[L2VPN-IOSXR CLI](#page-29-2)** のインストー [ル」](#page-29-2)を参照してください。

# **L2NM-IOSXR CLI** をインストールするには:

## 1. パッケージディレクトリに移動します。

\$ cd nso-<version>-tsdn-<version>/tsdn/example-packages/

## 2. 次のパッケージをコピーしてリンクし、IOSXR CLI を使用する L2NM をインストールします。

sudo cp example-packages/ncs-xxx-ietf-l2vpn-nm-EXAMPLE-xxx.tar.gz /opt/ncs/packages/

sudo ln -s /opt/ncs/packages/ncs-xxx-ietf-l2vpn-nm-EXAMPLE-xxx.tar.gz /var/opt/ncs/packages/ncs-xxx-ietf-l2vpn-nm-EXAMPLE-xxx.tar.gz

3. パッケージの再読み込みで NSO を再起動します。

\$ sudo NCS RELOAD PACKAGES=force /etc/init.d/ncs restart

Restarting ncs (via systemctl):

 $[OK]$ 

L2NM-IOSXR CLI のインストールはこれで完了です。

4. インストールを確認し、パッケージが稼働していることを確認します。

admin@ncs% run show packages package package-version | select build-info ncs version | select build-info file | select build-info package sha1 | select oper-status error-info | select oper-status up | tab

5. インストール後のタスクを実行します。

# *L2NM-IOSXR CLI* インストール後のタスクの実行

L2NM-IOSXR CLI サービスをインストールした後、次の手順を実行します。

1. 現在のディレクトリを次のディレクトリに変更します。

\$ cd nso-<version>-tsdn-<release>/tsdn/bootstrap-data

2. **IETF-L2NM-plan-notification-settings.xml** ファイルを load-merge して、通知をアクティブ にします。

```
$ /opt/ncs/current/bin/ncs_cli -u admin
admin@ncs> configure
admin@ncs% load merge IETF-L2NM-plan-notification-settings.xml
admin@ncs% commit
```
3. **IETF-L2NM-status-codes.xml** ファイルを load-merge して、ステータスコードをアクティブに します。

```
$ /opt/ncs/current/bin/ncs_cli -u admin
admin@ncs> configure
admin@ncs% unhide debug
admin@ncs% load merge IETF-L2NM-status-codes.xml
admin@ncs% commit
```
4. **IETF-L2NM-internal-plan-kicker.xml** ファイルを load-merge して、キッカー設定をアクティ ブにします。

```
$ /opt/ncs/current/bin/ncs_cli -u admin
admin@ncs> configure
admin@ncs% unhide debug
admin@ncs% load merge IETF-L2NM-internal-plan-kicker.xml
```
# *L2NM-IOSXR CLI* のインストール後のタスクの確認

# 次のように、インストール後のタスクを確認します。

```
1. キッカーの構成を確認します。
  unhide debug
  admin@ncs% show kickers
  data-kicker l2nm-internal-plan-kicker {
       monitor /cisco-flat-L2vpn-fp:flat-L2vpn-plan;
       kick-node /l2vpn-ntw:l2nm-actions;
       action-name internal-plan-change-handler;
  }
  [ok]
2. ステータスコードを確認します。
  admin@ncs% show status-codes
  core-function-pack IETF-L2NM {
       status-code-enum-path cisco-tsdn-core-fp-
  common/python/cisco_tsdn_core_fp_common/status_codes/ietf_l2vpn_nm_status_cod
  es;
       status-code 400 {
          reason "Status code mapping has not been loaded for 
  function pack during install";
         category user;
          severity ERROR;
           recommended-actions "Bootstrap status code mapping";
       }
       status-code 404 {
          reason "Input element's value is not supported";
         category validation;
         severity ERROR;
          recommended-actions "Verify that input element's value is supported 
  in the payload";
      }
  …
  …
       }
  }
  [ok]
```
### 3. プラン通知を確認します。プラン通知には、AA パッケージがインストールされている場合にのみ AA モデルが表示されます。

admin@ncs% run show configuration services plan-notifications subscription l2nm-notif {

```
 service-type /l2vpn-ntw:l2vpn-ntw/l2vpn-ntw:vpn-services/l2vpn-ntw:vpn-
service;
}
[ok]admin@ncs% run show plan-path-for-notification
plan-path-for-notification /l2vpn-ntw:l2vpn-ntw/vpn-services/vpn-service-plan 
{
     service-path /l2vpn-ntw:l2vpn-ntw/vpn-services/vpn-service;
    service-key-elements [ vpn-id ];
}
[ok]
```
# <span id="page-37-0"></span>**L2VPN-IOSXR NC** のインストール

L2VPN-IOSXR NC をインストールするには、L2VPN-IOSXR CLI をインストールする必要があ ります。L2VPN-IOSXR CLI のインストール方法の詳細については、「**[L2VPN-IOSXR CLI](#page-29-0)** のイ [ンストール」](#page-29-0)を参照してください。

# **L2VPN-IOSXR NC** をインストールするには:

- 1. Netconf NED **cisco-iosxr\_nc-7.3** を入手して NCS にダウンロードします。
- 2. パッケージディレクトリに移動します。

\$ cd nso-<version>-tsdn-<release>/tsdn/example-packages

3. 以下のパッケージをコピーしてリンクし、L2VPN-IOSXR NC をインストールします。

```
sudo cp ncs-xxx-flat-l2vpn-multi-vendors-EXAMPLE-xxx.tar.gz 
/opt/ncs/packages/
```

```
sudo ln -s /opt/ncs/packages/ncs-xxx-flat-l2vpn-multi-vendors-EXAMPLE-
xxx.tar.gz /var/opt/ncs/packages/ncs-xxx-flat-l2vpn-multi-vendors-EXAMPLE-
xxx.tar.gz
```

```
sudo cp core-fp-packages/ncs-xxx-cisco-iosxr-netconf-xxx.tar.gz 
/opt/ncs/packages/
```
sudo ln -s /opt/ncs/packages/ncs-xxx-cisco-iosxr-netconf-xxx.tar.gz /var/opt/ncs/packages/ncs-xxx-cisco-iosxr-netconf-xxx.tar.gz

### 4. パッケージの再読み込みで NSO を再起動します。

\$ sudo NCS\_RELOAD\_PACKAGES=force /etc/init.d/ncs restart Restarting ncs (via systemctl):

```
[OK]
```
## L2VPN-IOSXR NC のインストールはこれで完了です。

5. インストールを確認し、パッケージが稼働していることを確認します。

admin@ncs% run show packages package package-version | select build-info ncs version | select build-info file | select build-info package sha1 | select oper-status error-info | select oper-status up | tab

注:出力には、スタンドアロン L2VPN インストール用の cisco-sr-te-cfp パッケージは 表示されません。

6. インストール後のタスクを実行します。

# *L2VPN-IOSXR NC* のインストール後のタスクの実行

## **L2VPN-IOSXR NC** をインストールした後、次を実行します。

1. 現在のディレクトリを次のディレクトリに変更します。

\$ cd nso-<version>-tsdn-<release>/tsdn/bootstrap-data

2. **L2VPN-multi-vendor-iosxr-netconf.xml** ファイルを load-merge して、動的マッピングを構成 します。

```
$ ncs_cli -u admin
admin@ncs> configure
admin@ncs% load merge L2VPN-multi-vendor-iosxr-netconf.xml
admin@ncs% commit
```
3. Y1731 の SMAN ID リソースプールを構成します。

```
$ ncs_cli -u admin
configure
load merge config/xr-sman-id-resource-pool.xml
commit
```
# *L2VPN-IOSXR NC* のインストール後のタスクの確認

## 次の手順を実行します。

1. 次のように動的マッピングを確認します。通知には、AA パッケージがインストールされている場 合にのみ AA モデルが表示されます。

```
unhide tsdn
admin@ncs% show cisco-flat-L2vpn-fp:cfp-configurations
dynamic-device-mapping cisco-iosxr_nc-7.3:cisco-iosxr_nc-7.3 {
     python-impl-class-name flat_l2vpn_multi_vendors.NativeXR;
}
dynamic-device-mapping cisco-iosxr_nc-7.4:cisco-iosxr_nc-7.4 {
     python-impl-class-name flat_l2vpn_multi_vendors.NativeXR;
```
} [ok]

### 2. Y1731 の SMAN ID リソースプールを確認します。

```
admin@ncs% show resource-pools id-pool sman-id-pool
range {
    start 1;
     end 65535;
}
[ok]
```
## **L2NM-IOSXR NC** のインストール

L2NM は、L2VPN 実装の標準化された IETF バージョンを採用しています。このセクションでは、 L2NM-IOSXR NC サービスをインストールして検証するためにコピーする必要があるパッケージに ついて説明します。

L2NM NC をインストールするには、L2VPN-IOSXR NC をインストールする必要があります。 L2VPN-IOSXR NC のインストール方法の詳細については、「**[L2VPN-IOSXR NC](#page-37-0)** のインストール」 を参照してください。

### **L2NM-IOSXR NC** をインストールするには:

1. パッケージディレクトリに移動します。

\$ cd nso-<version>-tsdn-<release>/tsdn/example-packages

2. 以下のパッケージをコピーしてリンクし、L2NM-IOSXR NC をインストールします。

sudo cp ncs-xxx-ietf-l2vpn-nm-EXAMPLE-xxx.tar.gz /opt/ncs/packages/ sudo ln -s /opt/ncs/packages/ncs-xxx-ietf-l2vpn-nm-EXAMPLE-xxx.tar.gz /var/opt/ncs/packages/ncs-xxx-ietf-l2vpn-nm-EXAMPLE-xxx.tar.gz sudo cp ncs-xxx-resource-manager-xxx.tar.gz /opt/ncs/packages/ sudo ln -s /opt/ncs/packages/ncs-xxx-resource-manager-xxx.tar.gz /var/opt/ncs/packages/ncs-xxx-resource-manager-xxx.tar.gz

#### 3. パッケージの再読み込みで NSO を再起動します。

\$ sudo NCS RELOAD PACKAGES=force /etc/init.d/ncs restart Restarting ncs (via systemctl): [ OK ]

L2NM-IOSXR NC のインストールはこれで完了です。

### 4. インストールを確認し、パッケージが稼働していることを確認します。

admin@ncs% run show packages package package-version | select build-info ncs version | select build-info file | select build-info package sha1 | select oper-status error-info | select oper-status up | tab

注:スタンドアロン L2VPN インストールでは、cisco-sr-te-cfp パッケージは表示され ません。

5. インストール後のタスクを実行します。

# *L2NM-IOSXR NC* のインストール後のタスクの実行

## **L2NM-IOSXR NC** をインストールした後、次を実行します。

1. 現在のディレクトリを次のディレクトリに変更します。

\$ cd nso-<version>-tsdn-<release>/tsdn/bootstrap-data

2. **IETF-L2NM-plan-notification-settings.xml** ファイルを load-merge して、通知をアクティブ にします。

```
$ /opt/ncs/current/bin/ncs_cli -u admin
admin@ncs> configure
admin@ncs% load merge IETF-L2NM-plan-notification-settings.xml
admin@ncs% commit
```
3. **IETF-L2NM-status-codes.xml** ファイルを load-merge して、ステータスコードをアクティブに します。

```
$ /opt/ncs/current/bin/ncs_cli -u admin
admin@ncs> configure
admin@ncs% unhide debug
admin@ncs% load merge IETF-L2NM-status-codes.xml
admin@ncs% commit
```
4. **IETF-L2NM-internal-plan-kicker.xml** ファイルを load-merge して、キッカー設定をアクティ ブにします。

```
$ /opt/ncs/current/bin/ncs_cli -u admin
admin@ncs> configure
admin@ncs% unhide debug
admin@ncs% load merge IETF-L2NM-internal-plan-kicker.xml
admin@ncs% commit
```
# *L2NM-IOSXR NC* のインストール後のタスクの確認

## 次の手順を実行します。

### 1. キッカーの構成を確認します。

```
unhide debug
admin@ncs% show kickers
data-kicker l2nm-internal-plan-kicker {
    monitor /cisco-flat-L2vpn-fp:flat-L2vpn-plan;
```

```
 kick-node /l2vpn-ntw:l2nm-actions;
     action-name internal-plan-change-handler;
}
[ok]
```
# 2. ステータスコードを確認します。

```
admin@ncs% show status-codes
core-function-pack IETF-L2NM {
    status-code-enum-path cisco-tsdn-core-fp-
common/python/cisco_tsdn_core_fp_common/status_codes/ietf_l2vpn_nm_status_cod
es;
    status-code 400 {
        reason "Status code mapping has not been loaded for 
function pack during install";
       category user;
       severity ERROR;
        recommended-actions "Bootstrap status code mapping";
    }
    status-code 404 {
        reason "Input element's value is not supported";
       category validation;
       severity ERROR;
        recommended-actions "Verify that input element's value is supported 
in the payload";
    }
……
    }
}
[ok]
```
### 3. プラン通知を確認します。

```
admin@ncs% run show configuration services plan-notifications
subscription l2nm-notif {
    service-type /l2vpn-ntw:l2vpn-ntw/l2vpn-ntw:vpn-services/l2vpn-ntw:vpn-
service;
}
[ok]
admin@ncs% show plan-path-for-notification
plan-path-for-notification /l2vpn-ntw:l2vpn-ntw/vpn-services/vpn-service-plan 
{
    service-path /l2vpn-ntw:l2vpn-ntw/vpn-services/vpn-service;
    service-key-elements [ vpn-id ];
}
[ok]
```
### <span id="page-42-0"></span>**L2VPN-IOSXE CLI** のインストール

このセクションでは、パッケージをコピーし、SR-TE CFP-IOSXR CLI の上に、またはスタンド アロンフレーバーとして L2VPN-IOSXE CLI サービスをインストールして検証する手順について 説明します。

L2VPN-IOSXE CLI をインストールするには、L2VPN-IOSXR CLI をインストールする必要があ ります。L2VPN-IOSXR CLI のインストール方法の詳細については、「**[L2VPN-IOSXR CLI](#page-29-0)** のイ [ンストール」](#page-29-0)を参照してください。

## **L2VPN-IOSXE CLI** をインストールするには:

- 1. IOSXE-CLI 6.77 NED を取得して NCS にロードします。
- 2. パッケージディレクトリに移動します。

\$ cd nso-<version>-tsdn-<version>/tsdn/example-packages

3. 次のパッケージをコピーしてリンクし、L2VPN-IOSXE CLI をインストールします。

sudo cp example-packages/ncs-xxx-flat-l2vpn-multi-vendors-EXAMPLE-xxx.tar.gz /opt/ncs/packages/

sudo ln -s /opt/ncs/packages/ncs-xxx-flat-l2vpn-multi-vendors-EXAMPLExxx.tar.gz /var/opt/ncs/packages/ncs-xxx-flat-l2vpn-multi-vendors-EXAMPLExxx.tar.gz

sudo cp core-fp-packages/ncs-xxx-cisco-ios-xxx.tar.gz /opt/ncs/packages/ sudo ln -s /opt/ncs/packages/ncs-xxx-cisco-ios-xxx.tar.gz /var/opt/ncs/packages/ncs-xxx-cisco-ios-xxx.tar.gz

4. パッケージの再読み込みで NSO を再起動します。

\$ sudo NCS RELOAD PACKAGES=force /etc/init.d/ncs restart Restarting ncs (via systemctl): [ OK ]

L2VPN-IOSXE CLI のインストールはこれで完了です。

5. インストールを確認し、パッケージが稼働していることを確認します。

admin@ncs% run show packages package package-version | select build-info ncs version | select build-info file | select build-info package sha1 | select oper-status error-info | select oper-status up | tab

### 注:スタンドアロン L2VPN インストールでは、cisco-sr-te-cfp パッケージは表示され ません。

### 6. インストール後のタスクを実行します。

# *L2VPN-IOSXE CLI* のインストール後のタスクの実行

# **L2VPN-IOSXE CLI** をインストールした後、次を実行します。

### 1. 現在のディレクトリを次のディレクトリに変更します。

\$ cd nso-<version>-tsdn-<version>/tsdn/bootstrap-data

#### 2. L2VPN の動的マッピングを設定します。

```
$ ncs_cli -u admin
admin@ncs> configure
admin@ncs% load merge L2VPN-multi-vendor-iosxe-cli.xml
admin@ncs% commit
```
# *L2VPN-IOSXE CLI* のインストール後のタスクの確認

### 次のように動的マッピングを確認します。

```
unhide tsdn
admin@ncs% show cisco-flat-L2vpn-fp:cfp-configurations
dynamic-device-mapping cisco-ios-cli-6.77:cisco-ios-cli-6.77 {
     python-impl-class-name flat_l2vpn_multi_vendors.IosXE;
}
[ok]
```
# **L2NM-IOSXE CLI** のインストール

L2NM は、L2VPN 実装の標準化された IETF バージョンを採用しています。このセクションで は、L2NM-IOSXE CLI サービスをインストールして検証するためにコピーする必要があるパッ ケージについて説明します。

L2NM-IOSXE CLI をインストールするには、L2NM-IOSXR CLI と L2VPN IOSXE CLI をインス トールする必要があります。詳細については、「**[L2NM-IOSXR CLI](#page-34-0)** のインストール」および 「**[L2VPN-IOSXE CLI](#page-42-0)** のインストール」をそれぞれ参照してください。

### **L2NM-IOSXE CLI** をインストールするには:

1. パッケージディレクトリに移動します。

\$ cd nso-<version>-tsdn-<release>/tsdn/example-packages

### 2. 次のパッケージをコピーしてリンクし、L2NM-IOSXE CLI をインストールします。

```
sudo cp example-packages/ncs-xxx-flat-l2vpn-multi-vendors-EXAMPLE-xxx.tar.gz
/opt/ncs/packages/
```

```
sudo ln -s /opt/ncs/packages/ncs-xxx-flat-l2vpn-multi-vendors-EXAMPLE-
xxx.tar.gz /var/opt/ncs/packages/ncs-xxx-flat-l2vpn-multi-vendors-EXAMPLE-
xxx.tar.gz
```
sudo cp core-fp-packages/ncs-xxx-cisco-ios-xxx.tar.gz /opt/ncs/packages/

```
sudo ln -s /opt/ncs/packages/ncs-xxx-cisco-ios-xxx.tar.gz
/var/opt/ncs/packages/ncs-xxx-cisco-ios-ios-xxx.tar.gz
```
#### 3. パッケージの再読み込みで NSO を再起動します。

\$ sudo NCS RELOAD PACKAGES=force /etc/init.d/ncs restart

Restarting ncs (via systemctl):

 $[OK]$ 

L2NM-IOSXE CLI のインストールはこれで完了です。

4. インストールを確認し、パッケージが稼働していることを確認します。

admin@ncs% run show packages package package-version | select build-info ncs version | select build-info file | select build-info package sha1 | select oper-status error-info | select oper-status up | tab

5. インストール後のタスクを実行します。

# *L2NM-IOSXE CLI* のインストール後のタスクの実行

# **L2NM-IOSXE CLI** をインストールした後、次を実行します。

1. 現在のディレクトリを次のディレクトリに変更します。

\$ cd nso-<version>-tsdn-<release>/tsdn/bootstrap-data

2. **L2VPN-multi-vendor-iosxe-cli.xml** ファイルを load-merge して、動的マッピングを構成し ます。

```
$ ncs_cli -u admin
admin@ncs> configure
admin@ncs% load merge L2VPN-multi-vendor-iosxe-cli.xml
admin@ncs% commit
```
# *L2NM-IOSXE CLI* のインストール後のタスクの確認

### 次のように動的マッピングを確認します。

```
unhide tsdn
admin@ncs% show cisco-flat-L2vpn-fp:cfp-configurations
dynamic-device-mapping cisco-ios-cli-6.77:cisco-ios-cli-6.77 {
    python-impl-class-name flat_l2vpn_multi_vendors.IosXE;
}
[ok]
```
# **L3VPN/L3NM** サービスのインストール

このセクションでは、SR-TE CFP-IOSXR CLI の上に、またはスタンドアロンフレーバーとして L3VPN/L3NM サービスをインストールするためにコピーする必要があるパッケージと、それを 確認する手順について説明します。

## <span id="page-45-0"></span>**L3VPN-IOSXR CLI** のインストール

基本フレーバーに L3VPN-IOSXR CLI をインストールするには、SR-TE CFP-IOSXR CLI がイン ストールされていることを確認してから、このセクションで説明されているタスクを続行しま す。SR-TE CFP-IOSXR CLI のインストール方法の詳細については、「**[SR-TE CFP-IOSXR CLI](#page-17-0)**  [のインストール」](#page-17-0)を参照してください。

L3VPN-IOSXR CLI をスタンドアロンフレーバーとしてインストールするには、「**[SR-TE CFP-](#page-17-0)IOSXR CLI** [のインストール」](#page-17-0)セクションのステップ **1** からステップ **5** のタスクを実行してか ら、このトピックで説明されているタスクを続行します。

### **L3VPN-IOSXR CLI** をインストールするには:

- 1. IOSXE-CLI 6.77 NED を取得して NCS にロードします。
- 2. パッケージディレクトリに移動します。

\$ cd nso-<version>-tsdn-<version>/tsdn/example-packages

- 3. 必要に応じて次のいずれかの作業を行います。
	- a. 次のパッケージをコピーしてリンクし、SR-TE CFP-IOSXR CLI に L3VPN-IOSXR CLI をインストールします。

注:AA 機能をインストールするには、AA パッケージをコピーしてリンクし ます。ただし、AA パッケージのロードはオプションです。

sudo cp ncs-xxx-cisco-flat-L3vpn-fp-EXAMPLE-xxx.tar.qz /opt/ncs/packages/

sudo ln -s /opt/ncs/packages/ncs-xxx-cisco-flat-L3vpn-fp-EXAMPLExxx.tar.gz /var/opt/ncs/packages/ncs-xxx-cisco-flat-L3vpn-fp-EXAMPLE-xxx.tar.gz

sudo cp ncs-xxx-cisco-flat-L3vpn-fp-internal-EXAMPLE-xxx.tar.gz /opt/ncs/packages/

sudo ln -s /opt/ncs/packages/ncs-xxx-cisco-flat-L3vpn-fp-internal-EXAMPLE-xxx.tar.gz /var/opt/ncs/packages/ncs-xxx-cisco-flat-L3vpnfp-internal-EXAMPLE-xxx.tar.gz

sudo cp ncs-xxx-core-fp-delete-tag-service-xxx.tar.gz /opt/ncs/packages/

sudo ln -s /opt/ncs/packages/ncs-xxx-core-fp-delete-tag-servicexxx.tar.gz /var/opt/ncs/packages/ncs-xxx-core-fp-delete-tagservice-xxx.tar.gz

sudo cp ncs-xxx-cisco-aa-service-assurance-EXAMPLE-xxx.tar.gz /opt/ncs/packages/

sudo ln -s /opt/ncs/packages/ncs-xxx-cisco-aa-service-assurance-EXAMPLE-xxx.tar.gz /var/opt/ncs/packages/ncs-xxx-cisco-aa-serviceassurance-EXAMPLE-xxx.tar.gz

## b. 次のパッケージをコピーしてリンクし、L3VPN-IOSXR CLI をスタンドアロンフレー バーとしてインストールします。

sudo cp ncs-xxx-cisco-flat-L3vpn-fp-EXAMPLE-xxx.tar.qz /opt/ncs/packages/

sudo ln -s /opt/ncs/packages/ncs-xxx-cisco-flat-L3vpn-fp-EXAMPLExxx.tar.gz /var/opt/ncs/packages/ncs-xxx-cisco-flat-L3vpn-fp-EXAMPLE-xxx.tar.gz

sudo cp ncs-xxx-cisco-flat-L3vpn-fp-internal-EXAMPLE-xxx.tar.gz /opt/ncs/packages/

sudo ln -s /opt/ncs/packages/ncs-xxx-cisco-flat-L3vpn-fp-internal-EXAMPLE-xxx.tar.gz /var/opt/ncs/packages/ncs-xxx-cisco-flat-L3vpnfp-internal-EXAMPLE-xxx.tar.gz

sudo cp ncs-xxx-core-fp-delete-tag-service-xxx.tar.gz /opt/ncs/packages/

sudo ln -s /opt/ncs/packages/ncs-xxx-core-fp-delete-tag-servicexxx.tar.gz /var/opt/ncs/packages/ncs-xxx-core-fp-delete-tagservice-ncs-xxx-cisco-iosxr-xxx.tar.gz

sudo cp core-fp-packages/ncs-xxx-core-fp-common-xxx.tar.gz /opt/ncs/packages/

sudo ln -s /opt/ncs/packages/ncs-xxx-core-fp-common-xxx.tar.gz /var/opt/ncs/packages/ncs-xxx-core-fp-common-xxx.tar.gz

sudo cp core-fp-packages/ncs-xxx-core-fp-plan-notif-generatorxxx.tar.gz /opt/ncs/packages/

sudo ln -s /opt/ncs/packages/ncs-xxx-core-fp-plan-notif-generatorxxx.tar.gz /var/opt/ncs/packages/ncs-xxx-core-fp-plan-notifgenerator-xxx.tar.gz

sudo cp core-fp-packages/ncs-xxx-custom-template-utils-xxx.tar.gz /opt/ncs/packages/

sudo ln -s /opt/ncs/packages/ncs-xxx-custom-template-utilsxxx.tar.gz /var/opt/ncs/packages/ncs-xxx-custom-template-utilsxxx.tar.gz

sudo cp core-fp-packages/ncs-xxx-cisco-iosxr-xxx.tar.gz /opt/ncs/packages/

sudo ln -s /opt/ncs/packages/ncs-xxx-cisco-iosxr-xxx.tar.gz /var/opt/ncs/packages/ncs-xxx-cisco-iosxr-xxx.tar.gz

sudo cp core-fp-packages/ncs-xxx-cisco-tsdn-core-fp-commonxxx.tar.gz /opt/ncs/packages/

sudo ln -s /opt/ncs/packages/ncs-xxx-cisco-tsdn-core-fp-commonxxx.tar.gz /var/opt/ncs/ncs-xxx-cisco-tsdn-core-fp-commonxxx.tar.gz

sudo cp example-packages/ncs-xxx-cisco-aa-service-assurance-EXAMPLE-xxx.tar.gz /opt/ncs/packages/

sudo ln -s /opt/ncs/packages/ncs-xxx-cisco-aa-service-assurance-EXAMPLE-xxx.tar.gz /var/opt/ncs/packages/ncs-xxx-cisco-aa-serviceassurance-EXAMPLE-xxx.tar.gz

```
sudo cp core-fp-packages/ncs-xxx-lsa-utils-xxx.tar.gz 
/opt/ncs/packages/
sudo ln -s /opt/ncs/packages/ncs-xxx-lsa-utils-xxx.tar.gz
/var/opt/ncs/packages/ncs-xxx-lsa-utils-xxx.tar.gz
```
### 4. パッケージの再読み込みで NSO を再起動します。

\$ sudo NCS RELOAD PACKAGES=force /etc/init.d/ncs restart

Restarting ncs (via systemctl):

[ OK ]

L3VPN-IOSXR CLI のインストールはこれで完了です。

5. インストールを確認し、パッケージが稼働していることを確認します。

admin@ncs% run show packages package package-version | select build-info ncs version | select build-info file | select build-info package sha1 | select oper-status error-info | select oper-status up | tab

スタンドアロン L3VPN インストールでは、**cisco-sr-te-cfp** パッケージは表示されません。

6. インストール後のタスクを実行します。

# *L3VPN-IOSXR CLI* のインストール後のタスクの実行

## **L3VPN-IOSXR CLI** をインストールした後、次を実行します。

1. 現在のディレクトリを次のディレクトリに変更します。

\$ cd nso-<version>-tsdn-<version>/tsdn/bootstrap-data

- 2. (*L3VPN* スタンドアロンインストールの場合のみ)「**[SR-TE CFP-IOSXR CLI](#page-19-0)** のインストール後 [のタスクの実行」](#page-19-0)セクションの説明に従って、一般的なブートストラップデータを設定します。
- 3. **L3VPN-plan-notification-settings.xml** ファイルを load-merge して、通知をアクティブにし ます。

```
$ ncs_cli -u admin
admin@ncs> configure
admin@ncs% load merge L3VPN-plan-notification-settings.xml
admin@ncs% commit
```
4. **L3VPN-status-codes.xml** ファイルを load-merge して、ステータスコードをアクティブにし ます。

```
$ ncs_cli -u admin
admin@ncs> configure
admin@ncs% unhide debug
admin@ncs% load merge L3VPN-status-codes.xml
admin@ncs% commit
```
5. キッカーの xml ファイルを load-merge して、キッカー設定をアクティブにします。

\$ ncs\_cli -u admin

admin@ncs> configure admin@ncs% unhide debug admin@ncs% load merge L3VPN-internal-plan-kicker.xml admin@ncs% load merge L3VPN-cfp-configuration-kicker.xml admin@ncs% commit

6. AA がインストールされている場合は、**L3VPN-AA-notification-settings.xml** ファイルを loadmerge して AA 通知を構成します。

```
/opt/ncs/current/bin/ncs_cli -u admin
unhide tsdn
configure
load merge config/L3VPN-AA-notification-settings.xml
commit
```
# *L3VPN-IOSXR CLI* のインストール後のタスクの確認

# 次のように、インストール後のタスクを確認します。

1. キッカーの構成を確認します。

```
unhide debug
admin@ncs% show kickers
data-kicker flat-l3vpn-cfp-configuration-kicker {
    monitor /cisco-flat-L3vpn-fp:cfp-configurations;
     kick-node /cisco-flat-L3vpn-fp:flat-L3vpn-actions;
     action-name update-internal-cfp-configurations;
}
data-kicker flat-l3vpn-internal-plan-kicker {
     monitor /cisco-flat-L3vpn-fp-internal:flat-L3vpn-internal/cisco-flat-
L3vpn-fp-internal:flat-L3vpn-plan;
     kick-node /cisco-flat-L3vpn-fp:flat-L3vpn-actions;
     action-name internal-plan-change-handler;
}
[ok]
```
## 2. ステータスコードを確認します。

```
admin@ncs% show status-codes
core-function-pack L3VPN {
    status-code-enum-path cisco-tsdn-core-fp-
common/python/cisco_tsdn_core_fp_common/status_codes/flat_L3vpn_status_codes;
    status-code 301 {
        reason "Device unreachable";
        category device;
```

```
severity ERROR;
        recommended-actions "Check device connectivity from NSO and perform 
recovery steps.";
    }
    status-code 302 {
       reason "Device out of sync";
        category device;
       severity ERROR;
        recommended-actions "Check sync between device and NSO, and perform 
recovery steps.";
    }
…
…
    }
}
[ok]
```
3. プラン通知を確認します。プラン通知には、AA パッケージがインストールされている場合にのみ AA モデルが表示されます。

```
admin@ncs% run show configuration services plan-notifications
subscription l3vpn-notif {
     service-type /cisco-flat-L3vpn-fp:flat-L3vpn;
}
[ok]
admin@ncs% show plan-path-for-notification
plan-path-for-notification /cisco-flat-L3vpn-fp:flat-L3vpn-plan {
    service-path /cisco-flat-L3vpn-fp:flat-L3vpn;
   service-key-elements [ name ];
}
[ok]
```
# <span id="page-49-0"></span>**L3NM-IOSXR CLI** のインストール

L3NM は、L3VPN 実装の標準化された IETF バージョンを採用しています。このセクションでは、 L3NM-IOSXR CLI サービスをインストールして検証するためにコピーする必要があるパッケージに ついて説明します。

L3NM をインストールするには、L3VPN-IOSXR CLI をインストールする必要があります。L3VPN-IOSXR CLI のインストール方法の詳細については、「**[L3VPN-IOSXR CLI](#page-45-0)** のインストール」を参照 してください。

### **L3NM-IOSXR CLI** をインストールするには:

1. パッケージディレクトリに移動します。

```
$ cd nso-<version>-tsdn-<version>/tsdn/example-packages/
```
### 2. 次のパッケージをコピーしてリンクし、L3NM-IOSXR CLI をインストールします。

sudo cp ncs-xxx-ietf-l3vpn-nm-EXAMPLE-xxx.tar.gz /opt/ncs/packages/

sudo ln -s /opt/ncs/packages/ncs-xxx-ietf-l3vpn-nm-EXAMPLE-xxx.tar.gz /var/opt/ncs/packages/ncs-xxx-ietf-l3vpn-nm-EXAMPLE-xxx.tar.gz

#### 3. パッケージの再読み込みで NSO を再起動します。

\$ sudo NCS RELOAD PACKAGES=force /etc/init.d/ncs restart

Restarting ncs (via systemctl):

 $[OK]$ 

L3NM-IOSXR CLI のインストールはこれで完了です。

### 4. インストールを確認し、パッケージが稼働していることを確認します。

admin@ncs% run show packages package package-version | select build-info ncs version | select build-info file | select build-info package sha1 | select oper-status error-info | select oper-status up | tab

5. インストール後のタスクを実行します。

# *L3NM-IOSXR CLI* のインストール後のタスクの実行

## **IOSXR CLI** を使用して **L3NM** をインストールした後、次を実行します。

#### 1. 現在のディレクトリを次のディレクトリに変更します。

\$ cd nso-<version>-tsdn-<version>/tsdn/bootstrap-data

2. **IETF-L3NM-plan-notification-settings.xml** ファイルを load-merge して、通知をアクティブ にします。

```
$ ncs_cli -u admin
admin@ncs> configure
admin@ncs% load merge IETF-L3NM-plan-notification-settings.xml
admin@ncs% commit
```
### 3. **IETF-L3NM-status-codes.xml** ファイルを load-merge して、ステータスコードをアクティブに します。

\$ ncs\_cli -u admin admin@ncs> configure admin@ncs% unhide debug admin@ncs% load merge IETF-L3NM-status-codes.xml admin@ncs% commit

4. **IETF-L3NM-internal-plan-kicker.xml** ファイルを load-merge して、キッカー設定をアクティ ブにします。

\$ ncs\_cli -u admin admin@ncs> configure

admin@ncs% unhide debug admin@ncs% load merge IETF-L3NM-internal-plan-kicker.xml admin@ncs% commit

5. AA がインストールされている場合は、**IETF-L3NM-AA-notification-settings.xml** ファイルを load-merge して AA 通知を構成します。

```
/opt/ncs/current/bin/ncs_cli -u admin
unhide tsdn
configure
load merge IETF-L3NM-AA-notification-settings.xml
commit
```
# *L3NM-IOSXR CLI* のインストール後のタスクの確認

# 次の手順を実行します。

### 1. キッカーの構成を確認します。

```
unhide debug
admin@ncs% show kickers
data-kicker l3nm-internal-plan-kicker {
     monitor /cisco-flat-L3vpn-fp:flat-L3vpn-plan;
     kick-node /l3vpn-ntw:l3nm-actions;
     action-name internal-plan-change-handler;
}
[ok]
```
### 2. ステータスコードを確認します。

```
admin@ncs% show status-codes
core-function-pack IETF-L3NM {
    status-code-enum-path cisco-tsdn-core-fp-
common/python/cisco_tsdn_core_fp_common/status_codes/ietf_l3vpn_nm_status_cod
es;
    status-code 400 {
        reason "Status code mapping has not been loaded for 
function pack during install";
       category user;
       severity ERROR;
        recommended-actions "Bootstrap status code mapping";
    }
    status-code 404 {
        reason "Input element's value is not supported";
       category validation;
```

```
severity ERROR;
        recommended-actions "Verify that input element's value is supported 
in the payload";
     }
…
…
     }
}
[ok]
```
3. プラン通知を確認します。プラン通知には、AA パッケージがインストールされている場合にのみ AA モデルが表示されます。

```
admin@ncs% run show configuration services plan-notifications
subscription l3nm-notif {
     service-type /l3vpn-ntw:l3vpn-ntw/l3vpn-ntw:vpn-services/l3vpn-ntw:vpn-
service;
}
[ok]
admin@ncs% show plan-path-for-notification
plan-path-for-notification /l3vpn-ntw:l3vpn-ntw/vpn-services/vpn-service-plan 
{
    service-path /l3vpn-ntw:l3vpn-ntw/vpn-services/vpn-service;
   service-key-elements [ vpn-id ];
}
[ok]
```
# <span id="page-52-0"></span>**L3VPN-IOSXR NC** のインストール

このセクションでは、SR-TE CFP-IOSXR CLI で、またはスタンドアロンフレーバーとして、 L3VPN-IOSXR NC サービスをインストールおよび検証するためにコピーするパッケージについ て説明します。

L3VPN-IOSXR NC をインストールするには、L3VPN-IOSXR CLI をインストールする必要があ ります。L3VPN-IOSXR CLI のインストール方法の詳細については、「**[L3VPN-IOSXR CLI](#page-45-0)** のイ [ンストール」](#page-45-0)を参照してください。

# **L3VPN-IOSXR NC** をインストールするには:

1. パッケージディレクトリに移動します。

\$ cd nso-<version>-tsdn-<version>/tsdn/example-packages

2. 以下のパッケージをコピーしてリンクし、L3VPN-IOSXR NC をインストールします。

sudo cp ncs-xxx-flat-l3vpn-multi-vendors-EXAMPLE-xxx.tar.gz /opt/ncs/packages/

```
sudo ln -s /opt/ncs/packages/ncs-xxx-flat-l3vpn-multi-vendors-EXAMPLE-
xxx.tar.gz /var/opt/ncs/packages/ncs-xxx-flat-l3vpn-multi-vendors-EXAMPLE-
xxx.tar.gz
```
sudo cp core-fp-packages/ncs-xxx-cisco-iosxr-netconf-xxx.tar.gz /opt/ncs/packages/

sudo ln -s /opt/ncs/packages/ncs-xxx-cisco-iosxr-netconf-xxx.tar.gz /var/opt/ncs/packages/ncs-xxx-cisco-iosxr-netconf-xxx.tar.gz

### 3. パッケージの再読み込みで NSO を再起動します。

\$ sudo NCS RELOAD PACKAGES=force /etc/init.d/ncs restart

Restarting ncs (via systemctl):

 $[OK]$ 

L3VPN-IOSXR NC のインストールはこれで完了です。

#### 4. インストールを確認し、パッケージが稼働していることを確認します。

admin@ncs% run show packages package package-version | select build-info ncs version | select build-info file | select build-info package sha1 | select oper-status error-info | select oper-status up | tab

注:スタンドアロン L3VPN インストールでは、cisco-sr-te-cfp パッケージは表示され ません。

5. インストール後のタスクを実行します。

# *L3VPN-IOSXR NC* のインストール後のタスクの実行

# **L3VPN-IOSXR NC** をインストールした後、次を実行します。

#### 1. 現在のディレクトリを次のディレクトリに変更します。

\$ cd nso-<version>-tsdn-<version>/tsdn/example-packages

# 2. **L3VPN-multi-vendor-iosxr-netconf.xml** ファイルを load-merge して、動的マッピングを構成 します。

\$ ncs\_cli -u admin admin@ncs> configure admin@ncs% load merge L3VPN-multi-vendor-iosxr-netconf.xml admin@ncs% commit

# *L3VPN-IOSXR NC* のインストール後のタスクの確認

### 次のように動的マッピングを確認します。

```
unhide tsdn
show cisco-flat-L3vpn-fp:cfp-configurations
dynamic-device-mapping cisco-iosxr-nc-7.3:cisco-iosxr-nc-7.3 {
     python-impl-class-name flat_l3vpn_multi_vendors.NativeXR;
```

```
\lambdadynamic-device-mapping cisco-iosxr-nc-7.4:cisco-iosxr-nc-7.4 {
   python-impl-class-name flat l3vpn multi vendors.NativeXR;
}
```
# **L3NM-IOSXR NC** のインストール

L3NM は、L3VPN 実装の標準化された IETF バージョンを採用しています。このセクションで は、L3NM-IOSXR NC サービスをインストールして検証するためにコピーする必要があるパッ ケージについて説明します。

L3NM-IOSXR NC をインストールするには、L3VPN-IOSXR NC をインストールする必要があり ます。L3VPN-IOSXR NC のインストール方法の詳細については、「**[L3VPN-IOSXR NC](#page-52-0)** のイン [ストール」](#page-52-0)を参照してください。

### **L3NM-IOSXR NC** をインストールするには:

1. パッケージディレクトリに移動します。

\$ cd nso-<version>-tsdn-<version>/tsdn/example-packages

### 2. 以下のパッケージをコピーしてリンクし、L3NM-IOSXR NC をインストールします。

sudo cp ncs-xxx-ietf-l3vpn-nm-EXAMPLE-xxx.tar.gz /opt/ncs/packages/

sudo ln -s /opt/ncs/packages/ncs-xxx-ietf-l3vpn-nm-EXAMPLE-xxx.tar.gz /var/opt/ncs/packages/ncs-xxx-ietf-l3vpn-nm-EXAMPLE-xxx.tar.gz

### 3. パッケージの再読み込みで NSO を再起動します。

\$ sudo NCS RELOAD PACKAGES=force /etc/init.d/ncs restart

Restarting ncs (via systemctl):

 $[OK]$ 

L3NM-IOSXR NC のインストールはこれで完了です。

### 4. インストールを確認し、パッケージが稼働していることを確認します。

admin@ncs% run show packages package package-version | select build-info ncs version | select build-info file | select build-info package sha1 | select oper-status error-info | select oper-status up | tab

5. インストール後のタスクを実行します。

# *L3NM-IOSXR NC* のインストール後のタスクの実行

# **L3NM-IOSXR NC** をインストールした後、次を実行します。

1. 現在のディレクトリを次のディレクトリに変更します。

\$ cd nso-<version>-tsdn-<release>/tsdn/bootstrap-data

2. **IETF-L3NM-plan-notification-settings.xml** ファイルを load-merge して、通知をアクティブ にします。

```
$ ncs_cli -u admin
admin@ncs> configure
admin@ncs% load merge IETF-L3NM-plan-notification-settings.xml
admin@ncs% commit
```
3. **IETF-L3NM-status-codes.xml** ファイルを load-merge して、ステータスコードをアクティブに します。

```
$ ncs_cli -u admin
admin@ncs> configure
admin@ncs% unhide debug
admin@ncs% load merge IETF-L3NM-status-codes.xml
admin@ncs% commit
```
4. **IETF-L3NM-internal-plan-kicker.xml** ファイルを load-merge して、キッカーをアクティブに します。

```
$ ncs_cli -u admin
admin@ncs> configure
admin@ncs% unhide debug
admin@ncs% load merge IETF-L3NM-internal-plan-kicker.xml
admin@ncs% commit
```
# *L3NM-IOSXR NC* のインストール後のタスクの確認

### 次のように、インストール後のタスクを確認します。

### プラン通知を確認します。

```
admin@ncs% run show configuration services plan-notifications
subscription l3nm-notif {
    service-type /l3vpn-ntw:l3vpn-ntw/l3vpn-ntw:vpn-services/l3vpn-ntw:vpn-
service;
}
[ok]
admin@ncs% run show configuration plan-path-for-notification
plan-path-for-notification /l3vpn-ntw:l3vpn-ntw/vpn-services/vpn-service-plan 
{
    service-path /l3vpn-ntw:l3vpn-ntw/vpn-services/vpn-service;
     service-key-elements [ vpn-id ];
}
[ok]
```
## <span id="page-56-0"></span>**L3VPN-IOSXE CLI** のインストール

L3VPN-IOSXE CLI をインストールするには、L3VPN-IOSXR CLI をインストールする必要があ ります。L3VPN-IOSXR CLI のインストール方法の詳細については、「**[L3VPN-IOSXR CLI](#page-45-0)** のイ [ンストール」](#page-45-0)を参照してください。

### **L3VPN-IOSXE CLI** をインストールするには:

- 1. IOSXE-CLI 6.77 NED を取得して NCS にロードします。
- 2. パッケージディレクトリに移動します。

\$ cd nso-<version>-tsdn-<version>/tsdn/example-packages

### 3. 次のパッケージをコピーしてリンクし、L3VPN-IOSXE CLI をインストールします。

sudo cp ncs-xxx-flat-l3vpn-multi-vendors-EXAMPLE-xxx.tar.gz /opt/ncs/packages/

sudo ln -s /opt/ncs/packages/ncs-xxx-flat-l3vpn-multi-vendors-EXAMPLExxx.tar.gz /var/opt/ncs/packages/ncs-xxx-flat-l3vpn-multi-vendors-EXAMPLExxx.tar.gz

sudo cp core-fp-packages/ncs-xxx-cisco-ios-xxx.tar.gz /opt/ncs/packages/

sudo ln -s /opt/ncs/packages/ncs-xxx-cisco-ios-xxx.tar.gz /var/opt/ncs/packages/ncs-xxx-cisco-ios-xxx.tar.gz

#### 4. パッケージの再読み込みで NSO を再起動します。

\$ sudo NCS RELOAD PACKAGES=force /etc/init.d/ncs restart

Restarting ncs (via systemctl):

[ OK ]

L3VPN-IOSXE CLI のインストールはこれで完了です。

### 5. インストールを確認し、パッケージが稼働していることを確認します。

admin@ncs% run show packages package package-version | select build-info ncs version | select build-info file | select build-info package sha1 | select oper-status error-info | select oper-status up | tab

注:スタンドアロン L3VPN インストールでは、cisco-sr-te-cfp パッケージは表示され ません。

6. インストール後のタスクを実行します。

# *L3VPN-IOSXE CLI* のインストール後のタスクの実行

### **L3VPN-IOSXE CLI** をインストールした後、次のタスクを実行します。

### 1. 現在のディレクトリを次のディレクトリに変更します。

\$ cd nso-<version>-tsdn-<version>/tsdn/bootstrap-data

2. **L3VPN-multi-vendor-iosxe-cli.xml** ファイルを load-merge して、動的マッピングを構成し ます。

```
$ ncs_cli -u admin
admin@ncs> configure
admin@ncs% load merge L3VPN-multi-vendor-iosxe-cli.xml
admin@ncs% commit
```
# *L3VPN-IOSXE CLI* のインストール後のタスクの確認

### 次のように動的マッピングを確認します。

```
unhide tsdn
show cisco-flat-L3vpn-fp:cfp-configurations
dynamic-device-mapping cisco-ios-cli-6.77:cisco-ios-cli-6.77 {
     python-impl-class-name flat_l3vpn_multi_vendors.IosXE;
}
```
## **L3NM-IOSXE CLI** のインストール

L3NM は、L3VPN 実装の標準化された IETF バージョンを採用しています。このセクションで は、L3NM-IOSXE CLI サービスをインストールして検証するためにコピーする必要があるパッ ケージについて説明します。

L3NM-IOSXE CLI をインストールするには、L3NM-IOSXR CLI と L3VPN-IOSXE CLI をインス トールする必要があります。詳細については、「**[L3NM-IOSXR CLI](#page-49-0)** のインストール」および 「**[L3VPN-IOSXE CLI](#page-56-0)** のインストール」をそれぞれ参照してください。

### **L3NM-IOSXE CLI** をインストールするには:

#### 1. パッケージディレクトリに移動します。

\$ cd nso-<version>-tsdn-<version>/tsdn/example-packages/

### 2. 次のパッケージをコピーしてリンクし、L3NM-IOSXE CLI をインストールします。

sudo cp ncs-xxx-flat-l3vpn-multi-vendors-EXAMPLE-xxx.tar.gz /opt/ncs/packages/

sudo ln -s /opt/ncs/packages/ncs-xxx-flat-l3vpn-multi-vendors-EXAMPLExxx.tar.gz /var/opt/ncs/packages/ncs-xxx-flat-l3vpn-multi-vendors-EXAMPLExxx.tar.gz

#### 3. パッケージの再読み込みで NSO を再起動します。

\$ sudo NCS RELOAD PACKAGES=force /etc/init.d/ncs restart

Restarting ncs (via systemctl):

[ OK ]

L3NM-IOSXE CLI のインストールはこれで完了です。

4. インストールを確認し、パッケージが稼働していることを確認します。

admin@ncs% run show packages package package-version | select build-info ncs version | select build-info file | select build-info package sha1 | select oper-status error-info | select oper-status up | tab

5. インストール後のタスクを実行します。

# *L3NM-IOSXE CLI* のインストール後のタスクの実行

### **L3NM-IOSXE CLI** をインストールした後、次を実行します。

- 1. 現在のディレクトリを次のディレクトリに変更します。
	- \$ cd nso-<version>-tsdn-<version>/tsdn/example-packages
- 2. **L3VPN-multi-vendor-iosxe-cli.xml** ファイルを load-merge して、動的マッピングを構成し ます。

```
$ ncs_cli -u admin
admin@ncs> configure
admin@ncs% load merge L3VPN-multi-vendor-iosxe-cli.xml
admin@ncs% commit
```
# *L3NM-IOSXE CLI* のインストール後のタスクの確認

### 次のように動的マッピングを確認します。

```
unhide tsdn
show cisco-flat-L3vpn-fp:cfp-configurations
dynamic-device-mapping cisco-ios-cli-6.77:cisco-ios-cli-6.77 {
     python-impl-class-name flat_l3vpn_multi_vendors.IosXE;
}
```
# **IETF-TE** サービスのインストール

このセクションでは、パッケージをコピーし、SR-TE CFP-IOSXR CLI の上に、またはスタンド アロンフレーバーとして IETF-TE-IOSXR CLI サービスをインストールして検証する手順につい て説明します。

## <span id="page-58-0"></span>**IETF TE-IOSXR CLI** のインストール

基本フレーバーに IETF-TE-IOSXR CLI をインストールするには、SR-TE CFP-IOSXR CLI がイ ンストールされていることを確認してから、このトピックで説明されているタスクを続行しま す。SR-TE CFP-IOSXR CLI のインストール方法の詳細については、「**[SR-TE CFP-IOSXR CLI](#page-17-0)**  [のインストール」](#page-17-0)を参照してください。

IETF-TE-IOSXR CLI をスタンドアロンフレーバーとしてインストールするには、「**[SR-TE CFP-](#page-17-0)IOSXR CLI** [のインストール」](#page-17-0)セクションのステップ **1** からステップ **5** のタスクを実行してか ら、このトピックで説明されているタスクを続行します。

## **IETF TE-IOSXR CLI** をインストールして確認するには:

1. パッケージディレクトリに移動します。

\$ cd nso-<version>-tsdn-<version>/tsdn/example-packages

#### 2. 必要に応じて次のいずれかの作業を行います。

a. 次のパッケージをコピーしてリンクし、SR-TE CFP-IOSXR CLI の上に IETF TE-IOSXR CLI をインストールします。

sudo cp ncs-xxx-cisco-rsvp-te-fp-EXAMPLE-xxx.tar.qz /opt/ncs/packages/

sudo ln -s /opt/ncs/packages/ncs-xxx-cisco-rsvp-te-fp-EXAMPLExxx.tar.gz /var/opt/ncs/packages/ncs-xxx-cisco-rsvp-te-fp-EXAMPLExxx.tar.gz

sudo cp ncs-xxx-ietf-te-fp-EXAMPLE-xxx.tar.gz /opt/ncs/packages/ sudo ln -s /opt/ncs/packages/ncs-xxx-ietf-te-fp-EXAMPLE-xxx.tar.gz /var/opt/ncs/packages/ncs-xxx-ietf-te-fp-EXAMPLE-xxx.tar.gz

b. 次のパッケージをコピーしてリンクし、IETF-TE-IOSXR CLI をスタンドアロンフレー バーとしてインストールします。

```
sudo cp ncs-xxx-cisco-rsvp-te-fp-EXAMPLE- xxx.tar.qz
/opt/ncs/packages/
sudo ln -s /opt/ncs/packages/ncs-xxx-cisco-rsvp-te-fp-EXAMPLE-
xxx.tar.gz /var/opt/ncs/packages/ncs-xxx-cisco-rsvp-te-fp-EXAMPLE-
xxx.tar.gz
sudo cp ncs-xxx-ietf-te-fp-EXAMPLE-xxx.tar.gz /opt/ncs/packages/
sudo ln -s /opt/ncs/packages/ncs-xxx-ietf-te-fp-EXAMPLE-xxx.tar.gz 
/var/opt/ncs/packages/ncs-xxx-ietf-te-fp-EXAMPLE-xxx.tar.gz
sudo cp ncs-xxx-core-fp-delete-tag-service-xxx.tar.gz
/opt/ncs/packages/
sudo ln -s /opt/ncs/packages/ncs-xxx-core-fp-delete-tag-service-
xxx.tar.gz /var/opt/ncs/packages/ncs-xxx-core-fp-delete-tag-
service-xxx.tar.gz 
sudo cp core-fp-packages/ncs-xxx-core-fp-common-xxx.tar.gz 
/opt/ncs/packages/
sudo ln -s /opt/ncs/packages/ncs-xxx-core-fp-common-xxx.tar.gz
/var/opt/ncs/packages/ncs-xxx-core-fp-common-xxx.tar.gz
sudo cp core-fp-packages/ncs-xxx-core-fp-plan-notif-generator-
xxx.tar.gz /opt/ncs/packages/
sudo ln -s /opt/ncs/packages/ncs-xxx-core-fp-plan-notif-generator-
```
xxx.tar.gz /var/opt/ncs/packages/ncs-xxx-core-fp-plan-notifgenerator-xxx.tar.gz

sudo cp core-fp-packages/ncs-xxx-custom-template-utils-xxx.tar.gz /opt/ncs/packages/

sudo ln -s /opt/ncs/packages/ncs-xxx-custom-template-utilsxxx.tar.gz /var/opt/ncs/packages/ncs-xxx-custom-template-utilsxxx.tar.gz

sudo cp core-fp-packages/ncs-xxx-cisco-iosxr-xxx.tar.gz /opt/ncs/packages/

sudo ln -s /opt/ncs/packages/ncs-xxx-cisco-iosxr-xxx.tar.gz /var/opt/ncs/packages/ncs-xxx-cisco-iosxr-xxx.tar.gz

sudo cp core-fp-packages/ncs-xxx-cisco-tsdn-core-fp-commonxxx.tar.gz /opt/ncs/packages/

sudo ln -s /opt/ncs/packages/ncs-xxx-cisco-tsdn-core-fp-commonxxx.tar.gz /var/opt/ncs/ncs-xxx-cisco-tsdn-core-fp-commonxxx.tar.gz

sudo cp core-fp-packages/ncs-xxx-lsa-utils-xxx.tar.gz /opt/ncs/packages/

sudo ln -s /opt/ncs/packages/ncs-xxx-lsa-utils-xxx.tar.gz /var/opt/ncs/packages/ncs-xxx-lsa-utils-xxx.tar.gz

### 3. パッケージの再読み込みで NSO を再起動します。

\$ sudo NCS RELOAD PACKAGES=force /etc/init.d/ncs restart

Restarting ncs (via systemctl):

 $[OK 1]$ 

IETF TE-IOSXR CLI のインストールはこれで完了です。

4. インストールを確認し、パッケージが稼働していることを確認します。

admin@ncs% run show packages package package-version | select build-info ncs version | select build-info file | select build-info package sha1 | select oper-status error-info | select oper-status up | tab

注:スタンドアロンインストールの場合、cisco-sr-te-cfp パッケージは表示されません。

5. インストール後のタスクを実行します。

# *IETF TE-IOSXR CLI* のインストール後のタスクの実行

## **IETF TE-IOSXR CLI** をインストールした後、次を実行します。

1. 現在のディレクトリを次のディレクトリに変更します。

\$ cd nso-<version>-tsdn-<version>/tsdn/example-packages

- 2. (スタンドアロンインストールの場合のみ)「**[SR-TE CFP-IOSXR CLI](#page-19-0)** のインストール後のタス [クの実行」](#page-19-0)セクションの説明に従って、一般的なブートストラップデータを設定します。
- 3. **IETF-TE-plan-notification-settings.xml** ファイルを load-merge して、プラン通知を設定し ます。

\$ ncs\_cli -u admin

admin@ncs> configure admin@ncs% load merge IETF-TE-plan-notification-settings.xml admin@ncs% commit

4. 次の xml ファイルを load-merge して、ステータスコードを構成します。

```
$ ncs_cli -u admin
admin@ncs> configure
admin@ncs% unhide debug
admin@ncs% load merge RSVP-TE-status-codes.xml
load merge IETF-TE-status-codes.xml
admin@ncs% commit
```
5. 次の xml ファイルを load-merge して、キッカーを構成します。

```
$ ncs_cli -u admin
admin@ncs> configure
admin@ncs% unhide debug
admin@ncs% load merge IETF-TE-internal-plan-kicker.xml
admin@ncs% load merge IETF-TE-cfp-configuration-kicker.xml
admin@ncs% commit
```
# *IETF-TE IOSXR CLI* のインストール後のタスクの確認

# 次の手順を実行します。

### 1. キッカーの構成を確認します。

```
admin@ncs% show kickers
data-kicker ietf-te-fp-configuration-kicker {
   monitor /te:cfp-configurations;
     kick-node /te:ietf-te-actions;
     action-name update-internal-fp-configurations;
}
data-kicker ietf-te-internal-plan-kicker {
    monitor /cisco-rsvp-te-fp:rsvp-te/cisco-rsvp-te-fp:tunnel-te-plan;
    kick-node /te:ietf-te-actions;
     action-name internal-plan-change-handler;
}
[ok]
```
### 2. ステータスコードを確認します。

```
admin@ncs% show status-codes
core-function-pack IETF-TE {
    status-code-enum-path cisco-tsdn-core-fp-
common/python/cisco_tsdn_core_fp_common/status_codes/ietf_te_status_codes;
    status-code 301 {
```

```
 reason "Device unreachable";
          category device;
         severity ERROR;
          recommended-actions "Check device connectivity from NSO and perform 
  recovery steps.";
      }
      status-code 302 {
         reason "Device out of sync";
          category device;
         severity ERROR;
          recommended-actions "Check sync between device and NSO, and perform 
  recovery steps.";
      }
  …
  …
       }
  }
  core-function-pack RSVP-TE {
       status-code-enum-path cisco-tsdn-core-fp-
  common/python/cisco_tsdn_core_fp_common/status_codes/rsvp_te_status_codes;
       status-code 301 {
          reason "Device unreachable";
          category device;
         severity ERROR;
          recommended-actions "Check device connectivity from NSO and perform 
  recovery steps.";
       }
       status-code 302 {
          reason "Device out of sync";
          category device;
         severity ERROR;
          recommended-actions "Check sync between device and NSO, and perform 
  recovery steps.";
      }
  …
  …
      }
  }
  [ok]
3. プラン通知を確認します。
```

```
admin@ncs% run show configuration services plan-notifications
subscription ietf-te-notif {
     service-type /te:te/te:tunnels/te:tunnel;
}
[ok]
```
admin@ncs% run show configuration plan-path-for-notification

```
plan-path-for-notification /te:te/tunnels/tunnel-plan {
    service-path /te:te/tunnels/tunnel;
   service-key-elements [ name ];
}
[ok]
```
# **IETF TE-IOSXR NC** のインストール

IETF-TE-IOSXR NC をインストールするには、IETF-TE-IOSXR CLI をインストールする必要が あります。IETF-TE-IOSXR CLI のインストール方法の詳細については、「**[IETF TE-IOSXR CLI](#page-58-0)**  [のインストール」](#page-58-0)を参照してください。

### **IETF TE-IOSXR NC** をインストールするには:

1. パッケージディレクトリに移動します。

\$ cd nso-<version>-tsdn-<version>/tsdn/example-packages

2. 以下のパッケージをコピーしてリンクし、IETF TE-IOSXR NC をインストールします。

sudo cp core-fp-packages/ncs-xxx-cisco-iosxr-netconf-xxx.tar.gz /opt/ncs/packages/ sudo ln -s /opt/ncs/packages/ncs-xxx-cisco-iosxr-netconf-xxx.tar.gz

/var/opt/ncs/packages/ncs-xxx-cisco-iosxr-netconf-xxx.tar.gz

sudo cp ncs-xxx-rsvp-te-multi-vendors-EXAMPLE-xxx.tar.gz /opt/ncs/packages/

sudo ln -s /opt/ncs/packages/ncs-xxx-rsvp-te-multi-vendors-EXAMPLE-xxx.tar.gz /var/opt/ncs/packages/ncs-xxx-rsvp-te-multi-vendors-EXAMPLE-xxx.tar.gz

### 3. パッケージの再読み込みで NSO を再起動します。

\$ sudo NCS RELOAD PACKAGES=force /etc/init.d/ncs restart

Restarting ncs (via systemctl):

 $[OK]$ 

IETF TE-IOSXR NC のインストールはこれで完了です。

4. インストールを確認し、パッケージが稼働していることを確認します。

admin@ncs% run show packages package package-version | select build-info ncs version | select build-info file | select build-info package sha1 | select oper-status error-info | select oper-status up | tab

#### 5. インストール後のタスクを実行します。

# *IETF TE-IOSXR NC* のインストール後のタスクの実行

# **IETF TE-IOSXR NC** をインストールした後、次を実行します。

1. 現在のディレクトリを次のディレクトリに変更します。

\$ cd nso-<version>-tsdn-<version>/tsdn/bootstrap-data

2. **IETF-TE-multi-vendor-iosxr-netconf.xml** ファイルを load-merge して、動的マッピングを構 成します。

```
$ ncs_cli -u admin
configure
unhide debug
admin@ncs% load merge IETF-TE-multi-vendor-iosxr-netconf.xml
admin@ncs% commit
```
# *IETF TE-IOSXR NC* のインストール後のタスクの確認

# 次のように動的マッピングを確認します。

```
unhide tsdn
admin@ncs% show cisco-rsvp-te-fp:cfp-configurations
dynamic-device-mapping cisco-iosxr-nc-7.3:cisco-iosxr-nc-7.3 {
     python-impl-class-name rsvp_te_multi_vendors.NativeXR;
}
dynamic-device-mapping cisco-iosxr-nc-7.4:cisco-iosxr-nc-7.4 {
     python-impl-class-name rsvp_te_multi_vendors.NativeXR;
}
```
# **IETF-TE-IOSXE CLI** のインストール

IETF-TE-IOSXE CLI をインストールするには、IETF-TE-IOSXR CLI をインストールする必要が あります。IETF-TE-IOSXR CLI のインストール方法の詳細については、「**[IETF TE-IOSXR CLI](#page-58-0)**  [のインストール」](#page-58-0)を参照してください。

### **IETF-TE-IOSXE CLI** をインストールするには:

1. パッケージディレクトリに移動します。

\$ cd nso-<version>-tsdn-<version>/tsdn/example-packages

### 2. 次のパッケージをコピーしてリンクし、IETF-TE-IOSXE CLI をインストールします。

sudo cp ncs-xxx-rsvp-te-multi-vendors-EXAMPLE-xxx.tar.gz /opt/ncs/packages/ sudo ln -s /opt/ncs/packages/ncs-xxx-rsvp-te-multi-vendors-EXAMPLE-xxx.tar.gz /var/opt/ncs/packages/ncs-xxx-rsvp-te-multi-vendors-EXAMPLE-xxx.tar.gz sudo cp core-fp-packages/ncs-xxx-cisco-ios-xxx.tar.gz /opt/ncs/packages/ sudo ln -s /opt/ncs/packages/ncs-xxx-cisco-ios-xxx.tar.gz /var/opt/ncs/packages/ncs-xxx-cisco-ios-xxx.tar.gz

3. パッケージの再読み込みで NSO を再起動します。

\$ sudo NCS RELOAD PACKAGES=force /etc/init.d/ncs restart

Restarting ncs (via systemctl):

 $[OK]$ 

IETF-TE-IOSXE CLI のインストールはこれで完了です。

4. インストールを確認し、パッケージが稼働していることを確認します。

admin@ncs% run show packages package package-version | select build-info ncs version | select build-info file | select build-info package sha1 | select oper-status error-info | select oper-status up | tab

5. インストール後のタスクを実行します。

# *IETF TE-IOSXE CLI* のインストール後のタスクの実行

## **IETF-TE-IOSXE CLI** をインストールした後、次を実行します。

1. 現在のディレクトリを次のディレクトリに変更します。

\$ cd nso-<version>-tsdn-<version>/tsdn/bootstrap-data

2. **IETF-TE-multi-vendor-iosxe-cli.xml** ファイルを load-merge して、動的マッピングを構成し ます。

```
$ ncs_cli -u admin
admin@ncs> configure
admin@ncs% load merge IETF-TE-multi-vendor-iosxe-cli.xml
admin@ncs% commit
```
# *IETF-TE-IOSXE CLI* のインストール後のタスクの確認

### 次のように動的マッピングを確認します。

```
unhide tsdn
admin@ncs% show cisco-rsvp-te-fp:cfp-configurations
dynamic-device-mapping cisco-ios-cli-6.77:cisco-ios-cli-6.77 {
     python-impl-class-name rsvp_te_multi_vendors.IosXE;
}
```
# 単一の **NSO** インスタンスでの **Cisco T-SDN FP** バンドル のアンインストール

Cisco NSO T-SDN FP バンドルをアンインストールするには、最初に関連するサービスと関連 するデバイスをシステムから削除する必要があります。サービスに対してゾンビサービスが実行 されていないこと、およびすべてのデバイスがデバイスツリーから削除されていることを確認し ます。

SR-TE CFP-IOSXR CLI の上にインストールされているサービス(フレーバー)をアンインス トールしても、システムは SR-TE CFP-IOSXR CLI サービスのレンダリングを継続します。ただ し、フレーバーをアンインストールせずに SR-TE CFP-IOSXR CLI をアンインストールすると、 フレーバーによってレンダリングされるサービスのみが使用可能になります。このような場合、 共通パッケージとサービスに必要なパッケージが利用可能な場合にのみ、フレーバーはスタンド アロンサービスとして機能します。

このセクションでは、サンプル機能パック(フレーバー)とコア機能パックをアンインストール する手順について説明します。

<span id="page-66-0"></span>単一の **NSO** インスタンスでの **NCS** 構成ファイルへの変更を元に戻す フレーバーと Cisco NSO T-SDN FP バンドルをアンインストールする前に、**ncs.config** ファイ ルへの変更を元に戻します。

### **NCS** 構成ファイルへの変更を元に戻すには、次の手順を実行します。

- 1. NCS を停止します。
- 2. **/etc/ncs/ncs.conf** を次のように編集します。
	- a. python <start-command> 構成を更新します。

```
<python-vm>
<start-command>DEFAULT</start-command>
<run-in-terminal>
   <terminal-command>DEFAULT</terminal-command>
</run-in-terminal>
<logging>
   <log-file-prefix>${NCS_LOG_DIR}/ncs-python-vm</log-file-prefix>
</logging>
   </python-vm>
```
b. 以下のように、<notifications > <event-streams> グループの下で、<replaysupport> および <builtin-replay-store> パラメータを false に設定します。

```
<notifications>
   <event-streams>
       <stream>
           <name>service-state-changes</name>
           <description>Plan state transitions according to
       tailf-ncs-plan.yang</description>
           <replay-support>false</replay-support>
           <builtin-replay-store>
               <enabled>false</enabled>
               <dir>./state</dir>
```

```
<max-size>S10M</max-size>
<max-files>50</max-files>
```

```
</builtin-replay-store>
```
</stream>

c. ファイルの最後にある <hide-group> セクションを削除します。

```
<hide-group>
   <name>debug</name>
</hide-group>
<hide-group>
   <name>tsdn</name>
</hide-group>
<hide-group>
   <name>fastmap-private</name>
</hide-group>
```
d. CLI、webui、およびノースバウンド通知用の SSH ポート構成を有効にした場合、構 成を元に戻すことはオプションです。

# サンプル機能パックのアンインストール

SR-TE CFP-IOSXR CLI にインストールされているフレーバーをアンインストールしても、シス テムは SR-TE CFP-IOSXR CLI サービスのレンダリングを継続します。フレーバーをアンインス トールする前に、フレーバーのすべてのサービスを削除します。

### **L2VPN/L2NM** サービスのアンインストール

このセクションの情報を使用して、IOSXR CLI/IOSXR NC/IOSXE CLI で L2VPN/L2NM サービ スをアンインストールします。

### <span id="page-67-0"></span>*L2NM-IOSXR CLI* のアンインストール

L2NM-IOSXR CLI フレーバーをアンインストールする前に、関連するすべてのサービスとデバ イスをデバイスツリーから削除してください。

L2NM-IOSXR CLI をアンインストールすると、システムは L2VPN-IOSXR CLI フレーバーに戻 ります。L2VPN-IOSXR CLI のアンインストール方法の詳細については、「**[L2VPN-IOSXR CLI](#page-69-0)**  [のアンインストール」](#page-69-0)を参照してください。

### **L2NM-IOSXR CLI** をアンインストールするには:

- 1. **ncs.config** ファイルを元に戻します。詳細については、「単一の **NSO** [インスタンスでの](#page-66-0) NCS 構 [成ファイルへの変更を元に戻す」](#page-66-0)を参照してください。
- 2. プラン通知を削除します。

\$ ncs\_cli -u admin

admin@ncs> configure

admin@ncs% delete services plan-notifications subscription l2nm-notif admin@ncs% delete plan-path-for-notification /l2vpn-ntw:l2vpn-ntw/vpnservices/vpn-service-plan admin@ncs% commit

### 3. ステータスコードを削除します。

\$ ncs\_cli -u admin admin@ncs> configure admin@ncs% unhide debug admin@ncs% delete status-codes core-function-pack IETF-L2NM admin@ncs% delete status-code-cfp IETF-L2NM admin@ncs% commit

#### 4. キッカーを削除します。

\$ ncs\_cli -u admin admin@ncs> configure admin@ncs% unhide debug delete kickers data-kicker l2nm-internal-plan-kicker admin@ncs% commit

### 5. AA がインストールされている場合は、AA モジュールの通知を削除します。

```
unhide debug
/opt/ncs/current/bin/ncs_cli -u admin
configure
delete service-path-for-subscription /cisco-flat-L2vpn-fp:flat-L2vpn
delete service-path-for-subscription /l2vpn-ntw:l2vpn-ntw/vpn-services/vpn-
service
commit
```
### 6. **/var/opt/ncs/packages** にある以下のパッケージのリンクを解除し、**/opt/ncs/packages/** ディ レクトリからパッケージを削除します。

sudo rm -f /var/opt/ncs/packages/ncs-xxx-ietf-l2vpn-nm-EXAMPLE-xxx.tar.gz /opt/ncs/packages/ncs-xxx-ietf-l2vpn-nm-EXAMPLE-xxx.tar.gz

sudo rm -f /var/opt/ncs/packages/ncs-xxx-resource-manager-xxx.tar.gz /opt/ncs/packages/ncs-xxx-resource-manager-xxx.tar.gz

### 7. NSO を停止します。

### Make sure user delete all services and devices from TSDN

### Make sure there are no zombie services by running the command: show zombies

sudo /etc/init.d/ncs stop

#### 8. パッケージの再読み込みで NSO を再起動します。

\$ sudo NCS RELOAD PACKAGES=force /etc/init.d/ncs restart

Restarting ncs (via systemctl):  $[OK]$ 

## <span id="page-69-0"></span>*L2VPN-IOSXR CLI* のアンインストール

このフレーバーをアンインストールすると、システムは SR-TE CFP-IOSXR CLI に戻ります。 SR-TE CFP-IOSXR CLI のアンインストール方法の詳細については、「**[SR-TE CFP-IOSXR CLI](#page-86-0)**  [のアンインストール」](#page-86-0)を参照してください。

## **L2VPN-IOSXR CLI** をアンインストールするには:

- 1. L2NM-IOSXR CLI サービスがインストールされている場合は、アンインストールします。L2NM-IOSXR CLI のアンインストール方法の詳細については、「**[L2NM-IOSXR CLI](#page-67-0)** のアンインストー [ル」](#page-67-0)を参照してください。
- 2. **ncs.config** ファイルを元に戻します。詳細については、「単一の **NSO** [インスタンスでの](#page-66-0) NCS 構 [成ファイルへの変更を元に戻す」](#page-66-0)を参照してください。
- 3. プラン通知を削除します。

```
$ /opt/ncs/current/bin/ncs_cli -u admin
admin@ncs> configure
admin@ncs% delete services plan-notifications subscription l2vpn-notif
admin@ncs% delete plan-path-for-notification /cisco-flat-L2vpn-fp:flat-L2vpn-
plan
admin@ncs% commit
```
### 4. ステータスコードを削除します。

```
$ /opt/ncs/current/bin/ncs_cli -u admin
admin@ncs> configure
admin@ncs% unhide debug
admin@ncs% delete status-codes core-function-pack L2VPN
admin@ncs% delete status-code-cfp L2VPN
admin@ncs% commit
```
#### 5. キッカーを削除します。

\$ /opt/ncs/current/bin/ncs\_cli -u admin admin@ncs> configure admin@ncs% unhide debug admin@ncs% delete kickers data-kicker flat-L2vpn-internal-local-site-plankicker admin@ncs% delete kickers data-kicker flat-L2vpn-internal-remote-site-plankicker

admin@ncs% delete kickers data-kicker flat-l2vpn-cfp-configuration-kicker admin@ncs% commit

### 6. AA がインストールされている場合は、AA モジュールの通知を削除します。

```
unhide debug
/opt/ncs/current/bin/ncs_cli -u admin
configure
delete service-path-for-subscription /cisco-flat-L2vpn-fp:flat-L2vpn
commit
```
# 7. **/var/opt/ncs/packages** にある以下のパッケージのリンクを解除し、**/opt/ncs/packages/** ディ レクトリからパッケージを削除します。

sudo rm -f /var/opt/ncs/packages/ncs-xxx-cisco-flat-L2vpn-fp-EXAMPLExxx.tar.gz /opt/ncs/packages/ncs-xxx-cisco-flat-L2vpn-fp-EXAMPLE-xxx.tar.gz sudo rm -f /var/opt/ncs/packages/ncs-xxx-cisco-flat-L2vpn-fp-internal-EXAMPLE-xxx.tar.gz /opt/ncs/packages/ncs-xxx-cisco-flat-L2vpn-fp-internal-

EXAMPLE-xxx.tar.gz sudo rm -f /var/opt/ncs/packages/ncs-xxx-core-fp-delete-tag-service-

xxx.tar.gz /opt/ncs/packages/ncs-xxx-core-fp-delete-tag-service-xxx.tar.gz

#### AA がインストールされている場合は、以下のパッケージのリンクを解除します。

sudo rm -f /var/opt/ncs/packages/ncs-xxx-cisco-aa-service-assurance-EXAMPLExxx.tar.gz /opt/ncs/packages/ncs-xxx-cisco-aa-service-assurance-EXAMPLExxx.tar.gz

#### 8. NSO を停止します。

### Make sure user delete all services and devices from TSDN

```
### Make sure there are no zombie services by running the command: show 
zombies
```
sudo /etc/init.d/ncs stop

#### 9. パッケージの再読み込みで NSO を再起動します。

\$ sudo NCS RELOAD PACKAGES=force /etc/init.d/ncs restart Restarting ncs (via systemctl): [ OK ]

# *L2NM-IOSXR NC* のアンインストール

L2NM-IOSXR NC フレーバーをアンインストールするには、最初に NC NED で L2NM サービス を削除する必要があります。

このフレーバーをアンインストールすると、システムは L2VPN-IOSXR NC フレーバーに戻りま す。L2VPN-IOSXR NC をアンインストールする方法の詳細については、「**[L2VPN-IOSXR NC](#page-72-0)**  [のアンインストール」](#page-72-0)を参照してください。

L2NM-IOSXR NC フレーバーをアンインストールする前に、関連するすべてのサービスとデバ イスをデバイスツリーから削除してください。

### **L2NM-IOSXR NC** をアンインストールするには:

1. **ncs.config** ファイルを元に戻します。詳細については、「単一の **NSO** [インスタンスでの](#page-66-0) NCS 構 [成ファイルへの変更を元に戻す」](#page-66-0)を参照してください。

#### 2. プラン通知を削除します。

\$ ncs\_cli -u admin admin@ncs> configure admin@ncs% delete services plan-notifications subscription l2nm-notif admin@ncs% delete plan-path-for-notification /l2vpn-ntw:l2vpn-ntw/vpnservices/vpn-service-plan admin@ncs% commit

#### 3. L2NM のステータスコードを削除します。

\$ ncs\_cli -u admin admin@ncs> configure admin@ncs% unhide debug admin@ncs% delete status-codes core-function-pack IETF-L2NM admin@ncs% delete status-code-cfp IETF-L2NM admin@ncs% commit

### 4. キッカーを削除します。

\$ ncs\_cli -u admin admin@ncs> configure admin@ncs% unhide debug admin@ncs% delete kickers data-kicker l2nm-internal-plan-kicker admin@ncs% commit

## 5. **/var/opt/ncs/packages** にある以下のパッケージのリンクを解除し、**/opt/ncs/packages/** ディ レクトリからパッケージを削除します。

sudo rm -f /var/opt/ncs/packages/ncs-xxx-ietf-l2vpn-nm-EXAMPLE-xxx.tar.gz /opt/ncs/packages/ncs-xxx-ietf-l2vpn-nm-EXAMPLE-xxx.tar.gz

sudo rm -f /var/opt/ncs/packages/ncs-xxx-resource-manager-xxx.tar.gz /opt/ncs/packages/ncs-xxx-resource-manager-xxx.tar.gz

### 6. NSO を停止します。

### Make sure user delete all services and devices from TSDN ### Make sure there are no zombie services by running the command: show zombies sudo /etc/init.d/ncs stop
7. パッケージの再読み込みで NSO を再起動します。

```
$ sudo NCS RELOAD PACKAGES=force /etc/init.d/ncs restart
Restarting ncs (via systemctl):
                   \overline{\rm OK}
```
# *L2VPN-IOSXR NC* のアンインストール

このフレーバーをアンインストールすると、システムは L2VPN-IOSXR CLI フレーバーに戻りま す。L2VPN-IOSXR CLI フレーバーをアンインストールするには、「**[L2VPN-IOSXR CLI](#page-69-0)** のアン [インストール」](#page-69-0)を参照してください。

L2NM がインストールされている場合は、最初に L2NM をアンインストールする必要があります。

#### **L2VPN-IOSXR NC** をアンインストールするには:

- 1. L2NM-IOSXR NC がインストールされている場合は、アンインストールします。L2NM-IOSXR NC のアンインストール方法の詳細については、「L2NM-IOSXR NC [のアンインストール」](#page-70-0)を参 照してください。
- 2. **ncs.config** ファイルを元に戻します。詳細については、「単一の **NSO** [インスタンスでの](#page-66-0) NCS 構 [成ファイルへの変更を元に戻す」](#page-66-0)を参照してください。

#### 3. フレーバーの動的マッピングを削除します。

\$ /opt/ncs/current/bin/ncs\_cli -u admin

admin@ncs> configure

admin@ncs% delete cisco-flat-L2vpn-fp:cfp-configurations dynamic-devicemapping cisco-iosxr netconf-xxx:cisco-iosxr netconf-xxx admin@ncs% commit

#### 4. **/var/opt/ncs/packages** にある以下のパッケージのリンクを解除し、**/opt/ncs/packages/** ディ レクトリからパッケージを削除します。

sudo rm -f /var/opt/ncs/packages/ncs-xxx-flat-l2vpn-multi-vendors-EXAMPLExxx.tar.gz /opt/ncs/packages/ncs-xxx-flat-l2vpn-multi-vendors-EXAMPLExxx.tar.gz

#### 5. Netconf NED を削除します。

sudo rm -f /var/opt/ncs/packages/ncs-xxx-cisco-iosxr-nc-xxx.tar.gz /opt/ncs/packages/ncs-xxx-cisco-iosxr-nc-xxx.tar.gz

#### 6. NSO を停止します。

### Make sure user delete all services and devices from TSDN ### Make sure there are no zombie services by running the command: show zombies sudo /etc/init.d/ncs stop

#### 7. パッケージの再読み込みで NSO を再起動します。

\$ sudo NCS RELOAD PACKAGES=force /etc/init.d/ncs restart Restarting ncs (via systemctl):

[ OK ]

# <span id="page-73-0"></span>*L2NM-IOSXE CLI* のアンインストール

L2NM-IOSXE CLI フレーバーをアンインストールすると、システムは L2VPN-IOSXE CLI フ レーバーに戻ります。L2VPN-IOSXE CLI のアンインストール方法の詳細については、 「**L2VPN-IOSXE CLI** [のアンインストール」](#page-74-0)を参照してください。

L2NM-IOSXE CLI フレーバーをアンインストールする前に、関連するすべてのサービスとデバ イスをデバイスツリーから削除してください。

#### **L2NM-IOSXE CLI** をアンインストールするには:

1. **ncs.config** ファイルを元に戻します。詳細については、「単一の **NSO** [インスタンスでの](#page-66-0) NCS 構 [成ファイルへの変更を元に戻す」](#page-66-0)を参照してください。

#### 2. フレーバーの動的マッピングを削除します。

\$ /opt/ncs/current/bin/ncs\_cli -u admin admin@ncs> configure admin@ncs% delete cisco-flat-L2vpn-fp:cfp-configurations dynamic-devicemapping cisco-ios-cli-xxx:cisco-ios-cli-xxx admin@ncs% commit

3. **/var/opt/ncs/packages** にある以下のパッケージのリンクを解除し、**/opt/ncs/packages/** ディ レクトリからパッケージを削除します。

sudo rm -f /var/opt/ncs/packages/ncs-xxx-flat-l2vpn-multi-vendors-EXAMPLExxx.tar.gz /opt/ncs/packages/ncs-xxx-flat-l2vpn-multi-vendors-EXAMPLExxx.tar.gz

#### 4. CLI NED を削除します。

sudo rm -f /var/opt/ncs/packages/ncs-xxx-cisco-ios-xxx.tar.gz /opt/ncs/packages/ncs-xxx-cisco-ios-xxx.tar.gz

#### 5. NSO を停止します。

### Make sure user delete all services and devices from TSDN

### Make sure there are no zombie services by running the command: show zombies

sudo /etc/init.d/ncs stop

#### 6. パッケージの再読み込みで NSO を再起動します。

\$ sudo NCS RELOAD PACKAGES=force /etc/init.d/ncs restart Restarting ncs (via systemctl): [ OK ]

## <span id="page-74-0"></span>*L2VPN-IOSXE CLI* のアンインストール

このフレーバーをアンインストールすると、システムは L2VPN-IOSXR CLI に戻ります。L2VPN-IOSXR CLI フレーバーのアンインストール方法の詳細については、「**[L2VPN-IOSXR CLI](#page-69-0)** のアンイ [ンストール」](#page-69-0)を参照してください。

L2NM がインストールされている場合は、最初に L2NM をアンインストールする必要があります。

#### **L2VPN-IOSXE CLI** をアンインストールするには:

- 1. L2NM-IOSXE CLI がインストールされている場合は、アンインストールします。L2NM-IOSXE CLI のアンインストール方法の詳細については、「**L2NM-IOSXE CLI** [のアンインストール」](#page-73-0)を参 照してください。
- 2. **ncs.config** ファイルを元に戻します。詳細については、「単一の **NSO** [インスタンスでの](#page-66-0) NCS 構 [成ファイルへの変更を元に戻す」](#page-66-0)を参照してください。
- 3. フレーバーの動的マッピングを削除します。

```
$ /opt/ncs/current/bin/ncs_cli -u admin
admin@ncs> configure
admin@ncs% delete cisco-flat-L2vpn-fp:cfp-configurations dynamic-device-
mapping cisco-ios-cli-xxx:cisco-ios-cli-xxx
admin@ncs% commit
```
4. **/var/opt/ncs/packages** にある以下のパッケージのリンクを解除し、**/opt/ncs/packages/** ディ レクトリからパッケージを削除します。

sudo rm -f /var/opt/ncs/packages/ncs-xxx-flat-l2vpn-multi-vendors-EXAMPLExxx.tar.gz /opt/ncs/packages/ncs-xxx-flat-l2vpn-multi-vendors-EXAMPLExxx.tar.gz

#### 5. CLI NED を削除します。

sudo rm -f /var/opt/ncs/packages/ncs-xxx-cisco-ios-xxx.tar.gz /opt/ncs/packages/ncs-xxx-cisco-ios-xxx.tar.gz

#### 6. NSO を停止します。

### Make sure user delete all services and devices from TSDN

### Make sure there are no zombie services by running the command: show zombies

sudo /etc/init.d/ncs stop

#### 7. パッケージの再読み込みで NSO を再起動します。

```
$ sudo NCS RELOAD PACKAGES=force /etc/init.d/ncs restart
Restarting ncs (via systemctl):
                [ OK ]
```
# **L3VPN/L3NM** サービスのアンインストール

このセクションの情報を使用して、IOSXR CLI/IOSXR NC/IOSXE CLI で L3VPN/L3NM サービ スをアンインストールします。

# <span id="page-75-0"></span>*L3NM-IOSXR CLI* のアンインストール

このフレーバーをアンインストールすると、システムは L3VPN-IOSXR CLI に戻ります。 L3VPN-IOSXR CLI フレーバーのアンインストール方法の詳細については、「**[L3VPN-IOSXR](#page-76-0)  CLI** [のアンインストール」](#page-76-0)を参照してください。

L3NM-IOSXR CLI フレーバーをアンインストールする前に、関連するすべてのサービスとデバ イスをデバイスツリーから削除してください。

#### **L3NM-IOSXR CLI** をアンインストールするには:

- 1. **ncs.config** ファイルを元に戻します。詳細については、「単一の **NSO** [インスタンスでの](#page-66-0) NCS 構 [成ファイルへの変更を元に戻す」](#page-66-0)を参照してください。
- 2. プラン通知を削除します。

\$ ncs\_cli -u admin admin@ncs> configure admin@ncs% delete services plan-notifications subscription l3nm-notif admin@ncs% delete plan-path-for-notification /l3vpn-ntw:l3vpn-ntw/vpnservices/vpn-service-plan admin@ncs% commit

#### 3. ステータスコードを削除します。

\$ ncs\_cli -u admin admin@ncs> configure admin@ncs% unhide debug admin@ncs% delete status-codes core-function-pack IETF-L3NM admin@ncs% delete status-code-cfp IETF-L3NM admin@ncs% commit

#### 4. キッカーを削除します。

\$ ncs\_cli -u admin admin@ncs> configure admin@ncs% unhide debug admin@ncs% delete kickers data-kicker l3nm-internal-plan-kicker admin@ncs% commit

#### 5. **/var/opt/ncs/packages** にある以下のパッケージのリンクを解除し、**/opt/ncs/packages/** ディ レクトリからパッケージを削除します。

sudo rm -f /var/opt/ncs/packages/ncs-xxx-ietf-l3vpn-nm-EXAMPLE-xxx.tar.gz /opt/ncs/packages/ncs-xxx-ietf-l3vpn-nm-EXAMPLE-xxx.tar.gz

#### 6. NSO を停止します。

### Make sure user delete all services and devices from TSDN

### Make sure there are no zombie services by running the command: show zombies

sudo /etc/init.d/ncs stop

#### 7. パッケージの再読み込みで NSO を再起動します。

\$ sudo NCS RELOAD PACKAGES=force /etc/init.d/ncs restart

Restarting ncs (via systemctl):

[ OK ]

# <span id="page-76-0"></span>*L3VPN-IOSXR CLI* のアンインストール

このフレーバーをアンインストールすると、システムは SR-TE CFP-IOSXR CLI に戻ります。 SR-TE CFP-IOSXR CLI のアンインストール方法の詳細については、「**[SR-TE CFP](#page-86-0)–IOSXR CLI**  [のアンインストール」](#page-86-0)を参照してください。

L3NM がインストールされている場合は、最初に L3NM-IOSXR CLI をアンインストールする必 要があります。

#### **L3VPN-IOSXR CLI** をアンインストールするには:

- 1. L3NM-IOSXR CLI サービスがインストールされている場合は、アンインストールします。L3NM-IOSXR CLI のアンインストール方法の詳細については、「**[L3NM-IOSXR CLI](#page-75-0)** のアンインストー [ル」](#page-75-0)を参照してください。
- 2. **ncs.config** ファイルを元に戻します。詳細については、「単一の **NSO** [インスタンスでの](#page-66-0) NCS 構 [成ファイルへの変更を元に戻す」](#page-66-0)を参照してください。
- 3. プラン通知を削除します。

\$ /opt/ncs/current/bin/ncs\_cli -u admin admin@ncs> configure admin@ncs% delete services plan-notifications subscription l3vpn-notif admin@ncs% delete plan-path-for-notification /cisco-flat-L3vpn-fp:flat-L3vpnplan admin@ncs% commit

#### 4. ステータスコードを削除します。

\$ /opt/ncs/current/bin/ncs\_cli -u admin admin@ncs> configure admin@ncs% unhide debug

admin@ncs% delete status-codes core-function-pack L3VPN admin@ncs% delete status-code-cfp L3VPN admin@ncs% commit

#### 5. キッカーを削除します。

\$ ncs\_cli -u admin admin@ncs> configure admin@ncs% unhide debug admin@ncs% delete kickers data-kicker flat-l3vpn-cfp-configuration-kicker admin@ncs% delete kickers data-kicker flat-l3vpn-internal-plan-kicker admin@ncs% commit

### 6. **/var/opt/ncs/packages** にある以下のパッケージのリンクを解除し、**/opt/ncs/packages/** ディ レクトリからパッケージを削除します。

sudo rm -f /var/opt/ncs/packages/ncs-xxx-cisco-flat-L3vpn-fp-EXAMPLExxx.tar.gz /opt/ncs/packages/ncs-xxx-cisco-flat-L3vpn-fp-EXAMPLE-xxx.tar.gz sudo rm -f /var/opt/ncs/packages/ncs-xxx-core-fp-delete-tag-servicexxx.tar.gz /opt/ncs/packages/ncs-xxx-core-fp-delete-tag-service-xxx.tar.gz sudo rm -f /var/opt/ncs/packages/ncs-xxx-cisco-flat-L3vpn-fp-internal-EXAMPLE-xxx.tar.gz /opt/ncs/packages/ncs-xxx-cisco-flat-L3vpn-fp-internal-EXAMPLE-xxx.tar.gz

### 7. NSO を停止します。

### Make sure user delete all services and devices from TSDN ### Make sure there are no zombie services by running the command: show zombies

sudo /etc/init.d/ncs stop

#### 8. パッケージの再読み込みで NSO を再起動します。

\$ sudo NCS RELOAD PACKAGES=force /etc/init.d/ncs restart

Restarting ncs (via systemctl):

[ OK ]

# <span id="page-77-0"></span>*L3NM-IOSXR NC* のアンインストール

このフレーバーをアンインストールすると、システムは L3VPN-IOSXR NC フレーバーに戻りま す。L3VPN-IOSXR NC をアンインストールする方法の詳細については、「**[L3VPN-IOSXR NC](#page-79-0)**  [のアンインストール」](#page-79-0)を参照してください。

L3NM-IOSXR NC フレーバーをアンインストールする前に、関連するすべてのサービスとデバ イスをデバイスツリーから削除してください。

#### **L3NM-IOSXR NC** をアンインストールするには:

1. **ncs.config** ファイルを元に戻します。詳細については、「単一の **NSO** [インスタンスでの](#page-66-0) NCS 構 [成ファイルへの変更を元に戻す」](#page-66-0)を参照してください。

#### 2. プラン通知を削除します。

```
$ ncs_cli -u admin
admin@ncs> configure
admin@ncs% delete services plan-notifications subscription l3nm-notif
admin@ncs% delete plan-path-for-notification /l3vpn-ntw:l3vpn-ntw/vpn-
services/vpn-service-plan
admin@ncs% commit
```
## 3. L3NM のステータスコードを削除します。

```
$ ncs_cli -u admin
admin@ncs> configure
admin@ncs% unhide debug
admin@ncs% delete status-codes core-function-pack IETF-L3NM
admin@ncs% delete status-code-cfp IETF-L3NM
admin@ncs% commit
```
#### 4. キッカーを削除します。

\$ ncs\_cli -u admin admin@ncs> configure admin@ncs% unhide debug admin@ncs% delete kickers data-kicker l3nm-internal-plan-kicker admin@ncs% commit

# 5. **/var/opt/ncs/packages** にある以下のパッケージのリンクを解除し、**/opt/ncs/packages/** ディ レクトリからパッケージを削除します。

sudo rm -f /var/opt/ncs/packages/ncs-xxx-ietf-l3vpn-nm-EXAMPLE-xxx.tar.gz /opt/ncs/packages/ncs-xxx-ietf-l3vpn-nm-EXAMPLE-xxx.tar.gz

#### 6. NSO を停止します。

### Make sure user delete all services and devices from TSDN

### Make sure there are no zombie services by running the command: show zombies

sudo /etc/init.d/ncs stop

#### 7. パッケージの再読み込みで NSO を再起動します。

\$ sudo NCS RELOAD PACKAGES=force /etc/init.d/ncs restart

Restarting ncs (via systemctl):

 $[OK]$ 

# <span id="page-79-0"></span>*L3VPN-IOSXR NC* のアンインストール

このフレーバーをアンインストールすると、システムは L3VPN-IOSXR CLI に戻ります。 L3VPN-IOSXR CLI のアンインストール方法の詳細については、「**[L3VPN-IOSXR CLI](#page-76-0)** のアンイ [ンストール」](#page-76-0)を参照してください。

L3NM がインストールされている場合は、最初に L3NM-IOSXR NC をアンインストールする必 要があります。

#### **L3VPN-IOSXR NC** をアンインストールするには:

- 1. L3NM-IOSXR NC がインストールされている場合は、アンインストールします。L3NM-IOSXR NC のアンインストール方法の詳細については、「**L3NM-IOSXR NC** [のアンインストール」](#page-77-0)を参 照してください。
- 2. **ncs.config** ファイルを元に戻します。詳細については、「単一の **NSO** [インスタンスでの](#page-66-0) NCS 構 [成ファイルへの変更を元に戻す」](#page-66-0)を参照してください。
- 3. L3VPN の動的マッピングを削除します。

```
$ /opt/ncs/current/bin/ncs_cli -u admin
```
admin@ncs> configure

```
admin@ncs% delete cisco-flat-L3vpn-fp:cfp-configurations dynamic-device-
mapping cisco-iosxr-nc-xxx:cisco-iosxr-nc-xxx
```

```
admin@ncs% commit
```
4. **/var/opt/ncs/packages** にある以下のパッケージのリンクを解除し、**/opt/ncs/packages/** ディ レクトリからパッケージを削除します。

```
sudo rm -f /var/opt/ncs/packages/ncs-xxx-flat-l3vpn-multi-vendors-EXAMPLE-
xxx.tar.gz /opt/ncs/packages/ncs-xxx-flat-l3vpn-multi-vendors-EXAMPLE-
xxx.tar.gz
```
sudo rm -f /var/opt/ncs/packages/ncs-xxx-cisco-iosxr-nc-xxx.tar.gz /opt/ncs/packages/ncs-xxx-cisco-iosxr-nc-xxx.tar.gz

#### 5. NSO を停止します。

### Make sure user delete all services and devices from TSDN ### Make sure there are no zombie services by running the command: show

zombies

sudo /etc/init.d/ncs stop

#### 6. パッケージの再読み込みで NSO を再起動します。

\$ sudo NCS RELOAD PACKAGES=force /etc/init.d/ncs restart Restarting ncs (via systemctl):

[ OK ]

# <span id="page-80-1"></span>*L3NM-IOSXE CLI* のアンインストール

L3NM-IOSXE CLI フレーバーをアンインストールすると、システムは L3VPN-IOSXE CLI フ レーバーに戻ります。L3VPN-IOSXE CLI をアンインストールする方法については、「**[L3VPN-](#page-80-0)IOSXE CLI** [のアンインストール」](#page-80-0)を参照してください。

L3NM-IOSXE CLI フレーバーをアンインストールする前に、関連するすべてのサービスとデバ イスをデバイスツリーから削除してください。

## **L3NM-IOSXE CLI** をアンインストールするには:

1. **ncs.config** ファイルを元に戻します。詳細については、「単一の **NSO** [インスタンスでの](#page-66-0) NCS 構 [成ファイルへの変更を元に戻す」](#page-66-0)を参照してください。

#### 2. フレーバーの動的マッピングを削除します。

\$ /opt/ncs/current/bin/ncs\_cli -u admin admin@ncs> configure admin@ncs% delete cisco-flat-L3vpn-fp:cfp-configurations dynamic-devicemapping cisco-ios-cli-xxx:cisco-ios-cli-xxx admin@ncs% commit

3. **/var/opt/ncs/packages** にある以下のパッケージのリンクを解除し、**/opt/ncs/packages/** ディ レクトリからパッケージを削除します。

sudo rm -f /var/opt/ncs/packages/ncs-xxx-flat-l3vpn-multi-vendors-EXAMPLExxx.tar.gz /opt/ncs/packages/ncs-xxx-flat-l3vpn-multi-vendors-EXAMPLExxx.tar.gz

sudo rm -f /var/opt/ncs/packages/ncs-xxx-cisco-ios-xxx.tar.gz /opt/ncs/packages/ncs-xxx-cisco-ios-xxx.tar.gz

#### 4. NSO を停止します。

### Make sure user delete all services and devices from TSDN

### Make sure there are no zombie services by running the command: show zombies

sudo /etc/init.d/ncs stop

#### 5. パッケージの再読み込みで NSO を再起動します。

\$ sudo NCS RELOAD PACKAGES=force /etc/init.d/ncs restart Restarting ncs (via systemctl):  $[OK]$ 

# <span id="page-80-0"></span>*L3VPN-IOSXE CLI* のアンインストール

このフレーバーをアンインストールすると、システムは L3VPN-IOSXR CLI に戻ります。 L3VPN-IOSXR CLI フレーバーをアンインストールする方法については、「**[L3VPN-IOSXR CLI](#page-76-0)**  [のアンインストール」](#page-76-0)を参照してください。

L3NM がインストールされている場合は、最初に L3NM をアンインストールする必要があります。

#### **L3VPN-IOSXE CLI** をアンインストールするには:

- 1. L3NM-IOSXE CLI がインストールされている場合は、アンインストールします。L3NM-IOSXE CLI をアンインストールする方法の詳細については、「**L3NM-IOSXE CLI** [のアンインストール」](#page-80-1) を参照してください。
- 2. **ncs.config** ファイルを元に戻します。詳細については、「単一の **NSO** [インスタンスでの](#page-66-0) NCS 構 [成ファイルへの変更を元に戻す」](#page-66-0)を参照してください。
- 3. フレーバーの動的マッピングを削除します。

```
$ /opt/ncs/current/bin/ncs_cli -u admin
admin@ncs> configure
admin@ncs% delete cisco-flat-L3vpn-fp:cfp-configurations dynamic-device-
mapping cisco-ios-cli-xxx:cisco-ios-cli-xxx
admin@ncs% commit
```
4. **/var/opt/ncs/packages** にある以下のパッケージのリンクを解除し、**/opt/ncs/packages/** ディ レクトリからパッケージを削除します。

```
sudo rm -f /var/opt/ncs/packages/ncs-xxx-flat-l3vpn-multi-vendors-EXAMPLE-
xxx.tar.gz /opt/ncs/packages/ncs-xxx-flat-l3vpn-multi-vendors-EXAMPLE-
xxx.tar.gz
```

```
sudo rm -f /var/opt/ncs/packages/ncs-xxx-cisco-ios-xxx.tar.gz 
/opt/ncs/packages/ncs-xxx-cisco-ios-xxx.tar.gz
```
#### 5. NSO を停止します。

```
### Make sure user delete all services and devices from TSDN
```

```
### Make sure there are no zombie services by running the command: show 
zombies
```
sudo /etc/init.d/ncs stop

#### 6. パッケージの再読み込みで NSO を再起動します。

\$ sudo NCS RELOAD PACKAGES=force /etc/init.d/ncs restart Restarting ncs (via systemctl):  $[OK]$ 

# **IETF-TE** サービスのアンインストール

このセクションの情報を使用して、IOSXR CLI/IOSXR NC/IOSXE CLI で IETE-TF サービスをア ンインストールします。

# <span id="page-82-0"></span>*IETF-TE-IOSXR-CLI* のアンインストール

このフレーバーをアンインストールすると、システムは SR-TE CFP-IOSXR CLI に戻ります。 SR-TE CFP-IOSXR CLI のアンインストール方法の詳細については、「**[SR-TE CFP](#page-86-0)–IOSXR CLI**  [のアンインストール」](#page-86-0)を参照してください。

#### **IOSXR-CLI** で **IETF-TE** をアンインストールするには:

1. **ncs.config** ファイルを元に戻します。詳細については、「単一の **NSO** [インスタンスでの](#page-66-0) NCS 構 [成ファイルへの変更を元に戻す」](#page-66-0)を参照してください。

#### 2. プラン通知を削除します。

\$ /opt/ncs/current/bin/ncs\_cli -u admin admin@ncs> configure admin@ncs% delete services plan-notifications subscription ietf-te-notif admin@ncs% delete plan-path-for-notification /te:te/tunnels/tunnel-plan admin@ncs% commit

#### 3. IETF-TE のステータスコードを削除します。

\$ /opt/ncs/current/bin/ncs\_cli -u admin admin@ncs> configure admin@ncs% unhide debug admin@ncs% delete status-codes core-function-pack IETF-TE admin@ncs% delete status-code-cfp IETF-TE admin@ncs% delete status-codes core-function-pack RSVP-TE admin@ncs% delete status-code-cfp RSVP-TE admin@ncs% commit

#### 4. キッカーを削除します。

\$ /opt/ncs/current/bin/ncs\_cli -u admin \$ ncs\_cli -u admin admin@ncs> configure admin@ncs% unhide debug admin@ncs% delete kickers data-kicker ietf-te-fp-configuration-kicker admin@ncs% delete kickers data-kicker ietf-te-internal-plan-kicker admin@ncs% commit

# 5. **/var/opt/ncs/packages** にある以下のパッケージのリンクを解除し、**/opt/ncs/packages/** ディ レクトリからパッケージを削除します。

sudo rm -f /var/opt/ncs/packages/ncs-xxx-ietf-te-fp-EXAMPLE-xxx.tar.gz /opt/ncs/packages/ncs-xxx-ietf-te-fp-EXAMPLE-xxx.tar.gz

sudo rm -f /var/opt/ncs/packages/ncs-xxx-cisco-rsvp-te-fp-EXAMPLE-xxx.tar.gz /opt/ncs/packages/ncs-xxx-cisco-rsvp-te-fp-EXAMPLE-xxx.tar.gz

#### 6. NSO を停止します。

### Make sure user delete all services and devices from TSDN ### Make sure there are no zombie services by running the command: show zombies sudo /etc/init.d/ncs stop

#### 7. パッケージの再読み込みで NSO を再起動します。

\$ sudo NCS RELOAD PACKAGES=force /etc/init.d/ncs restart Restarting ncs (via systemctl):

[ OK ]

# *IETF-TE-IOSXR NC* のアンインストール

このフレーバーをアンインストールすると、システムは IETF-TE IOSXR CLI に戻ります。IETF-TE IOSXR CLI をアンインストールする方法については、「**[IETF-TE-IOSXR-CLI](#page-82-0)** のアンインス [トール」](#page-82-0)を参照してください。

## **IETF-TE-IOSXR NC** をアンインストールするには:

- 1. **ncs.config** ファイルを元に戻します。詳細については、「単一の **NSO** [インスタンスでの](#page-66-0) NCS 構 [成ファイルへの変更を元に戻す」](#page-66-0)を参照してください。
- 2. IETF-TE の動的マッピングを削除します。

```
$ ncs_cli -u admin
admin@ncs> configure
admin@ncs% delete cisco-rsvp-te-fp:cfp-configurations dynamic-device-mapping 
cisco-iosxr-nc-xxx:cisco-iosxr-nc-xxx
admin@ncs% delete te:cfp-configurations dynamic-device-mapping cisco-iosxr-
nc-xxx:cisco-iosxr-nc-xxx
admin@ncs% commit
```
### 3. **/var/opt/ncs/packages** にある以下のパッケージのリンクを解除し、**/opt/ncs/packages/** ディ レクトリからパッケージを削除します。

sudo rm -f /var/opt/ncs/packages/ncs-xxx-rsvp-te-multi-vendors-EXAMPLExxx.tar.gz /opt/ncs/packages/ncs-xxx-rsvp-te-multi-vendors-EXAMPLE-xxx.tar.gz

#### 4. 他のサービスで使用されていない Netconf NED を削除します。

sudo rm -f /var/opt/ncs/packages/ncs-xxx-cisco-iosxr-nc-xxx.tar.gz /opt/ncs/packages/ncs-xxx-cisco-iosxr-nc-xxx.tar.gz

#### 5. NSO を停止します。

### Make sure user delete all services and devices from TSDN ### Make sure there are no zombie services by running the command: show zombies sudo /etc/init.d/ncs stop

#### 6. パッケージの再読み込みで NSO を再起動します。

\$ sudo NCS RELOAD PACKAGES=force /etc/init.d/ncs restart Restarting ncs (via systemctl):  $[$  OK  $]$ 

# *IETF-TE-IOSXE-CLI* のアンインストール

このフレーバーをアンインストールすると、システムは IETF-TE IOSXR CLI に戻ります。IETF-TE IOSXR CLI をアンインストールする方法については、「**[IETF-TE-IOSXR-CLI](#page-82-0)** のアンインストール」 を参照してください。

#### **IETF-TE-IOSXE-CLI** をアンインストールするには:

- 1. **ncs.config** ファイルを元に戻します。詳細については、「単一の **NSO** [インスタンスでの](#page-66-0) NCS 構 [成ファイルへの変更を元に戻す」](#page-66-0)を参照してください。
- 2. 動的マッピングを削除します。

```
$ ncs_cli -u admin
admin@ncs> configure
admin@ncs% delete cisco-rsvp-te-fp:cfp-configurations dynamic-device-mapping 
cisco-ios-cli-xxx:cisco-ios-cli-xxx
admin@ncs% commit
```
3. **/var/opt/ncs/packages** にある以下のパッケージのリンクを解除し、**/opt/ncs/packages/** ディ レクトリからパッケージを削除します。

sudo rm -f /var/opt/ncs/packages/ncs-xxx-rsvp-te-multi-vendors-EXAMPLExxx.tar.gz /opt/ncs/packages/ncs-xxx-rsvp-te-multi-vendors-EXAMPLE-xxx.tar.gz

#### 4. 他のサービスで使用されていない場合は、XE CLI NED を削除します。

sudo rm -f /var/opt/ncs/packages/ncs-xxx-cisco-ios-xxx.tar.gz /opt/ncs/packages/ncs-xxx-cisco-ios-xxx.tar.gz

#### 5. NSO を停止します。

### Make sure user delete all services and devices from TSDN

### Make sure there are no zombie services by running the command: show zombies

sudo /etc/init.d/ncs stop

#### 6. パッケージの再読み込みで NSO を再起動します。

\$ sudo NCS RELOAD PACKAGES=force /etc/init.d/ncs restart Restarting ncs (via systemctl):

[ OK ]

# コア機能パックのアンインストール

このセクションの情報を使用して、IOSXE CLI/IOSXR NC/IOSXR-CLI で SR-TE CFP をアンイ ンストールします。

SR-TE CFP IOSXR CLI をアンインストールすると、Cisco T-SDN FP バンドルもアンインス トールされます。

# **SR-TE CFP-IOSXE CLI** のアンインストール

このフレーバーをアンインストールすると、システムは SR-TE CFP-IOSXR CLI に戻ります。

#### **SR-TE CFP-IOSXE CLI** をアンインストールするには:

1. **ncs.config** ファイルを元に戻します。詳細については、「単一の **NSO** [インスタンスでの](#page-66-0) NCS 構 [成ファイルへの変更を元に戻す」](#page-66-0)を参照してください。

#### 2. フレーバーの動的マッピングを削除します。

\$ /opt/ncs/current/bin/ncs\_cli -u admin

admin@ncs> configure

```
admin@ncs% delete cisco-sr-te-cfp:cfp-configurations dynamic-device-mapping 
cisco-ios-cli-xxx:cisco-ios-cli-xxx
```
admin@ncs% commit

#### 3. **/var/opt/ncs/packages** にある以下のパッケージのリンクを解除し、**/opt/ncs/packages/** ディレクトリからパッケージを削除します。

sudo rm -f /var/opt/ncs/packages/ncs-xxx-sr-te-multi-vendors-xxx.tar.gz /opt/ncs/packages/ncs-xxx-sr-te-multi-vendors-xxx.tar.gz

sudo rm -f /var/opt/ncs/packages/ncs-xxx-cisco-ios-xxx.tar.gz /opt/ncs/packages/ncs-xxx-cisco-ios-xxx.tar.gz

### 4. すべてのサービスとデバイスを削除します。

#### 5. NSO を停止します。

### Make sure user delete all services and devices from TSDN ### Make sure there are no zombie services by running the command: show zombies sudo /etc/init.d/ncs stop

#### 6. パッケージの再読み込みで NSO を再起動します。

\$ sudo NCS RELOAD PACKAGES=force /etc/init.d/ncs restart

Restarting ncs (via systemctl):

[ OK ]

# **SR-TE CFP-IOSXR NC** のアンインストール

SR-TE CFP-IOSXR NC をアンインストールすると、システムは SR-TE CFP-IOSXR CLI に戻り ます。

#### **SR-TE CFP-IOSXR NC** をアンインストールするには:

- 1. **ncs.config** ファイルを元に戻します。詳細については、「単一の **NSO** [インスタンスでの](#page-66-0) NCS 構 [成ファイルへの変更を元に戻す」](#page-66-0)を参照してください。
- 2. フレーバーの動的マッピングを削除します。

```
$ /opt/ncs/current/bin/ncs_cli -u admin
admin@ncs> configure
admin@ncs% delete cisco-sr-te-cfp:cfp-configurations dynamic-device-mapping 
cisco-iosxr-nc-xxx:cisco-iosxr-nc-xxx
admin@ncs% commit
```
#### 3. **/var/opt/ncs/packages** にある以下のパッケージのリンクを解除し、**/opt/ncs/packages/** ディ レクトリからパッケージを削除します。

sudo rm -f /var/opt/ncs/packages/ncs-xxx-sr-te-multi-vendors-xxx.tar.gz /opt/ncs/packages/ncs-xxx-sr-te-multi-vendors-xxx.tar.gz

#### 4. マルチベンダーパッケージと共にインストールされた Netconf NED を削除します。

sudo rm -f /var/opt/ncs/packages/ncs-xxx-cisco-iosxr-nc-xxx.tar.gz /opt/ncs/packages/ncs-xxx-cisco-iosxr-nc-xxx.tar.gz

#### 5. NSO を停止します。

### Make sure user delete all services and devices from TSDN ### Make sure there are no zombie services by running the command: show zombies

sudo /etc/init.d/ncs stop

#### 6. パッケージの再読み込みで NSO を再起動します。

```
$ sudo NCS RELOAD PACKAGES=force /etc/init.d/ncs restart
Restarting ncs (via systemctl):
                  [ OK ]
```
# <span id="page-86-0"></span>**SR-TE CFP-IOSXR CLI** のアンインストール

SR-TE CFP-IOSXR CLI は、Cisco NSO T-SDN FP バンドルの主要コンポーネントです。SR-TE CFP-IOSXR CLI および関連パッケージをシステムからアンインストールすると、Cisco NSO T-SDN FP バンドルが削除されます。このアンインストールは、**sudo** 権限を持ち、**ncsadmin** ユーザーグループに属しているユーザーのみが実行できます。

T-SDN FP バンドルをアンインストールする前に、まず T-SDN FP バンドルサービスとデバイ スをシステムから削除する必要があります。サービスに対してゾンビサービスが実行されていな いことを確認します。サービスを削除する方法の詳細については、『Cisco NSO T-SDN FP Bundle User Guide』の「Deleting Services」の章を参照してください。

注:T-SDN FP バンドルをアンインストールした後、スタンドアロンフレーバーとしてサン プル機能パック(サービス)を引き続き使用する場合は、T-SDN FP バンドルの共通パッケージ または CLI NED を削除しないでください。

#### **Cisco NSO T-SDN** 機能パックバンドルをアンインストールするには、次の手順を実行します。

1. **ncs.conf** ファイルを元に戻します。詳細については、「単一の **NSO** [インスタンスでの](#page-66-0) NCS 構成 [ファイルへの変更を元に戻す」](#page-66-0)を参照してください。

#### 2. プラン通知を削除します。

\$ /opt/ncs/current/bin/ncs\_cli -u admin admin@ncs> configure admin@ncs% delete services plan-notifications subscription sr-policy-notif admin@ncs% delete services plan-notifications subscription sr-odn-notif admin@ncs% delete plan-path-for-notification /cisco-sr-te-cfp:sr-te/cisco-srte-cfp-sr-odn:odn/odn-template-plan admin@ncs% delete plan-path-for-notification /cisco-sr-te-cfp:sr-te/cisco-srte-cfp-sr-policies:policies/policy-plan

admin@ncs% commit

#### 3. ステータスコードを削除します。

\$ /opt/ncs/current/bin/ncs\_cli -u admin admin@ncs> configure admin@ncs% unhide debug admin@ncs% delete status-code-cfp SR admin@ncs% delete status-codes core-function-pack SR admin@ncs% commit

#### 4. キッカーを削除します。

\$ ncs\_cli -u admin admin@ncs> configure admin@ncs% unhide debug admin@ncs% delete kickers data-kicker sr-te-cfp-configuration-kicker admin@ncs% delete kickers data-kicker sr-te-odn-internal-plan-kicker admin@ncs% delete kickers data-kicker sr-te-policy-internal-plan-kicker admin@ncs% commit

#### 5. **/var/opt/ncs/packages** 内のパッケージのリンクを解除し、**/opt/ncs/packages/** ディレクトリ からパッケージを削除します。

sudo rm -f /var/opt/ncs/packages/ncs-xxx-core-fp-common-xxx.tar.gz /opt/ncs/packages/ncs-xxx-core-fp-common-xxx.tar.gz

sudo rm -f /var/opt/ncs/packages/ncs-xxx-core-fp-plan-notif-generatorxxx.tar.gz /opt/ncs/packages/ncs-xxx-core-fp-plan-notif-generator-xxx.tar.gz

sudo rm -f /var/opt/ncs/packages/ncs-xxx-custom-template-utils-xxx.tar.gz /opt/ncs/packages/ncs-xxx-custom-template-utils-xxx.tar.gz

sudo rm -f /var/opt/ncs/packages/ncs-xxx-cisco-sr-te-cfp-xxx.tar.gz /opt/ncs/packages/ncs-xxx-cisco-sr-te-cfp-xxx.tar.gz

sudo rm -f /var/opt/ncs/packages/ncs-xxx-cisco-sr-te-cfp-internal-xxx.tar.gz /opt/ncs/packages/ncs-xxx-cisco-sr-te-cfp-internal-xxx.tar.gz

sudo rm -f /var/opt/ncs/packages/ncs-xxx-cisco-iosxr-xxx.tar.gz /opt/ncs/packages/ncs-xxx-cisco-iosxr-xxx.tar.gz

sudo rm -f /var/opt/ncs/packages/ncs-xxx-cisco-tsdn-core-fp-common-xxx.tar.gz /opt/ncs/packages/ncs-xxx-cisco-tsdn-core-fp-common-xxx.tar.gz

#### 6. NSO を停止します。

### Make sure user delete all services and devices from TSDN ### Make sure there are no zombie services by running the command: show zombies

sudo /etc/init.d/ncs stop

#### 7. パッケージの再読み込みで NSO を再起動します。

\$ sudo NCS RELOAD PACKAGES=force

Restarting ncs (via systemctl):

[OK]

Cisco NSO T-SDN FP バンドルのアンインストールはこれで完了です。

# LSA モデルでの T-SDN FP バンドルのインストールと

# アンインストール

LSA モデルは、T-SDN FP バンドルを 2 つの部分に分割します。1 つの上位レベル顧客向けサービス (CFS)部分と 2 つの下位レベルリソース向けサービス(RFS)部分です。

下位ノード層(RFS ノード)は、デバイスツリーにマウントされたマネージドデバイスで構成されま す。下位ノードは、ネットワーク内のデバイスに設定をプッシュします。これらの下位ノードは、デ バイスツリーの上位ノードにデバイスとして追加されます。上位ノードには、追加された下位デバイ スノード以外のデバイスは含まれません。上位ノードと下位ノードは、Netconf を使用して相互に通 信します。

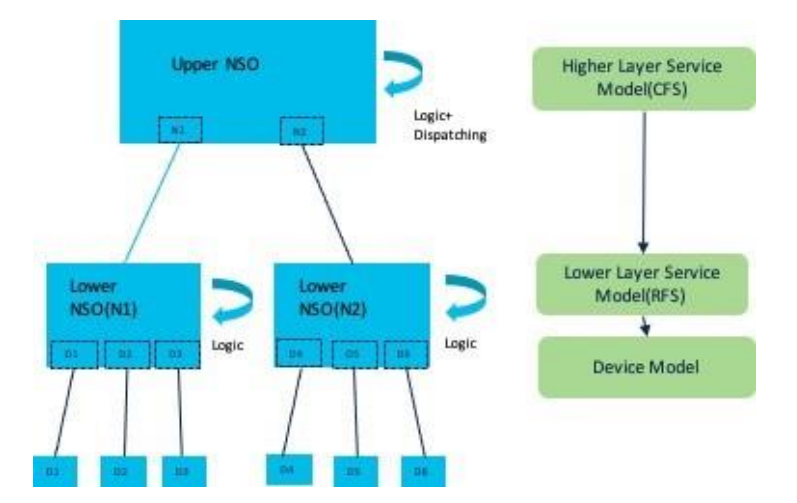

次の図は、LSA 導入モデルを使用した T-SDN FP バンドルのインストールを示しています。

上位ノードは、T-SDN FP バンドルの CFS パッケージ、RFS NED、およびその他の共通パッケージ と対応する NED(core-fp-common および core-fp-common-ned など)で構成されます。

下位ノードには、T-SDN FP バンドルの RFS パッケージ、その他の一般的なパッケージ、および必 要なデバイス NED があります。

LSA モデルでは、上位ノードと(CFP ごとの)各下位ノードを個別の NSO インスタンスにインス トールします。上位ノードは、両方の下位ノードに共通する 1 つのノードです。先に CFP の下位 ノードをインストールし、次に上位ノードをインストールすることを推奨します。これは、下位ノー ドを上位ノードにデバイスとして追加する必要があるためです。

# <span id="page-90-0"></span>下位ノードへの **T-SDN FP** バンドルのインストール パッケージカテゴリとパッケージ **-** 下位ノード

、<br>次の表は、下位ノードで抽出されたパッケージカテゴリとパッケージを示しています。

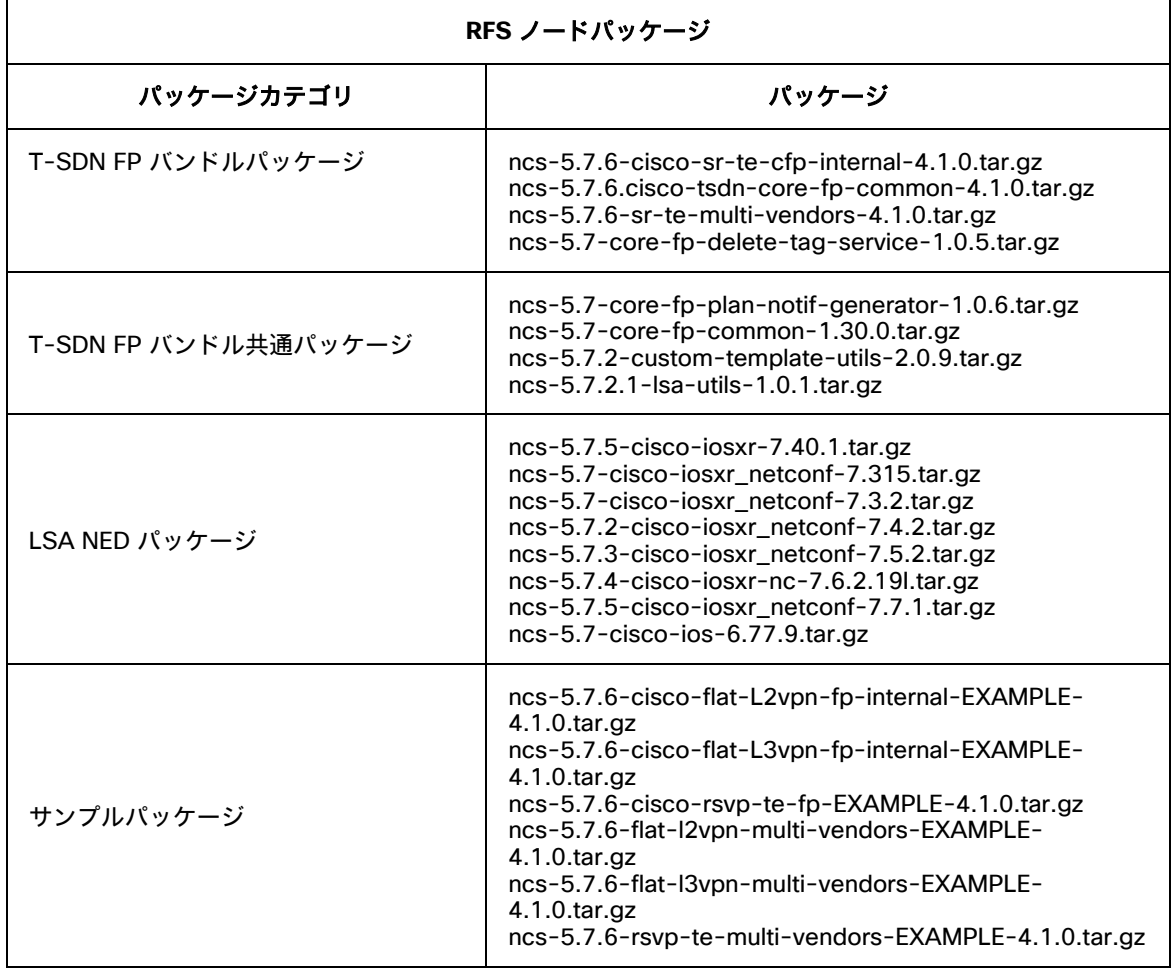

# <span id="page-91-0"></span>下位ノードでの **NCS** 構成ファイルの変更

**/etc/ncs/ncs.conf** ファイルをバックアップしてから、CFP の各下位ノードのファイルを変更し ます。

注:CFP のアンインストール中に、バックアップファイルを使用して構成を復元します。

#### 下位ノードで **NCS** 構成ファイルを変更するには、次の手順を実行します。

1. (オプション) CLI、webui、および netconf northbound パラメータ用の SSH ポートを設定しま す。これらのパラメータについて、必要に応じて SSH ポートの設定を有効または無効にすること ができます。デフォルトでは、これらのパラメータの SSH ポートの設定は無効になっています。 これらのパラメータの詳細については、NSO のドキュメントを参照してください。

次に、SSH ポートの設定を有効化する方法を示します。要件に応じてポート番号を指定します。

#### **CLI** の **SSH** ポート

```
<cli>
```

```
 <enabled>true</enabled>
 <!-- Use the builtin SSH server -->
 <ssh>
        <enabled>true</enabled>
       <ip>0.0.0.0</ip>
        <port>${North_Bound_CLI_SSH_Port}</port>
```
</ssh>

#### **webui**

#### TCP または SSL のいずれかで webui を有効にすることができます。

```
<webui>
<enabled>true</enabled>
   <transport>
     <tcp>
         <enabled>true</enabled>
          <ip>0.0.0.0</ip>
          <port>${North_Bound_Web_UI_Port}</port>
    \langle t_{\text{CD}} \rangle
```

```
<ssl><enabled>true</enabled>
            <ip>0.0.0.0</ip>
            <port>${SSL_port}</port>
```

```
 <key-file>${NCS_CONFIG_DIR}/ssl/cert/host.key</key-file>
```

```
 <cert-file>${NCS_CONFIG_DIR}/ssl/cert/host.cert</cert-file>
```
 $\langle$ /ssl $\rangle$ 

</transport>

#### **netconf northbound**

<netconf-north-bound>

```
 <enabled>true</enabled>
```

```
 <transport>
```

```
<ssh>
<enabled>true</enabled>
<ip>0.0.0.0</ip>
<port>${Netconf_North_Bound_port}</port>
\langle/ssh\rangle
```
# 2. 通知/イベントストリームに以下を追加します。

# ディスパッチマップ

<stream>

```
 <name>dispatch-map-events</name>
```
 <description>Device addition/removal on RFS notified to CFS</description>

```
 <replay-support>true</replay-support>
```

```
 <builtin-replay-store>
```

```
 <enabled>true</enabled>
```

```
 <dir>${NCS_RUN_DIR}/state</dir>
```

```
 <max-size>S10M</max-size>
```

```
 <max-files>50</max-files>
```

```
 </builtin-replay-store>
```

```
</stream>
```
# カスタム テンプレート イベント

```
<stream>
```
<name>custom-template-events</name>

```
 <description>Custom Template updates on RFS notified to 
CFS</description>
```
<replay-support>true</replay-support>

```
 <builtin-replay-store>
```

```
 <enabled>true</enabled>
```
<dir>\${NCS\_RUN\_DIR}/state</dir>

<max-size>S10M</max-size>

<max-files>50</max-files>

</builtin-replay-store>

</stream>

3. /log で以下を設定します。

#### **netconf-trace-log**

<netconf-trace-log>

<enabled>true</enabled>

<filename>\${NCS\_LOG\_DIR}/netconf-north.trace</filename>

<format>pretty</format>

</netconf-trace-log>

#### **webui-browser-log**

<webui-browser-log>

```
 <enabled>true</enabled>
```
<filename>\${NCS\_LOG\_DIR}/webui-browser.log</filename>

</webui-browser-log>

#### 4. SSH アルゴリズムを設定します。

<ssh>

```
 <algorithms>
    <kex>diffie-hellman-group14-sha1</kex>
     <mac>hmac-sha2-512,hmac-sha2-256,hmac-sha1</mac>
     <encryption>aes128-ctr,aes192-ctr,aes256-ctr</encryption>
   </algorithms>
</ssh>
```
#### 5. <hide-group> 情報をファイルに追加します。

<hide-group>

<name>tsdn</name>

</hide-group>

<hide-group>

<name>debug</name>

</hide-group>

# 6. suppress-commit-message-context で、<commit-message> パラメータを追加して false に設 定します。

<commit-message>false</commit-message>

#### 7. Java-API パラメータを設定します。

<japi>

 <new-session-timeout>PT3600S</new-session-timeout> <query-timeout>PT3600S</query-timeout>

```
 <connect-timeout>PT3600S</connect-timeout>
   <event-reply-timeout>PT3600S</event-reply-timeout>
</japi>
```
# 下位ノードへの **T-SDN FP** バンドルのインストール

下位ノードに T-SDN FP バンドルをインストールするには:

- 1. 「下位ノードでの **NCS** [構成ファイルの変更」](#page-91-0)セクションに記載されているタスクをすでに実行し たことを確認してください。
- 2. ncsadmin ユーザーグループのメンバーでもある sudo ユーザーとしてホストマシンにログインし ます。
- 3. 署名付き bin ファイル **nso-<version>-tsdn-<version>** をシスコの Web サイトから入手してダ ウンロードし、下位ノードにコピーします。

たとえば、**nso-5.7.6-tsdn-4.1.0.signed.bin** ファイルを入手してダウンロードします。

4. bin ファイルの内容を現在のディレクトリに抽出します。フォルダがすでに存在する場合は、既存 のフォルダのバックアップを作成します。

\$ sh nso-<version>-tsdn-<version>.signed.bin

これにより、製品の真正性が確認されます。ただし、ネットワーク接続の問題が発生した場 合は、次のコマンドを実行してこの検証をスキップします。

\$ sh nso-<version>-tsdn-<version>.signed.bin --skip-verification

- 5. インストーラ tar.gz ファイルを現在のディレクトリに展開し、T-SDN FP バンドルパッケージを抽 出します。フォルダがすでに存在する場合は、既存のフォルダのバックアップを作成してください。 \$tar -xf nso-<version>-tsdn-<version>.tar.gz
- 6. 下位ノード パッケージ ディレクトリに移動し、現在のディレクトリを次のように変更します。 \$ cd nso-<version>-tsdn-<version>/tsdn-lsa/tsdn-lsa-rfs/core-fp-packages
- 7. T-SDN FP バンドルパッケージを **/opt/ncs/packages/** ディレクトリにコピーし、 /var/opt/ncs/packages からシンボリックリンクを作成します。

sudo cp ncs-<version>-cisco-tsdn-core-fp-common-<version>.tar.gz /opt/ncs/packages/ncs-<version>-cisco-tsdn-core-fp-common-<version>.tar.gz sudo cp ncs-<version>-cisco-sr-te-cfp-internal-<version>.tar.gz /opt/ncs/packages/ncs-<version>-cisco-sr-te-cfp-internal-<version>.tar.gz sudo cp ncs-<version>-sr-te-multi-vendors-<version>.tar.gz /opt/ncs/packages/ncs-<version>-sr-te-multi-vendors-<version>.tar.gz sudo cp ncs-<version>-cisco-iosxr-<version>.tar.gz /opt/ncs/packages/ncs- <version>-cisco-ios-<version>.tar.gz sudo cp ncs-<version>-cisco-ios-<version>.tar.gz /opt/ncs/packages/ncs- <version>-cisco-ios-<version>.tar.gz sudo cp ncs-<version>-custom-template-utils-<version>.tar.gz /opt/ncs/packages/ncs-<version>-custom-template-utils-<version>.tar.gz

sudo cp ncs-<version>-core-fp-common-<version>.tar.gz /opt/ncs/packages/ncs- <version>-core-fp-common-<version>.tar.gz

sudo cp ncs-<version>-core-fp-plan-notif-generator-<version>.tar.gz /opt/ncs/packages/ncs-<version>-core-fp-plan-notif-generator-<version>.tar.gz

sudo cp ncs-<version>-core-fp-delete-tag-service-<version>.tar.gz /opt/ncs/packages/ncs-<NSO-Version>-core-fp-delete-tag-service- <version>.tar.gz

sudo cp ncs-<version>-cisco-iosxr\_netconf-<version>.tar.gz /opt/ncs/packages/ncs-<version>-cisco-iosxr\_netconf-<version>.tar.gz sudo cp ncs-<version>-cisco-iosxr-nc-<version>.tar.gz /opt/ncs/packages/ncs-

<version>-cisco-iosxr-nc-<version>.tar.gz

sudo cp ncs-<version>-lsa-utils-<version>.tar.gz /opt/ncs/packages/ncs- <version>-lsa-utils-<version>.tar.gz

sudo ln -s /opt/ncs/packages/ncs-<version>-cisco-tsdn-core-fp-common- <version>.tar.gz /var/opt/ncs/packages/ncs-<version>-cisco-tsdn-core-fpcommon-<version>.tar.gz

sudo ln -s /opt/ncs/packages/ncs-<version>-cisco-sr-te-cfp-internal- <version>.tar.gz /var/opt/ncs/packages/ncs-<version>-cisco-sr-te-cfpinternal-<version>.tar.gz

sudo ln -s /opt/ncs/packages/ncs-<version>-sr-te-multi-vendors-<version>.tar.gz /var/opt/ncs/packages/ncs-<version>-sr-te-multi-vendors- <version>.tar.gz

sudo ln -s /opt/ncs/packages/ncs-<NSO-Version>-cisco-iosxr-<version>.tar.gz /var/opt/ncs/packages/ncs-<version>-cisco-iosxr-<version>.tar.gz

sudo ln -s /opt/ncs/packages/ncs-<version>-cisco-ios-<version>.tar.gz /var/opt/ncs/packages/ncs-<version>-cisco-ios-<version>.tar.gz

sudo ln -s /opt/ncs/packages/ncs-<version>-custom-template-utils- <version>.tar.gz /var/opt/ncs/packages/ncs-<version>-custom-template-utils- <version>.tar.gz

sudo ln -s /opt/ncs/packages/ncs-<version>-core-fp-common-<version>.tar.gz /var/opt/ncs/packages/ncs-<version>-core-fp-common-<version>.tar.gz

sudo ln -s /opt/ncs/packages/ncs-<version>-core-fp-plan-notif-generator- <version>.tar.gz /var/opt/ncs/packages/ncs-<version>-core-fp-plan-notifgenerator-<version>.tar.gz

sudo ln -s /opt/ncs/packages/ncs-<version>-core-fp-delete-tag-service- <version>.tar.gz /var/opt/ncs/packages/ncs-<version>-core-fp-delete-tagservice-<version>.tar.gz

sudo ln -s /opt/ncs/packages/ncs-<version>-cisco-iosxr netconf-<version>.tar.gz /var/opt/ncs/packages/ncs-<version>-cisco-iosxr\_netconf- <version>.tar.gz

sudo ln -s /opt/ncs/packages/ncs-<version>-cisco-iosxr-nc-<version>.tar.gz /var/opt/ncs/packages/ncs-<version>-cisco-iosxr-nc-<version>.tar.gz

sudo ln -s /opt/ncs/packages/ncs-<version>-lsa-utils-<version>.tar.gz /var/opt/ncs/packages/ncs-<version>-lsa-utils-<version>.tar.gz

#### 8. example-packages ディレクトリに移動します。

\$ cd nso-<version>-tsdn-<version>/tsdn-lsa/tsdn-lsa-rfs/example-packages

## 9. 必要なサンプル機能パックのパッケージを **/opt/ncs/packages/** ディレクトリにコピーし、 /var/opt/ncs/packages からシンボリックリンクを作成します。

sudo cp ncs-<version>-cisco-flat-L2vpn-fp-internal-EXAMPLE-<version>.tar.gz /opt/ncs/packages/ncs-<version>-cisco-flat-L2vpn-fp-internal-EXAMPLE- <version>.tar.gz

sudo cp ncs-<version>-cisco-flat-L3vpn-fp-internal-EXAMPLE-<version>.tar.gz /opt/ncs/packages/ncs-<version>-cisco-flat-L3vpn-fp-internal-EXAMPLE- <version>.tar.gz

sudo cp ncs-<version>-cisco-rsvp-te-fp-EXAMPLE-<version>.tar.gz /opt/ncs/packages/ncs-<version>-cisco-rsvp-te-fp-EXAMPLE-<version>.tar.gz

sudo cp ncs-<version>-flat-l2vpn-multi-vendors-EXAMPLE-<version>.tar.gz /opt/ncs/packages/ncs-<version>-flat-l2vpn-multi-vendors-EXAMPLE- <version>.tar.gz

sudo cp ncs-<version>-flat-l3vpn-multi-vendors-EXAMPLE-<version>.tar.gz /opt/ncs/packages/ncs-<version>-flat-l3vpn-multi-vendors-EXAMPLE- <version>.tar.gz

sudo cp ncs-<version>-rsvp-te-multi-vendors-EXAMPLE-<version>.tar.gz /opt/ncs/packages/ncs-<version>-rsvp-te-multi-vendors-EXAMPLE- <version>.tar.gz

sudo ln -s /opt/ncs/packages/ncs-<version>-cisco-flat-L2vpn-fp-internal-EXAMPLE-<version>.tar.gz /var/opt/ncs/packages/ncs-<version>-cisco-flat-L2vpn-fp-internal-EXAMPLE-<version>.tar.gz

sudo ln -s /opt/ncs/packages/ncs-<version>-cisco-flat-L3vpn-fp-internal-EXAMPLE-<version>.tar.gz /var/opt/ncs/packages/ncs-<version>-cisco-flat-L3vpn-fp-internal-EXAMPLE-<version>.tar.gz

sudo ln -s /opt/ncs/packages/ncs-<version>-cisco-rsvp-te-fp-EXAMPLE- <version>.tar.gz /var/opt/ncs/packages/ncs-<version>-cisco-rsvp-te-fp-EXAMPLE-<version>.tar.gz

sudo ln -s /opt/ncs/packages/ncs-<version>-flat-l2vpn-multi-vendors-EXAMPLE-<version>.tar.gz /var/opt/ncs/packages/ncs-<version>-flat-l2vpn-multivendors-EXAMPLE-<version>.tar.gz

sudo ln -s /opt/ncs/packages/ncs-<version>-flat-l3vpn-multi-vendors-EXAMPLE-<version>.tar.gz /var/opt/ncs/packages/ncs-<version>-flat-l3vpn-multivendors-EXAMPLE-<version>.tar.gz

sudo ln -s /opt/ncs/packages/ncs-<version>-rsvp-te-multi-vendors-EXAMPLE-<version>.tar.gz /var/opt/ncs/packages/ncs-<version>-rsvp-te-multi-vendors-EXAMPLE-<version>.tar.gz

#### 10.package-reload で NSO を再起動します。

\$ sudo /etc/init.d/ncs restart-with-package-reload

T-SDN FP バンドルが下位ノードにインストールされました。

# 下位ノードでのインストール後のタスクの実行

#### 次の手順を実行します。

1. 次のブートストラップデータを読み込みます。

```
cd nso-<version>-tsdn-<version>/tsdn-lsa/tsdn-lsa-rfs/bootstrap-data
ncs_cli -u <user>
configure
unhide debug
load merge SR-status-codes.xml
load merge SR-internal-plan-monitor.xml
load merge RSVP-TE-status-codes.xml
load merge RSVP-TE-internal-plan-monitor.xml
load merge rfs-custom-template-settings.xml
load merge L3VPN-status-codes.xml
load merge L3VPN-internal-plan-monitor.xml
load merge L2VPN-status-codes.xml
load merge L2VPN-internal-plan-monitor.xml
load merge dispatch-map-settings.xml
load merge commit-queue-settings.xml
load merge bootstrap-autopopulate-dispatch.xml
commit
```
2. NACM ルールを設定します。次の例では、ncsadmin ユーザー ID は admin です。

% set nacm groups group ncsadmin user-name admin % commit

- Commit complete.
- 3. ローカル ncsadmin ユーザーを CFP の cfp-local-user として設定し、設定をプッシュするユー ザーを識別します。
	- % configure
	- % set cfp-local-user admin
	- % commit
- 4. SSH アルゴリズムの公開キーを設定します。

# Global settings method

------------------------

```
% show devices global-settings ssh-algorithms public-key
```
public-key [ ssh-ed25519 ecdsa-sha2-nistp256 ecdsa-sha2-nistp384 ecdsa-sha2 nistp521 rsa-sha2-512 rsa-sha2-256 ];

```
% set devices global-settings ssh-algorithms public-key [ ssh-ed25519 ecdsa-
  sha2-nistp256 ecdsa-sha2-nistp384 ecdsa-sha2-nistp521 rsa-sha2-512 rsa-sha2-
  256 ssh-rsa ]
  % commit
   % show device global-settings ssh-algorithms public-key
  public-key [ ssh-ed25519 ecdsa-sha2-nistp256 ecdsa-sha2-nistp384 ecdsa-sha2-
  nistp521 rsa-sha2-512 rsa-sha2-256 ssh-rsa ];
   # Device-specific method
   ------------------------
   % show devices device PE1 ssh-algorithms public-key
  No entries found.
   % set devices device <DEVICE NAME> ssh-algorithms public-key [ ssh-rsa ]
   % commit
  % show device device <DEVICE NAME> ssh-algorithms public-key
  public-key [ ssh-rsa ];
5. タイムアウトのグローバル設定を追加します。
```
# configure set devices global-settings connect-timeout 300 set devices global-settings read-timeout 300 set devices global-settings write-timeout 300

# 下位ノードでのインストールの確認

# 次の手順を実行します。

1. パッケージがインストールされており、ステータスが UP であることを確認します。

admin@ncs> show packages package oper-status | tab

2. パッケージ情報を確認します。

admin@ncs> show packages package package-version | select build-info ncs version | select build-info file | select build-info package sha1 | select oper-status error-info | select oper-status up | tab

# 3. ブートストラップ設定を確認します。

% show devices global-settings commit-queue enabled-by-default false; async; atomic false; retry-attempts 0; retry-timeout 30; error-option stop-on-error;

```
% show status-code-cfp
status-code-cfp L2VPN;
status-code-cfp L3VPN;
status-code-cfp RSVP-TE;
status-code-cfp SR;
% show rfs-monitor-path
rfs-monitor-path /cisco-flat-L2vpn-fp-internal-local-site:flat-L2vpn-
internal-local-site/cisco-flat-L2vpn-fp-internal-local-site:flat-L2vpn-plan;
rfs-monitor-path /cisco-flat-L2vpn-fp-internal-remote-site:flat-L2vpn-
internal-remote-site/cisco-flat-L2vpn-fp-internal-remote-site:flat-L2vpn-
plan;
rfs-monitor-path /cisco-flat-L2vpn-fp-internal-site:flat-L2vpn-internal-
site/cisco-flat-L2vpn-fp-internal-site:flat-L2vpn-plan;
rfs-monitor-path /cisco-flat-L3vpn-fp-internal:flat-L3vpn-internal/cisco-
flat-L3vpn-fp-internal:flat-L3vpn-plan;
rfs-monitor-path /cisco-rsvp-te-fp:rsvp-te/tunnel-te-plan;
rfs-monitor-path /cisco-sr-te-cfp-internal:sr-te/cisco-sr-te-cfp-sr-odn-
internal:odn/cisco-sr-te-cfp-sr-odn-internal:odn-template-plan;
rfs-monitor-path /cisco-sr-te-cfp-internal:sr-te/cisco-sr-te-cfp-sr-policies-
internal:policies/cisco-sr-te-cfp-sr-policies-internal:policy-plan;
% show auto-populate-dispatch-map
auto-populate-dispatch-map true;
% show ct-event-stream-enabled
ct-event-stream-enabled true;
% show status-codes | nomore 
core-function-pack L2VPN {
     status-code-enum-path cisco-tsdn-core-fp-
common/python/cisco_tsdn_core_fp_common/status_codes/flat_L2vpn_status_codes;
     status-code 301 {
         reason "Device unreachable";
        category device;
       severity ERROR;
        recommended-actions "Check device connectivity from NSO and perform 
recovery steps.";
     }
     status-code 302 {
        reason "Device out of sync";
        category device;
        severity ERROR;
```

```
 recommended-actions "Check sync between device and NSO, and perform 
recovery steps.";
     }
```
…

# 4. NACM ルールを確認します。

```
% show nacm
read-default deny;
write-default deny;
exec-default deny;
groups {
    group ncsadmin {
        user-name [ admin private ];
     }
    group ncsoper {
        user-name [ public ];
     }
}
```

```
...
```
#### 5. cfp-local-user を確認します。

```
% show cfp-local-user
  cfp-local-user admin;
```
# 6. 下位ノードに LSA ロールが設定されていることを確認します。

% show lsa role role lower-layer;

# 上位ノードへの **T-SDN FP** バンドルのインストール

パッケージカテゴリとパッケージ **-** 上位ノード

次の表は、上位ノードで抽出されたパッケージカテゴリとパッケージを示しています。

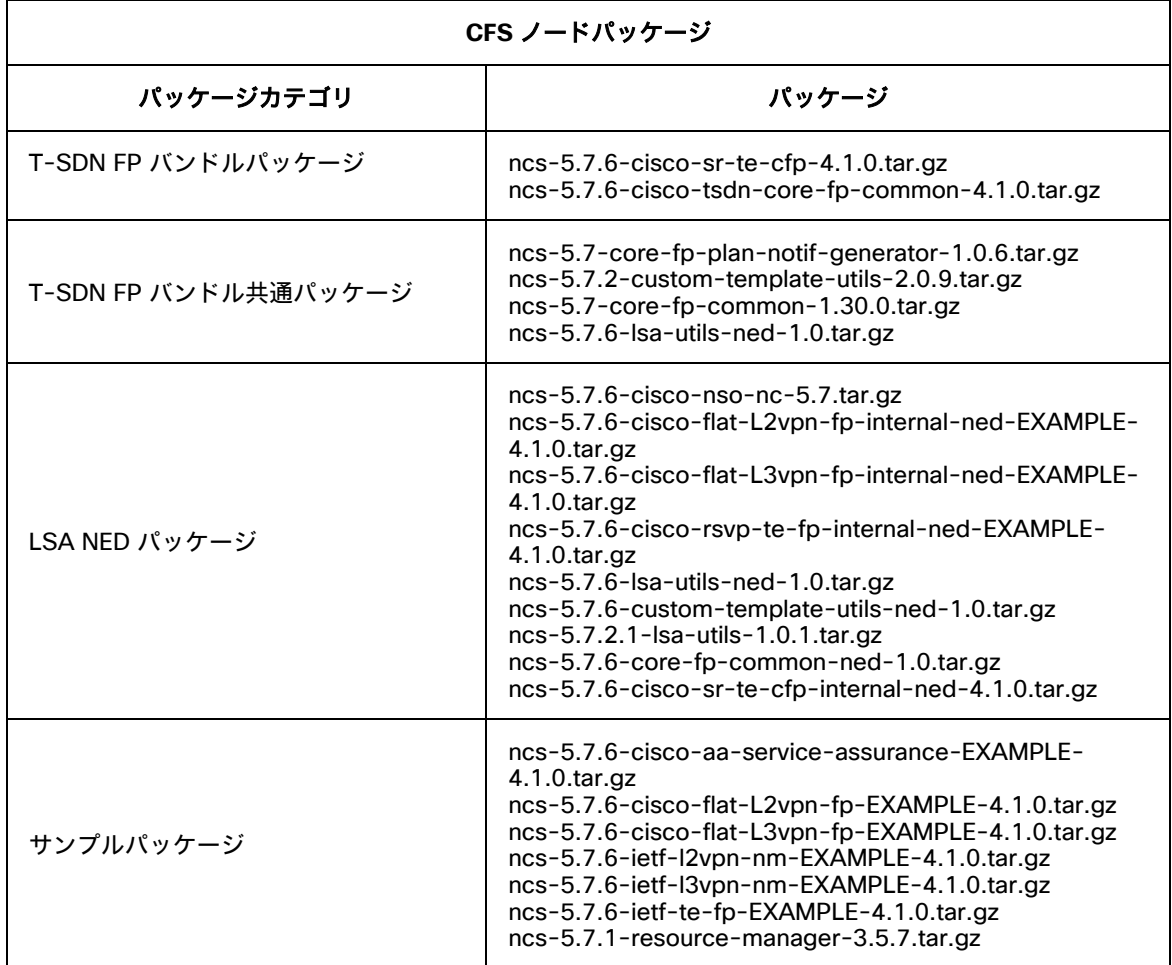

# <span id="page-101-0"></span>上位ノードでの **NCS** 構成ファイルの変更

**/etc/ncs/ncs.conf** ファイルをバックアップしてから、上位ノードのファイルを変更します。

注:CFP のアンインストール中に、バックアップファイルを使用して構成を復元します。

# 上位ノードで **NCS** 構成ファイルを変更するには、次の手順を実行します。

1. CLI、webui、および netconf northbound パラメータの場合、SSH ポートの設定はオプションで す。これらのパラメータについて、必要に応じて SSH ポートの設定を有効または無効にすること ができます。デフォルトでは、これらのパラメータの SSH ポートの設定は無効になっています。 これらのパラメータの詳細については、*NSO* のドキュメントを参照してください。 次に、SSH ポートの設定を有効化する方法を示します。要件に応じてポート番号を指定します。

## **CLI** の **SSH** ポート

```
<cli> <enabled>true</enabled>
   <!-- Use the builtin SSH server -->
   <ssh>
           <enabled>true</enabled>
           <ip>0.0.0.0</ip>
           <port>${North_Bound_CLI_SSH_Port}</port>
  \langle/ssh\rangle
```
#### **webui**

#### TCP または SSL のいずれかで webui を有効にすることができます。

```
<webui>
<enabled>true</enabled>
   <transport>
     <tcp>
         <enabled>true</enabled>
          <ip>0.0.0.0</ip>
          <port>${North_Bound_Web_UI_Port}</port>
    \langle tcp \rangle
```

```
<ssl>
```

```
<enabled>true</enabled>
     <ip>0.0.0.0</ip>
     <port>${SSL_port}</port>
     <key-file>${NCS_CONFIG_DIR}/ssl/cert/host.key</key-file>
     <cert-file>${NCS_CONFIG_DIR}/ssl/cert/host.cert</cert-file>
\langle/ssl\rangle
```
</transport>

#### **netconf northbound**

<netconf-north-bound>

```
 <enabled>true</enabled>
        <transport>
<ssh><enabled>true</enabled>
<ip>0.0.0.0</ip>
```

```
<port>${Netconf_North_Bound_port}</port>
\langle/ssh\rangle
```
2. 次に示すように、ストリーム service-state-changes を追加します。

```
 <notifications>
 <event-streams>
   <stream>
    <name>service-state-changes< /name >
    <description>Plan state transitions according to
    tailf-ncs-plan.yang< /description >
    <replay-support> true < /replay-support >
    < builtin -replay-store>
       <enabled> true < /enabled >
       < dir >${NCS_RUN_DIR}/state < /dir >
       <max-size>S10M< /max-size >
       <max-files>50< /max-files >
    < /builtin-replay-store >
```
< /stream >

# 3. AA がインストールされている場合は、AA 通知ストリームを追加して、AA 設定変更通知を生成 します。

```
<stream>
```

```
 <name>service-aa-changes< /name >
    <description>Notifications relating to the service aa configuration 
change< /description >
    <replay-support> true < /replay-support >
    < builtin -replay-store>
      <enabled> true < /enabled >
      < dir >${NCS_RUN_DIR} /state < /dir >
      <max-size>S10M< /max-size >
      <max-files>50< /max-files >
    < /builtin-replay-store >
< /stream >
```
#### 4. <hide-group> 情報をファイルに追加します。

```
<hide-group>
     <name>tsdn</name>
```

```
</hide-group>
```

```
 <hide-group>
```

```
<name>debug</name>
```

```
 </hide-group>
```

```
<hide-group>
    <name>fastmap-private< /name >
< /hide-group >
```
5. <python-vm> 下でパラメータ <start-timeout> を追加または更新します。

```
<python-vm>
```

```
 <start-timeout>PT300S< /start-timeout >
```
</python-vm >

# 上位ノードへの **T-SDN FP** バンドルのインストール 上位ノードに T-SDN FP バンドルをインストールするには:

- 1. 下位ノードに T-SDN FP バンドルがインストールされていることを確認してください。これは、 下位ノードのデバイスを上位ノードにデバイスとして追加し、下位ノードを設定して、上位ノー ドに同期する必要があるためです。詳細については、[「下位ノードへの](#page-90-0) **T-SDN FP** バンドルのイ [ンストール」](#page-90-0)を参照してください。
- 2. 「上位ノードでの **NCS** [構成ファイルの変更」](#page-101-0)セクションに記載されているタスクをすでに実行し たことを確認してください。
- 3. ncsadmin ユーザーグループのメンバーでもある sudo ユーザーとしてホストマシンにログインし ます。
- 4. 署名付き bin ファイル **nso-<version>-tsdn-<version>** をシスコの Web サイトから入手してダ ウンロードし、上位ノードにコピーします。 たとえば、**nso-5.7.6-tsdn-4.1.0.signed.bin** ファイルを入手してダウンロードします。
- 5. bin ファイルの内容を現在のディレクトリに抽出します。フォルダがすでに存在する場合は、既存 のフォルダのバックアップを作成します。

\$ sh nso-<version>-tsdn-<version>.signed.bin

これにより、製品の真正性が確認されます。ただし、ネットワーク接続の問題が発生した場 合は、次のコマンドを実行してこの検証をスキップします。

\$ sh nso-<version>-tsdn-<version>.signed.bin --skip-verification

6. インストーラ tar.gz ファイルを現在のディレクトリに展開し、T-SDN FP バンドルパッケージを 抽出します。フォルダがすでに存在する場合は、既存のフォルダのバックアップを作成してくだ さい。

\$tar -xf nso-<version>-tsdn-<version>.tar.gz

7. 上位ノード パッケージ ディレクトリに移動し、現在のディレクトリを次のように変更します。

\$ cd nso-<version>-tsdn-<version>/tsdn-lsa/tsdn-lsa-cfs/core-fp-packages

8. T-SDN FP バンドルパッケージを **/opt/ncs/packages/** ディレクトリにコピーし、 /var/opt/ncs/packages からシンボリックリンクを作成します。

sudo cp ncs-<version>-lsa-utils-ned-<version>.tar.gz /opt/ncs/packages/ncs- <version>-lsa-utils-ned-<version>.tar.gz

sudo cp ncs-<version>-custom-template-utils-ned-<version>.tar.gz /opt/ncs/packages/ncs-<version>-custom-template-utils-ned-<version>.tar.gz sudo cp ncs-<version>-core-fp-common-ned-<version>.tar.gz /opt/ncs/packages/ncs-<version>-core-fp-common-ned-<version>.tar.gz sudo cp ncs-<version>-cisco-tsdn-core-fp-common-<version>.tar.gz /opt/ncs/packages/ncs-<version>-cisco-tsdn-core-fp-common-<version>.tar.gz sudo cp ncs-<version>-cisco-sr-te-cfp-internal-ned-<version>.tar.gz /opt/ncs/packages/ncs-<version>-cisco-sr-te-cfp-internal-ned-<version>.tar.gz sudo cp ncs-<version>-cisco-sr-te-cfp-<version>.tar.gz /opt/ncs/packages/ncs- <version>-cisco-sr-te-cfp-<version>.tar.gz sudo cp ncs-<version>-cisco-nso-nc-<version>.tar.gz /opt/ncs/packages/ncs- <version>-cisco-nso-nc-<version>.tar.gz sudo cp ncs-<version>-core-fp-common-<version>.tar.gz /opt/ncs/packages/ncs- <version>-core-fp-common-<version>.tar.gz sudo cp ncs-<version>-lsa-utils-<version>.tar.gz /opt/ncs/packages/ncs- <version>-lsa-utils-<version>.tar.gz sudo cp ncs-<version>-custom-template-utils-<version>.tar.gz /opt/ncs/packages/ncs-<version>-custom-template-utils-<version>.tar.gz sudo cp ncs-<version>-core-fp-plan-notif-generator-<version>.tar.gz /opt/ncs/packages/ncs-<version>-core-fp-plan-notif-generator-<version>.tar.gz sudo ln -s /opt/ncs/packages/ncs-<version>-lsa-utils-ned-<version>.tar.gz /var/opt/ncs/packages/ncs-<version>-lsa-utils-ned-<version>.tar.gz sudo ln -s /opt/ncs/packages/ncs-<version>-custom-template-utils-ned- <version>.tar.gz /var/opt/ncs/packages/ncs-<version>-custom-template-utilsned-<version>.tar.gz sudo ln -s /opt/ncs/packages/ncs-<version>-core-fp-common-ned- <version>.tar.gz /var/opt/ncs/packages/ncs-<version>-core-fp-common-ned- <version>.tar.gz sudo ln -s /opt/ncs/packages/ncs-<version>-cisco-tsdn-core-fp-common- <version>.tar.gz /var/opt/ncs/packages/ncs-<version>-cisco-tsdn-core-fpcommon-<version>.tar.gz sudo ln -s /opt/ncs/packages/ncs-<version>-cisco-sr-te-cfp-internal-ned- <version>.tar.gz /var/opt/ncs/packages/ncs-<version>-cisco-sr-te-cfpinternal-ned-<version>.tar.gz sudo ln -s /opt/ncs/packages/ncs-<version>-cisco-sr-te-cfp-<version>.tar.gz /var/opt/ncs/packages/ncs-<version>-cisco-sr-te-cfp-<version>.tar.gz sudo ln -s /opt/ncs/packages/ncs-<version>-cisco-nso-nc-<version>.tar.gz /var/opt/ncs/packages/ncs-<version>-cisco-nso-nc-<version>.tar.gz sudo ln -s /opt/ncs/packages/ncs-<version>-core-fp-common-<version>.tar.gz /var/opt/ncs/packages/ncs-<version>-core-fp-common-<version>.tar.gz sudo ln -s /opt/ncs/packages/ncs-<version>-lsa-utils-<version>.tar.gz /var/opt/ncs/packages/ncs-<version>-lsa-utils-<version>.tar.gz

```
sudo ln -s /opt/ncs/packages/ncs-<version>-custom-template-utils-
<version>.tar.gz /var/opt/ncs/packages/ncs-<version>-custom-template-utils-
<version>.tar.gz
```
sudo ln -s /opt/ncs/packages/ncs-<version>-core-fp-plan-notif-generator- <version>.tar.gz /var/opt/ncs/packages/ncs-<version>-core-fp-plan-notifgenerator-<version>.tar.gz

#### 9. example-packages ディレクトリに移動します。

\$ cd nso-<version>-tsdn-<version>/tsdn-lsa/tsdn-lsa-rfs/example-packages

#### 10.必要なサンプル機能パックのパッケージを **/opt/ncs/packages/** ディレクトリにコピーし、 **/var/opt/ncs/packages** からシンボリックリンクを作成します。

sudo cp ncs-<version>-resource-manager-<version>.tar.gz /opt/ncs/packages/ncs-<version>-resource-manager-<version>.tar.gz

sudo cp ncs-<version>-ietf-te-fp-EXAMPLE-<version>.tar.gz /opt/ncs/packages/ncs-<version>-ietf-te-fp-EXAMPLE-<version>.tar.gz

sudo cp ncs-<version>-ietf-l3vpn-nm-EXAMPLE-<version>.tar.gz /opt/ncs/packages/ncs-<version>-ietf-l3vpn-nm-EXAMPLE-<version>.tar.gz

sudo cp ncs-<version>-ietf-l2vpn-nm-EXAMPLE-<version>.tar.qz /opt/ncs/packages/ncs-<version>-ietf-l2vpn-nm-EXAMPLE-<version>.tar.gz

sudo cp ncs-<version>cisco-rsvp-te-fp-internal-ned-EXAMPLE-<version>.tar.gz /opt/ncs/packages/ncs-<version>cisco-rsvp-te-fp-internal-ned-EXAMPLE- <version>.tar.gz

sudo cp ncs-<version>cisco-flat-L3vpn-fp-internal-ned-EXAMPLE- <version>.tar.gz /opt/ncs/packages/ncs-<version>cisco-flat-L3vpn-fp-internalned-EXAMPLE-<version>.tar.gz

sudo cp ncs-<version>cisco-flat-L3vpn-fp-EXAMPLE-<version>.tar.gz /opt/ncs/packages/ncs-<version>cisco-flat-L3vpn-fp-EXAMPLE-<version>.tar.gz

sudo cp ncs-<version>cisco-flat-L2vpn-fp-internal-ned-EXAMPLE- <version>.tar.gz /opt/ncs/packages/ncs-<version>cisco-flat-L2vpn-fp-internalned-EXAMPLE-<version>.tar.gz

```
sudo cp ncs-<version>cisco-flat-L2vpn-fp-EXAMPLE-<version>.tar.gz
/opt/ncs/packages/ncs-<version>cisco-flat-L2vpn-fp-EXAMPLE-<version>.tar.gz
```
sudo cp ncs-<version>cisco-aa-service-assurance-EXAMPLE-<version>.tar.gz /opt/ncs/packages/ncs-<version>cisco-aa-service-assurance-EXAMPLE- <version>.tar.gz

```
sudo ln -s /opt/ncs/packages/ncs-<version>-resource-manager-<version>.tar.gz 
/var/opt/ncs/packages/ncs-<version>-resource-manager-<version>.tar.gz
```
sudo ln -s /opt/ncs/packages/ncs-<version>ietf-te-fp-EXAMPLE-<version>.tar.gz /var/opt/ncs/packages/ncs-<version>ietf-te-fp-EXAMPLE-<version>.tar.gz

sudo ln -s /opt/ncs/packages/ncs-<version>ietf-l3vpn-nm-EXAMPLE-<version>.tar.gz /var/opt/ncs/packages/ncs-<version>ietf-l3vpn-nm-EXAMPLE- <version>.tar.gz

sudo ln -s /opt/ncs/packages/ncs-<version>ietf-l2vpn-nm-EXAMPLE- <version>.tar.gz /var/opt/ncs/packages/ncs-<version>ietf-l2vpn-nm-EXAMPLE- <version>.tar.gz

sudo ln -s /opt/ncs/packages/ncs-<version>cisco-rsvp-te-fp-internal-ned-EXAMPLE-<version>.tar.gz /var/opt/ncs/packages/ncs-<version>cisco-rsvp-te-fpinternal-ned-EXAMPLE-<version>.tar.gz

sudo ln -s /opt/ncs/packages/ncs-<version>cisco-flat-L3vpn-fp-internal-ned-EXAMPLE-<version>.tar.gz /var/opt/ncs/packages/ncs-<version>cisco-flat-L3vpnfp-internal-ned-EXAMPLE-<version>.tar.gz

sudo ln -s /opt/ncs/packages/ncs-<version>cisco-flat-L2vpn-fp-internal-ned-EXAMPLE-<version>.tar.gz /var/opt/ncs/packages/ncs-<version>cisco-flat-L2vpnfp-internal-ned-EXAMPLE-<version>.tar.gz

sudo ln -s /opt/ncs/packages/ncs-<version>cisco-flat-L3vpn-fp-EXAMPLE-<version>.tar.gz /var/opt/ncs/packages/ncs-<version>cisco-flat-L3vpn-fp-EXAMPLE-<version>.tar.gz

sudo ln -s /opt/ncs/packages/ncs-<version>cisco-flat-L2vpn-fp-EXAMPLE-<version>.tar.gz /var/opt/ncs/packages/ncs-<version>cisco-flat-L2vpn-fp-EXAMPLE-<version>.tar.gz

sudo ln -s /opt/ncs/packages/ncs-<version>cisco-aa-service-assurance-EXAMPLE- <version>.tar.gz /var/opt/ncs/packages/ncs-<version>cisco-aa-serviceassurance-EXAMPLE-<version>.tar.gz

#### 11.package-reload で NSO を再起動します。

\$ sudo /etc/init.d/ncs restart-with-package-reload

T-SDN FP バンドルが上位ノードにインストールされました。

# 上位ノードでのインストール後のタスクの実行

#### 次の手順を実行します。

1. NACM ルールを設定します。次の例では、ncsadmin ユーザー ID は admin です。

% set nacm groups group ncsadmin user-name admin

% commit

Commit complete.

- 2. ローカル ncsadmin ユーザーを CFP の cfp-local-user として設定し、設定をプッシュするユー ザーを識別します。
	- % configure
	- % set cfp-local-user admin
	- % commit
- 3. 下位ノードの認証グループを設定します。プロンプトが表示されたら、ユーザーのパスワードを 入力します。

% configure
admin@ncs% set devices authgroups group cnc-rfs-auth default-map remote-name admin remote-password (<AES256 encrypted string>): \*\*\*\*\*\*\*\*\*  $[ok]$ admin@ncs% commit

Commit complete.

## 4. 下位ノードをデバイスとして上位ノードのデバイスツリーにオンボードします。

% configure

set devices device rfs-1 address 172.28.112.228 port 2022 authgroup cnc-rfsauth out-of-sync-commit-behaviour accept

set devices device rfs-1 device-type netconf ned-id cisco-nso-nc-5.7

set devices device rfs-1 use-lsa

set devices device rfs-1 state admin-state unlocked

set devices device rfs-1 connect-timeout 300 read-timeout 300 write-timeout 300 connect-retries attempts 2 timeout 300

admin@ncs% commit Commit complete

### 5. 次のコマンドを実行して、受信通知設定を確認します。

set devices device rfs-1 netconf-notifications received-notifications maxsize 500000 admin@ncs% commit Commit complete

注:RFS ノードと CFS ノードの両方のタイムスタンプは同じである必要があります。同 じ NTP サーバーを使用して時刻を同期することを推奨します。

6. 下位ノードごとに Netconf 通知サブスクリプションを設定します。すべての通知ストリームの下 位ノード名を追加する必要があります。次の例では、ユーザー admin は、ncsadmin グループに 含まれるローカルユーザーです。

set devices device rfs-1 netconf-notifications subscription rfs-cisco-customtemplate-events stream custom-template-events local-user admin store-in-cdb true

set devices device rfs-1 netconf-notifications subscription rfs-dispatch-mapupdate stream dispatch-map-update local-user admin store-in-cdb true

set devices device rfs-1 netconf-notifications subscription rfs-kicker-events stream kicker-events local-user admin store-in-cdb true

## 注:受信する可能性のある通知アラームはすべて無視してください。次の手順は、問題の 解決に役立ちます。

7. クラスタを設定します。下位ノードのオンボーディング時に使用したものと同じ認証グループ名 を使用してください。下位ノードの IP アドレスとポート番号を指定します。下位ノードのデバイ

### ス名は一意である必要があります。クラスタの fetch ssh host キーは、クラスタを形成し、その ステータスを UP にするためにも不可欠です。

```
set cluster remote-node rfs-1 address 172.28.112.228 port 2022 authgroup cnc-
rfs-auth username cisco
```

```
set cluster authgroup cnc-rfs-auth default-map remote-name cisco remote-
password Cisco123\#
```
set cluster device-notifications disabled

set cluster commit-queue enabled

set cluster global-settings timeouts connect-timeout 300

commit

admin@ncs% request cluster remote-node rfs-1 ssh fetch-host-keys

result updated

fingerprint {

algorithm ssh-ed25519

value 83:a0:c2:62:85:dd:ee:bd:12:4f:a1:23:ae:47:d7:ca

}

admin@ncs% run show cluster

### **RECETVED**

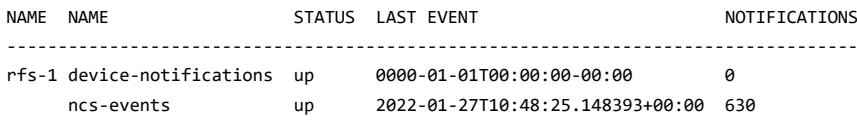

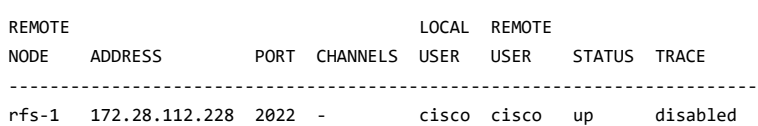

### 8. 下位デバイスノードから同期し、デバイスツリーを確認します。

```
admin@ncs% request devices fetch-ssh-host-keys
fetch-result {
     device rfs-1
     result updated
     fingerprint {
         algorithm ssh-ed25519
         value ed:7b:1c:e4:77:80:ab:68:3b:17:40:69:68:9e:56:8d
     }
}
[ok]
```
admin@ncs% request devices sync-from

```
sync-result {
    device rfs-1
     result true
}
[ok]
admin@ncs% run show devices list
NAME ADDRESS DESCRIPTION NED ID ADMIN STATE 
-----------------------------------------------------------------
rfs-1 172.28.112.228 - cisco-nso-nc-5.7 unlocked 
[ok]
```
9. ディスパッチマップを同期し、RFS ノードのオンボード済みデバイスが CFS ノードから認識可能 かどうかを確認します。

```
% request devices lsa dispatch-map sync
success true
detail Dispatch Map Synced Successfully
% show device lsa dispatch-map
device rfs-1 {
    ned-id cisco-nso-nc-5.7:cisco-nso-nc-5.7;
```

```
}
```
10.追加された下位ノードデバイスに対して Netconf 通知サブスクリプションが実行されていること を確認します。これは、上位ノードと下位ノードが接続され、通信が正常に実行されていること を示しています。

admin@ncs% run show devices device rfs-1 netconf-notifications subscription

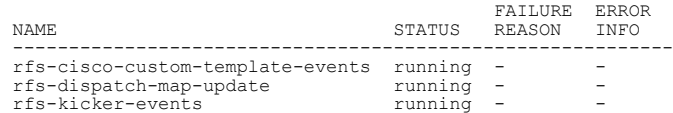

インストールが完了したら、下位ノードのみからデバイスをオンボードします。

# 上位ノードでのインストールの確認

次の手順を実行します。

1. パッケージがインストールされており、ステータスが UP であることを確認します。

admin@ncs> show packages package oper-status | tab

2. パッケージの情報を確認します。

admin@ncs> show packages package package-version | select build-info ncs version | select build-info file | select build-info package sha1 | select oper-status error-info | select oper-status up | tab

```
% show nacm
read-default deny;
write-default deny;
exec-default deny;
groups {
    group ncsadmin {
       user-name [ admin private ];
    }
    group ncsoper {
       user-name [ public ];
    }
}
...
```
4. cfp-local-user を確認します。

% show cfp-local-user cfp-local-user admin;

5. 上位ノードに LSA ロールが設定されていることを確認します。

% show lsa role role upper-layer;

# **LSA** モデルでの **T-SDN FP** バンドルのアンインストール

この章では、NSO T-SDN FP バンドルのアンインストール手順について説明します。T-SDN FP バンドルをアンインストールするには、まず上位ノードからバンドルをアンインストールし、そ の後下位ノードからアンインストールする必要があります。これは、下位ノードが上位ノードの デバイスツリーにデバイスとして追加されるためです。

T-SDN FP バンドルをアンインストールすると、CFP および関連パッケージがシステムから削 除されます。このアンインストールプロセスは、sudo 権限を持ち、ncsadmin ユーザーグルー プに属しているユーザーのみが実行できます。アンインストール手順を実行する前に、関連する すべてのサービス、NSO からのデバイス、およびすべての Day-1 パッケージを削除する必要が あります。クラスタに下位ノードが 1 つしかない場合は、そのクラスタを削除します。

注:他の CFP をインストールしている場合は、共通パッケージを削除しないでください。

# 上位ノードからの **T-SDN FP** バンドルのアンインストール

上位ノードから T-SDN FP バンドルをアンインストールするには:

### 1. kicker 通知を削除します。

- % unhide debug
- % delete kickers notification-kicker remote-dispatch-map-update-notifications
- % delete kickers notification-kicker rfs-custom-template-change-notification

```
% delete kickers notification-kicker tsdn-kicker-events-notifications
% commit
Commit complete.
```
### 2. クラスタを削除します。

```
% delete cluster remote-node rfs-1
% commit
```
Commit complete.

% delete cluster authgroup cluster-rfs-auth

% delete cluster device-notifications enabled

% commit

Commit complete.

### 3. 上位ノードのデバイスツリーから下位ノードのデバイスを削除します。

```
% delete devices device rfs-1
```
% commit

Commit complete.

4. ncs --stop コマンドを使用して NCS を停止します。

### 5. インストール中に作成した ncs.conf ファイルのバックアップを復元します。詳細については、 「上位ノードでの **NCS** [構成ファイルの変更」](#page-101-0)を参照してください。

6. **/var/opt/ncs/packages** ディレクトリ内のパッケージをリンク解除して削除し、 **/opt/ncs/packages/** ディレクトリからパッケージを削除します。

```
sudo rm -rf /var/opt/ncs/packages/ncs-<version>-cisco-aa-service-assurance-
EXAMPLE-<version>.tar.gz /opt/ncs/packages/ncs-<version>-cisco-aa-service-
assurance-EXAMPLE-<version>.tar.gz
```

```
sudo rm -rf /var/opt/ncs/packages/ncs-<version>-cisco-flat-L2vpn-fp-EXAMPLE-
<version>.tar.gz /opt/ncs/packages/ncs-<version>-cisco-flat-L2vpn-fp-EXAMPLE-
<version>.tar.gz
```

```
sudo rm -rf /var/opt/ncs/packages/ncs-<version>-cisco-flat-L3vpn-fp-EXAMPLE-
<version>.tar.gz /opt/ncs/packages/ncs-<version>-cisco-flat-L3vpn-fp-EXAMPLE-
<version>.tar.gz
```

```
sudo rm -rf /var/opt/ncs/packages/ncs-<version>-ietf-l2vpn-nm-EXAMPLE-
<version>.tar.gz /opt/ncs/packages/ncs-<version>-ietf-l2vpn-nm-EXAMPLE-
<version>.tar.gz
```

```
sudo rm -rf /var/opt/ncs/packages/ncs-<version>-ietf-l3vpn-nm-EXAMPLE-
<version>.tar.gz /opt/ncs/packages/ncs-<version>-ietf-l3vpn-nm-EXAMPLE-
<version>.tar.gz
```

```
sudo rm -rf /var/opt/ncs/packages/ncs-<version>-ietf-te-fp-EXAMPLE-
<version>.tar.gz /opt/ncs/packages/ncs-<version>-ietf-te-fp-EXAMPLE-
<version>.tar.gz
```
sudo rm -rf /var/opt/ncs/packages/ncs-<version>-resource-manager- <version>.tar.gz /opt/ncs/packages/ncs-<version>-resource-manager- <version>.tar.gz sudo rm -rf /var/opt/ncs/packages/ncs-<version>-cisco-cs-sr-te-cfp- <version>.tar.gz /opt/ncs/packages/ncs-<version>-cisco-cs-sr-te-cfp- <version>.tar.gz sudo rm -rf /var/opt/ncs/packages/ncs-<version>-cisco-tsdn-core-fp-common- <version>.tar.gz /opt/ncs/packages/ncs-<version>-cisco-tsdn-core-fp-common- <version>.tar.gz sudo rm -rf /var/opt/ncs/packages/ncs-<version>-cisco-sr-te-cfp- <version>.tar.gz /opt/ncs/packages/ncs-<version>-cisco-sr-te-cfp- <version>.tar.gz sudo rm -rf /var/opt/ncs/packages/ncs-<version>-core-fp-common- <version>.tar.gz /opt/ncs/packages/ncs-<version>-core-fp-common- <version>.tar.gz sudo rm -rf /var/opt/ncs/packages/ncs-<version>-custom-template-utils- <version>.tar.gz /opt/ncs/packages/ncs-<version>-custom-template-utils- <version>.tar.gz sudo rm -rf /var/opt/ncs/packages/ncs-<version>-core-fp-plan-notif-generator- <version>.tar.gz /opt/ncs/packages/ncs-<version>-core-fp-plan-notifgenerator-<version>.tar.gz sudo rm -rf /var/opt/ncs/packages/ncs-<version>-lsa-utils-<version>.tar.gz /opt/ncs/packages/ncs-<version>-lsa-utils-<version>.tar.gz sudo rm -rf /var/opt/ncs/packages/ncs-<version>-cisco-nso-nc-<version>.tar.gz /opt/ncs/packages/ncs-<version>-cisco-nso-nc-<version>.tar.gz sudo rm -rf /var/opt/ncs/packages/ncs-<version>-cisco-flat-L2vpn-fp-internalned-EXAMPLE-<version>.tar.gz /opt/ncs/packages/ncs-<version>-cisco-flat-L2vpn-fp-internal-ned-EXAMPLE-<version>.tar.gz sudo rm -rf /var/opt/ncs/packages/ncs-<version>-cisco-flat-L3vpn-fp-internalned-EXAMPLE-<version>.tar.gz /opt/ncs/packages/ncs-<version>-cisco-flat-L3vpn-fp-internal-ned-EXAMPLE-<version>.tar.gz sudo rm -rf /var/opt/ncs/packages/ncs-<version>-cisco-rsvp-te-fp-internalned-EXAMPLE-<version>.tar.gz /opt/ncs/packages/ncs-<version>-cisco-rsvp-tefp-internal-ned-EXAMPLE-<version>.tar.gz sudo rm -rf /var/opt/ncs/packages/ncs-<version>-lsa-utils-ned- <version>.tar.gz /opt/ncs/packages/ncs-<version>-lsa-utils-ned- <version>.tar.gz sudo rm -rf /var/opt/ncs/packages/ncs-<version>-custom-template-utils-ned- <version>.tar.gz /opt/ncs/packages/ncs-<version>-custom-template-utils-ned- <version>.tar.gz sudo rm -rf /var/opt/ncs/packages/ncs-<version>-core-fp-common-ned- <version>.tar.gz /opt/ncs/packages/ncs-<version>-core-fp-common-ned- <version>.tar.gz sudo rm -rf /var/opt/ncs/packages/ncs-<version>-cisco-sr-te-cfp-internal-ned- <version>.tar.gz /opt/ncs/packages/ncs-<version>-cisco-sr-te-cfp-internalned-<version>.tar.gz

- 7. package-reload オプションで NSO を再起動します。
	- \$ sudo /etc/init.d/ncs restart-with-package-reload Restarting ncs (via systemctl):  $[OK]$

T-SDN FP バンドルが上位ノードからアンインストールされました。

# 下位ノードからの **T-SDN FP** バンドルのアンインストール

クラスタ内の各下位ノードに対して、このセクションで説明されている手順を実行します。

下位ノードから T-SDN FP バンドルをアンインストールするには:

1. 下位ノードのデバイスツリーからデバイスを削除します。

```
% delete devices
```
% commit

Commit complete.

- 2. ncs --stop コマンドを使用して NSO を停止します。
- 3. インストール中に作成した ncs.conf ファイルのバックアップを復元します。詳細については、 「下位ノードでの **NCS** [構成ファイルの変更」](#page-91-0)を参照してください。
- 4. **/var/opt/ncs/packages** ディレクトリ内のパッケージのリンクを解除し、**/opt/ncs/packages/** ディレクトリからパッケージを削除します。

sudo rm -rf /var/opt/ncs/packages/ncs-<version>-cisco-flat-L2vpn-fp-internal-EXAMPLE-<version>.tar.gz /opt/ncs/packages/ncs-<version>-cisco-flat-L2vpn-fpinternal-EXAMPLE-<version>

sudo rm -rf /var/opt/ncs/packages/ncs-<version>-cisco-flat-L3vpn-fp-internal-EXAMPLE-<version>.tar.gz /opt/ncs/packages/ncs-<version>-cisco-flat-L3vpn-fpinternal-EXAMPLE-<version>.tar.gz

sudo rm -rf /var/opt/ncs/packages/ncs-<version>-cisco-rsvp-te-fp-EXAMPLE- <version>.tar.gz /opt/ncs/packages/ncs-<version>-cisco-rsvp-te-fp-EXAMPLE- <version>.tar.gz

sudo rm -rf /var/opt/ncs/packages/ncs-<version>-flat-l2vpn-multi-vendors-EXAMPLE-<version>.tar.gz /opt/ncs/packages/ncs-<version>-flat-l2vpn-multivendors-EXAMPLE-<version>.tar.gz

sudo rm -rf /var/opt/ncs/packages/ncs-<version>-flat-l3vpn-multi-vendors-EXAMPLE-<version>.tar.gz /opt/ncs/packages/ncs-<version>-flat-l3vpn-multivendors-EXAMPLE-<version>.tar.gz

sudo rm -rf /var/opt/ncs/packages/ncs-<version>-rsvp-te-multi-vendors-EXAMPLE-<version>.tar.gz /opt/ncs/packages/ncs-<version>-rsvp-te-multivendors-EXAMPLE-<version>.tar.gz

sudo rm -rf /var/opt/ncs/packages/ncs-<version>-cisco-sr-te-cfp-internal- <version>.tar.gz /opt/ncs/packages/ncs-<version>-cisco-sr-te-cfp-internal- <version>.tar.gz

```
sudo rm -rf /var/opt/ncs/packages/ncs-<version>-cisco-tsdn-core-fp-common-
<version>.tar.gz /opt/ncs/packages/ncs-<version>-cisco-tsdn-core-fp-common-
<version>.tar.gz
```
sudo rm -rf /var/opt/ncs/packages/ncs-<version>-sr-te-multi-vendors- <version>.tar.gz /opt/ncs/packages/ncs-<version>-sr-te-multi-vendors- <version>.tar.gz

sudo rm -rf /var/opt/ncs/packages/ncs-<version>-custom-template-utils- <version>.tar.gz /opt/ncs/packages/ncs-<version>-custom-template-utils- <version>.tar.gz

sudo rm -rf /var/opt/ncs/packages/ncs-<version>-core-fp-common- <version>.tar.gz /opt/ncs/packages/ncs-<version>-core-fp-common- <version>.tar.gz

sudo rm -rf /var/opt/ncs/packages/ncs-<version>-core-fp-delete-tag-service- <version>.tar.gz /opt/ncs/packages/ncs-<version>-core-fp-delete-tag-service- <version>.tar.gz

sudo rm -rf /var/opt/ncs/packages/ncs-<version>-core-fp-plan-notif-generator- <version>.tar.gz /opt/ncs/packages/ncs-<version>-core-fp-plan-notifgenerator-<version>.tar.gz

sudo rm -rf /var/opt/ncs/packages/ncs-<version>-lsa-utils-<version>.tar.gz /opt/ncs/packages/ncs-<version>-lsa-utils-<version>.tar.gz

sudo rm -rf /var/opt/ncs/packages/ncs-<version>-cisco-iosxr-<version>.tar.gz /opt/ncs/packages/ncs-<version>-cisco-iosxr-<version>.tar.gz

sudo rm -rf /var/opt/ncs/packages/ncs-<version>-cisco-iosxr\_netconf-<version>.tar.gz /opt/ncs/packages/ncs-<version>-cisco-iosxr\_netconf- <version>.tar.gz

sudo rm -rf /var/opt/ncs/packages/ncs-<version>-cisco-ios-<version>.tar.gz /opt/ncs/packages/ncs-<version>-cisco-ios-<version>.tar.gz

### 5. package-reload オプションで NSO を再起動します。

```
$ sudo /etc/init.d/ncs restart-with-package-reload
  Restarting ncs (via systemctl):
          [ OK ]
```
# アップグレード

このセクションには、Cisco NSO T-SDN FP バンドルの CFP をバージョン 3.0.0 からバージョ ン 4.1.0 にアップグレードする方法についての情報が含まれています。アップグレードを実行す る前に、環境をバックアップすることをお勧めします。

# 前提条件

- 1. **NSO 5.7.6** インストーラ **bin** ファイルと **nso-5.7.6-tsdn-4.1.0-signed.bin** ファイルを取得して **/home/user/** ディレクトリに配置します(セットアップに応じて user を置き換えます)。
- 2. **/opt/ncs/packages** の下に **upgrade-ned** ディレクトリを作成します。
- 3. 既存の NED パッケージ (IOSXE CLI および任意のデバイスからの他の NED) を **/opt/ncs/packages** ディレクトリから **/opt/ncs/packages/upgrade-ned** ディレクトリにコピー します。

# **Cisco T-SDN FP** バンドルの **CFP** を **v4.1.0** にアップグレー ドする

このセクションでは、T-SDN FP バンドルサービスの CFP を v4.1.0 にアップグレードする方法 について説明します。

CFP を v4.1.0 にアップグレードするには、次のタスクを記載されている順序で実行します。

- 1. [アップグレードの準備](#page-116-0)
- 2. **T-SDN FP** [バンドルのアップグレード](#page-117-0)
- 3. **T-SDN FP** [バンドルサービスのアップグレード](#page-121-0)

## <span id="page-116-0"></span>アップグレードの準備 アップグレードプロセスを開始する前に、次のことを実行します。

1. 現在の NCS パッケージをバックアップします。

注:データの損失を防ぐために、バックアップ tar ファイルのコピーを **/var/opt/ncs** ディレクトリの外に作成してください。

- \$ mkdir /home/admin/ncsBackup
- \$ cp /opt/ncs/packages/\* /home/admin/ncsBackup/
- \$ echo "Backup current NCS"
- \$ sudo /opt/ncs/current/bin/ncs-backup --non-interactive

### 2. 古いステータスコードを削除します。

admin@ncs% unhide debug

admin@ncs% delete status-code-cfp admin@ncs% delete status-codes admin@ncs% commit

- 3. 次の手順に従って、lsa-utils ディスパッチマップ内の更新されたパスを参照するように、新しい モデルの lsa-utils ディスパッチマップを設定します。
	- a. /var/opt/ncs/packages/ncs-5.7.2.1-lsa-utils-1.0.1.tar.gz から lsa-utils パッケージ をコピーします。
	- b. NSO をリロードします。

admin@ncs> request packages reload

c. lsa-util ディスパッチマップを同期します。

admin@ncs> request devices lsa dispatch-map sync

# <span id="page-117-0"></span>**T-SDN FP** バンドルのアップグレード

T-SDN FP バンドルをアップグレードする前に、NSO を必要なバージョンにアップグレードし ます。

### 次の手順を実行します。

1. NSO を停止します。

sudo /etc/init.d/ncs stop

- 2. NSO をバージョン 5.7.6 にアップグレードします。NSO のアップグレード方法の詳細について は、『NSO Installation Guide』を参照してください。
- 3. **ncs.conf** ファイルを編集します。詳細については、「単一の **NSO** [インスタンスでの](#page-15-0) **NCS** 構成 [ファイルの編集」](#page-15-0)を参照してください。
- 4. **/opt/ncs/packages** ディレクトリにある古いパッケージを削除します。

cd /opt/ncs/packages/ sudo rm \*.tar.gz

- 5. **/var/opt/ncs/packages** ディレクトリにあるパッケージの古いシンボリックリンクを削除します。 cd /var/opt/ncs/packages/ sudo rm -f \*
- 6. ディレクトリを **nso-5.7.6-tsdn-4.1.0** に変更します。
- 7. T-SDN FP バンドルの bin ファイルのコンテンツを現在のディレクトリに抽出します。

\$ sh nso-5.7.6-tsdn-4.1.0.signed.bin

これにより、製品の真正性が確認されます。ただし、ネットワーク接続の問題が発生した場 合は、次のコマンドを実行してこの検証をスキップします。

\$ sh nso-5.7.6-tsdn-4.1.0.signed.bin --skip-verification

8. T-SDN FP バンドルの **tar.gz** ファイルを現在のディレクトリに展開します。フォルダがすでに存 在する場合は、既存のフォルダのバックアップを作成してください。

\$ tar -xvf nso-5.7.6-TSDN-4.1.0.tar.gz

9. T-SDN FP バンドル 4.1.0 パッケージを TSDN tar ファイルから **/var/opt/ncs/packages** ディレ クトリにコピーします。

sudo cp \*.tar.gz /opt/ncs/packages/

- 10.**/opt/ncs/packages/upgrade-ned** ディレクトリにある NED (IOSXE CLI NED や任意のデバイス のその他のカスタマイズされた NED など)を NSO v5.7.6 で再コンパイルします。
- 11.再コンパイルした NED を **/opt/ncs/packages/upgrade-ned** ディレクトリから **/var/opt/ncs/packages** ディレクトリにコピーします。また、シスコの担当者に連絡して、必要 な再コンパイルされた NED パッケージを入手することもできます。

注:古い NED は 以前にインストールされたバージョンの NSO でコンパイルされている ため、NED はこの段階でも古い NED バージョンを表示します。

12.すべてのパッケージのソフトリンクを作成します。

cd /var/opt/ncs/packages sudo ln -s /opt/ncs/packages/\*.tar.gz

- 13.**ignore-initial-validation** フラグを設定し、次のように package-reload オプションを使用し て ncs を再起動します。このフラグを設定しないと、アップグレードプロセスはエラーで失敗 します。
	- a. start( ) 関数に ignore-initial-validation フラグを追加します。

```
sudo vi /etc/init.d/ncs
…
…
start() {
         echo -n $"Starting $prog: "
         . $ncsdir/ncsrc
        NCS CONFIG DIR=${confdir}
        NCS RUN DIR=${rundir}
         NCS_LOG_DIR=${logdir}
         export NCS_CONFIG_DIR NCS_RUN_DIR NCS_LOG_DIR
         $ncs –cd ${rundir} ${heart} ${conf}
         RETVAL=$?
         Echo
         # [ $RETVAL = 0 ] && touch /var/lock/subsys/ncs
         return $RETVAL
}
…
…
Change it to
…
…
start() {
```

```
echo -n $"Starting $prog: "
         . $ncsdir/ncsrc
        NCS CONFIG DIR=${confdir}
        NCS_RUN_DIR=${rundir}
         NCS_LOG_DIR=${logdir}
         export NCS_CONFIG_DIR NCS_RUN_DIR NCS_LOG_DIR
         $ncs –cd ${rundir} ${heart} ${conf} –ignore-initial-
validation
         RETVAL=$?
         Echo
         # [ $RETVAL = 0 ] && touch /var/lock/subsys/ncs
         return $RETVAL
}
…
…
```
#### b. systemd をリロードします。

sudo systemctl daemon-reload

c. package-reload オプションで ncs を再起動します。

sudo NCS RELOAD PACKAGES=force /etc/init.d/ncs start

d. NSO が起動したら、start( ) 関数スクリプトを元の内容に戻します。

### 14.systemd をリロードします。

sudo systemctl daemon-reload

#### 15.パッケージのステータスを確認します。

admin@ncs> show packages package oper-status

### 16.IOSXR CLI NED と IOSXE CLI NED を移行します。

admin@ncs% request devices device <*Device\_name*> migrate new-ned-id ciscoiosxr-7.40 no-networking admin@ncs% request devices device <*Device\_name*> migrate new-ned-id cisco-ioscli-6.77 no-networking

#### 17.ssh-rsa を使用しているデバイス用に NSO デバイス SSH アルゴリズムを再定義します。

admin@ncs% set devices device PIOSXR-0 ssh-algorithms public-key ssh-rsa admin@ncs% set devices device XECLI-0 ssh-algorithms public-key ssh-rsa admin@ncs% commit

18.XE デバイスを同期して、新しい NED 機能をプルします。たとえば、IOSXE CLI NED 6.77 には、 IOSXE CLI NED 6.74 よりも新しい機能が含まれている場合があります。これらの新機能により、 Day0 デバイス構成から新しい NSO デバイス構成が導入される可能性があります。したがって、 新しい変更をプルして、デバイスを NSO と同期させる必要があります。

## 注:デバイス構成ノースバウンドを NSO に同期する場合、新しい構成がリハーサルのみ を含む Day0 構成であることを確認します。

アップグレード

```
> request devices device XECLI-0 sync-from dry-run
cli config {
        interface {
            GigabitEthernet 1 {
               ip {
                  dhcp {
                     client {
                        client-id {
     + ascii cisco-02bc.9833.b2f9-Gi1;
 }
 }
 }
              }
           }
         }
        router {
            isis-container {
               isis 1 {
                  router-id {
     + Loopback 0;
 }
             \qquad \} }
         }
     }
> request devices sync-from device [ XECLI-0 XECLI-1 ]
sync-result {
    device XECLI-0
    result true
}
sync-result {
    device XECLI-1
    result true
}
```
19.移行済みのデバイスの古い NED パッケージをクリーンアップし、パッケージをリロードして、古 い NED を NSO から削除します。

```
$ rm /var/opt/ncs/packages/ncs-5.7-cisco-ios-cli-6.77.9.tar.gz
$ rm /var/opt/ncs/packages/ncs-5.7.3-cisco-iosxr-cli-7.39.5.tar.gz
admin@ncs> request packages reload force
```
20.ブートストラップデータ、プラン通知、ステータスコード、およびキッカーを構成します。詳細に ついては、「**SR-TE CFP-IOSXR CLI** [のインストール後のタスクの実行」](#page-19-0)を参照してください。

21.ディスパッチマップを同期し、マップに NED ID が入力されていることを確認します。

```
admin@ncs% request devices lsa dispatch-map sync
success true
detail Dispatch Map Synced Successfully
admin@ncs% show devices lsa dispatch-map
dispatch-map <Device_name> {
     ned-id cisco-ios-cli-6.77:cisco-ios-cli-6.77;
…<br>;;<br>}
```
# <span id="page-121-0"></span>**T-SDN FP** バンドルサービスのアップグレード

このセクションでは、以前のバージョンで作成された T-SDN FP バンドルサービスを v4.1.0 に アップグレードする方法について説明します。

### 次の手順を実行します。

1. デバイス構成とバックポインタが正しいことを確認します。

admin@ncs% show devices device <*Device\_name*> config | display service-metadata

2. ODN サービスの外部プランとポリシーサービスが到達状態にあることを表示して確認します。

admin@ncs% run show cisco-sr-te-cfp:sr-te odn odn-template-plan <*ODN\_Service\_Name*> plan admin@ncs% run show cisco-sr-te-cfp:sr-te policies policy-plan <*Policy\_service\_Name*> plan

3. すべての認証グループのパスワードを更新します。

注:古いパスワードは誤って復号化されるため、パスワードを更新する必要があります。 これは、NSO v5.5.2.9 のパスワード暗号化が以前の NSO バージョンと異なるためです。 AES 暗号化キーの詳細については、NSO のドキュメントを参照してください。

4. NSO を強制的にリロードして、NSO を実行しているインスタンスから古い NED パッケージを削 除します。

admin@ncs> request packages reload force

Cisco NSO T-SDN FP バンドルのアップグレードはこれで完了です。

# 付録 A:Python 起動コマンド構成の変更

このセクションの情報は、デフォルトの Python を Python 3 に変更できない場合にのみ使用してく ださい。T-SDN FP バンドルのインストール中に T-SDN FP バンドルパッケージを抽出した後、 Python 起動コマンド構成を変更します。T-SDN FP バンドルパッケージを抽出する方法の詳細につ いては、このドキュメントの「単一の **NSO** [インスタンスへのコア機能パックのインストール」](#page-17-0)の章 を参照してください。

### **Python** 起動コマンド構成を変更するには:

1. 抽出した TSDN パッケージのディレクトリに移動します。

\$ cd nso-<*version*>-tsdn-<*version*>

### 2. **start-vm** ファイルをコピーします。

\$ mkdir -p /opt/cisco/nso/tsdn

```
$ cp init_data/scripts/ncs-start-python-vm-tsdn /opt/cisco/nso/tsdn/ncs-
start-python-vm-tsdn
```
### 3. 次のように、**/etc/ncs/ncs.conf** ファイルに **<start-command>** を構成します。

```
</java-vm>
<python-vm>
 <start-command>/opt/cisco/nso/tsdn/ncs-start-python-vm- tsdn</start-command>
 <run-in-terminal>
     <terminal-command>DEFAULT</terminal-command>
 </run-in-terminal>
 <logging>
     <log-file-prefix>${NCS_LOG_DIR}/ncs-python-vm</log-file-prefix>
 </logging>
</python-vm>
```
## 注:ncs.conf ファイルに変更を加えた場合は、ncs を再起動して変更を適用します。

# 付録 B:commit-queue async フラグを渡す

**async** フラグは、commit-queue で使用される API 制約です。commit-queue を介して作成、 読み取り、更新、削除(CRUD)操作をコミットするように、**async** フラグを設定します。

次のコマンドは、さまざまな API で **async** フラグを設定する方法を示しています。

### **NSO CLI**

```
admin@ncs% load merge payload/IETF-TE.xml 
[ok]
[edit]
admin@ncs% commit commit-queue async 
commit-queue {
     id 1616809621834
     status async
}
Commit complete.
[ok]
```
#### **JSON-RPC**

commit-queue async フラグを使用した JSON-RPC コミット呼び出し。詳細については、NSO WebUI のドキュメントを参照してください。

{"jsonrpc":"2.0","id":497,"method":"validate\_commit","params":{"th":3,"flags":[ "commit-queue=async"]}}

{jsonrpc: "2.0", id: 86, method: "commit", params: {th: 3, flags: ["commitqueue=async"]}}

#### **RESTCONF**

RESTCONF を使用すると、POST、PUT、および DELETE 呼び出しを、commit-queue async の追加パラメータを使用して送信できます。GET 呼び出しに変更はありません。

http://<NSO-IP>:8080/restconf/data/sr-te?async-commit-queue=true

#### **Python**

commit-queue async フラグを使用した Python API コミット呼び出し。

```
with ncs.maapi.single write trans(uinfo.username, "system", db=ncs.RUNNING) as
trans:
            root = ncs.maagic.get_root(trans)
            root.ncs__devices.device[input.device].config.asa__banner.login = 
input.message
            commit params = ncs.maapi.CommitParams()
            commit_params.commit_queue_async()
            res = trans.apply_params(False, commit_params)
このドキュメントは、 米国シスコ発行ドキュメントの参考和訳です。
```

```
リンク情報につきましては、 日本語版掲載時点で、 英語版にアップデートがあり、 リンク先のページが移動 / 変更されている場合がありますことをご了承ください。
あくまでも参考和訳となりますので、 正式な内容については米国サイトのドキュメントを参照ください。
```
このページは意図的に空白になっています。

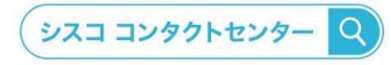

自社導入をご検討されているお客様へのお問い合わせ窓口です。 製品に関して | サービスに関して | 各種キャンペーンに関して | お見積依頼 | 一般的なご質問 お問い合わせ先

お電話での問い合わせ 平日 9:00 - 17:00 0120-092-255

お問い合わせウェブフォーム cisco.com/jp/go/vdc\_callback

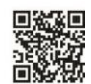

©2023 Cisco Systems, Inc. All rights reserved.<br>Cisco. Cisco Systems, およびCisco Systemsロゴは. Cisco Systems, Inc. またはその関連会社の米国およびその他の一定の国における商標登録または商標です。<br>本書類またはウェブサイトに掲載されているその他の商標はそれぞれの権利者の財産です。「パートナー」または 「partner」という用語の使用は

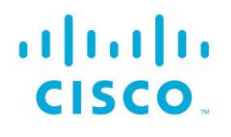

シスコシステムズ合同会社 〒107-6227 東京都港区赤坂9-7-1 ミッドタウン・タワー cisco.com/jp

0315-2023-000-X